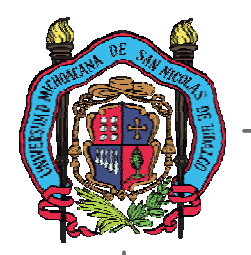

# **UNIVERSIDAD MICHOACANA DE SAN NICOLAS DE HIDALGO FACULTAD DE INGENIERÍA ELECTRICA**

Control de una máquina inyectora de vasos de unicel mediante un sistema mínimo basado en microcontrolador

# **TESIS**

**Que para obtener el título de: Ingeniero Electricista**

**Presenta: Mauricio Ramírez Montenegro**

**Asesor: M. C. José Juan Rincón Pasaye**

Morelia, Michoacán, Mayo del 2006

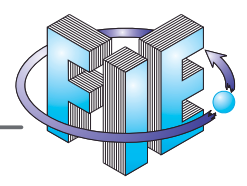

A mis Abuelos Por todo el esfuerzo realizado para que yo tuviera una formación profesional, Gracias Luz, gracias Montes por sus desvelos.

## A mi Madre

Por el sacrificio, por las noches de angustia, tristeza y soledad, Gracias Mamá haz cosechado lo que

A mi Tía, a mi Tío Tor su apoyo, por su cariño y por las noches de desvelo que pasaron por mi.

## A mi Esposa

A mis Hijos Por todo el tiempo de juego y dedicación que les robe, son ustedes el gran motivo que me impulsa a superarme. Doy Gracias a Dios por

## Al M. C. José Juan R. Pasalle

Por su apoyo, por su enseñanza y sus consejos profesionales en toda mi enseñanza.

Por tu amor, por tu comprensión, por tu espera y por el apoyo que me haz dado en este y todos mis logros. Doy gracias a Dios por tenerte a mi lado

### A mi Hermana, a mis Hermanos, a mis Tios

Por todo cuanto me dieron, por todo su cariño, por su apoyo, por su comprensión y Por guiarme por el buen camino. Bendicelos señor.

A mi querida Facultad de Ingeniería Eléctrica y a todos mis Maestros.

A Dios por todo lo que soy Y todo lo que tengo. Mauricio Ramírez Montenegro.

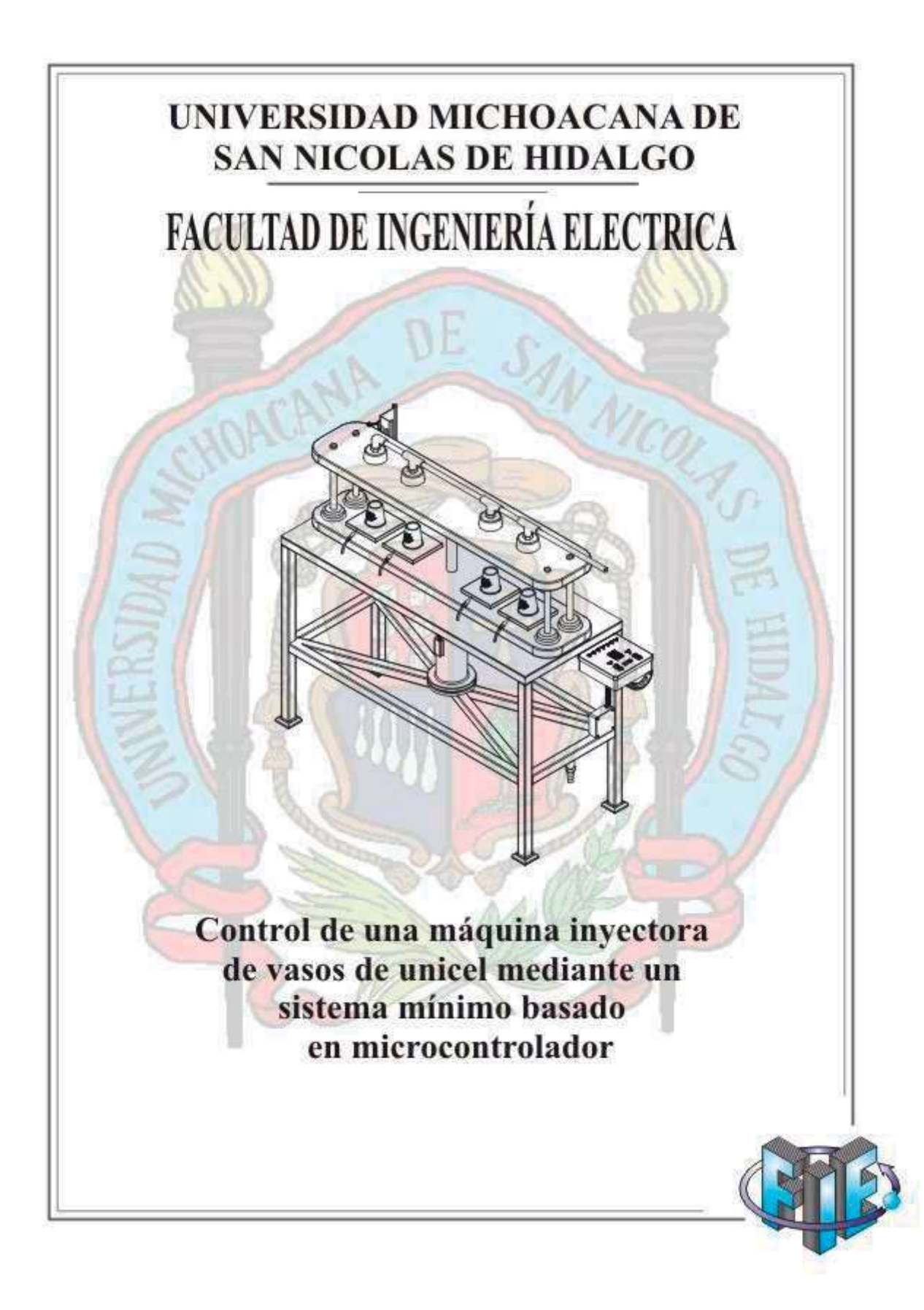

FACULTAD DE INGENIERIA **ELECTRICA** 

Edition "A" Primer Plan Chicled Universiteria Moralia, Mich. Milation CP-88030

TellFex: 3-16-05-71 THIF 4H, 3-20-47-76

iso@juphetimidCris. http://www.file.until/turns

C. Mauricio Ramírez Montenegro, Pasante de Ingeniería Eléctrica.

Presente.

En atención a su atenta solicitud de fecha 10 de Octubre del año en curso, me permito comunicarle que se aprueba el Tema de Tesis propuesto para presentar Examen<br>Recepcional, en la carrera de Ingeniería Eléctrica.

El Tema de Tesis aprobado "CONTROL DE UNA MAQUINA INYECTORA DE VASOS DE UNICEL MEDIANTE UN SISTEMA MINIMO BASADO EN MICROCONTROLADOR", que deberá desarrollarse bajo el siguiente índice:

- 1.- Introducción.
- 2.- Descripción del Proceso.
- 3.- Descripción del Sistema Mínimo.
- 4.- Características de Operación.
- 5. Descripción del Software Desarrollado.
- 6. Pruebas y Resultados.
- 7. Conclusiones.
	- Apéndices.
	- Bibliografía.

Para tales efectos fungirá como Asesor de su Tesis el M.C. José Juan Rincón Pasaye.

> Atentamente Morelia, Mich., a 22 de Octubre del 2001

¥.

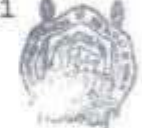

Of. No. 122/2001/2002

M.C. Luis Ruben Rusiles Zamora Director de la Facultad de FACULTAD DE INGENIERIA Ingeniería Eléctrica

**ELECTRICA** DIRECCION

'Lrd

## **Contenido**

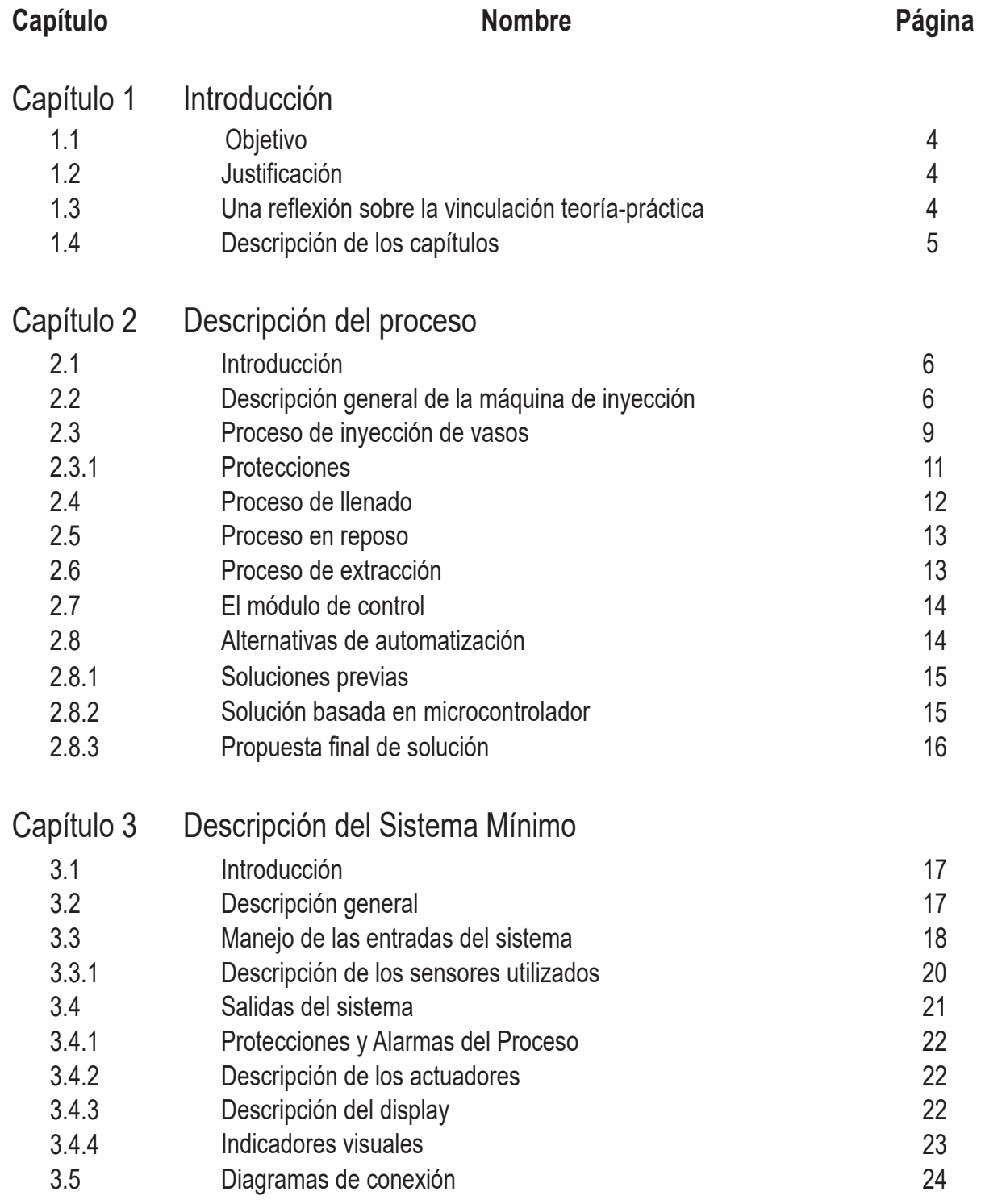

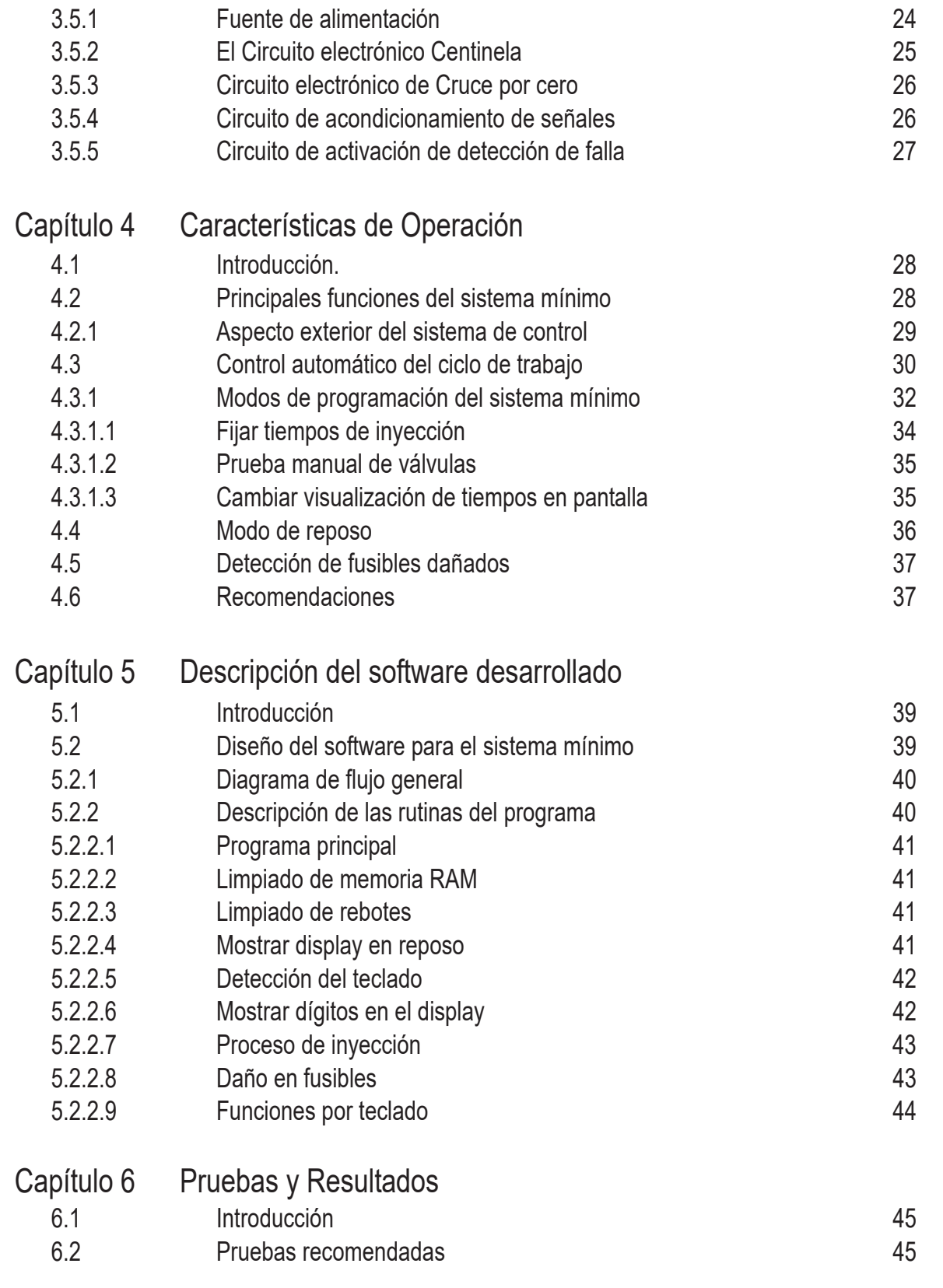

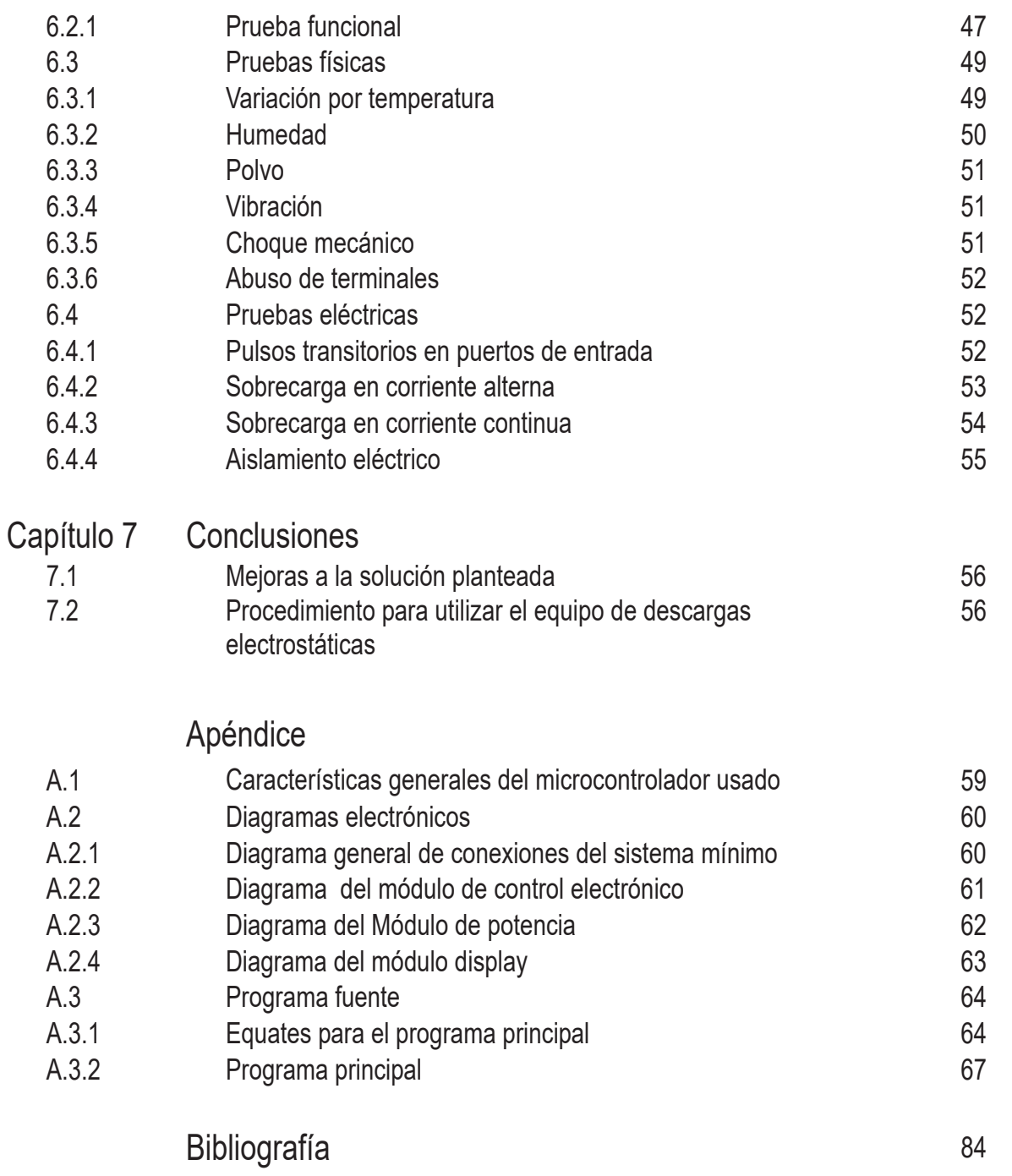

## **Introducción**

#### **Capítulo 1**

En este trabajo se describe la automatización de una máquina de inyección la cual es utilizada para la fabricación de vasos de unicel, utilizando un sistema de control electrónico basado en un microcontrolador. Se presenta la problemática general del proceso, el diseño del sistema de control y la operación del mismo, así como las pruebas realizadas y las ventajas que presenta la solución diseñada.

#### **1.1 Objetivo**

El principal objetivo de esta tesis, es presentar la solución a un problema en particular, siendo éste la automatización de una máquina de inyección de vasos térmicos, los criterios de calidad que se persigue mejorar con el diseño son la seguridad y la continuidad por lo cual será automatizado con tecnología de punta, enfatizando las grandes diferencias que existen entre un sistema controlado con tecnología primitiva y un control basado en microcontrolador.

#### **1.2 Justificación**

Los sistemas de control utilizados con anterioridad en la máquina de inyección, se basaban en componentes discretos como son los transistores, capacitores, resistencias y relevadores, el diseño de un control con este tipo de tecnología, implicaba hacer poco con mucho, es decir demasiados componentes, demasiado espacio y lentitud en el proceso, además de tener una confiabilidad baja, demasiado mantenimiento, todo esto implicaba tener un sistema costoso y de baja eficiencia.

#### **1.3 Una reflexión sobre la vinculación teoría-práctica**

Para la realización de este trabajo, se requirió de la recopilación de información durante tres años en escuelas, industrias, laboratorios, personal con mucha experiencia laboral en la rama eléctrica y electrónica, entre otras, compartiendo información teórica con información empírica. Es importante recalcar que este último tipo de información es muy importante para pasantes o ingenieros recientemente egresados de alguna facultad, esto hace que se incremente el cuidado y la eficiencia en la aplicación de los escasos conocimientos de "problemas reales" en las industrias en que se suele ingresar al inicio del desempeño profesional.

Cuando se labora en la industria, es el momento en el cual uno puede darse cuenta de la infinidad de problemas que requieren solución de forma inmediata y precisa. Estos problemas nos hacen reflexionar en lo importante que es saber cómo, cuándo y dónde aplicar soluciones a los problemas presentados en un proceso.

Podemos considerar a la industria como una escuela que nos enseña y hace comprender la realidad del funcionamiento de procesos y sistemas presentes dentro de la misma, nos muestra una infinidad de problemas que se presentan a causa de fenómenos físicos, eléctricos, químicos, biológicos, etc. y nos enseña los aspectos prácticos para dar soluciones a los problemas. La universidad es una escuela que nos da los conocimientos teóricos necesarios para buscar posibles causas y soluciones a los problemas presentes en la industria, así como buscar las mejores alternativas y la forma de aplicarlas.

Cada vez que se presenta un problema, existen métodos y formas de solucionarlo, es decir, a través de los años la tecnología ha producido instrumentos cada vez más eficientes y precisos, esto permite utilizar componentes más confiables y de fácil acceso. Este trabajo está enmarcado en este contexto tecnológico y presenta una aplicación de uno de los dispositivos más versátiles producidos en los últimos años por la tecnología digital, tal dispositivo es el Microcontrolador.

#### **1.4 Descripción de los capítulos**

En el capítulo presente, se mencionan los problemas existentes en un proceso, así mismo la forma y recursos para resolverlos. En el capítulo II se hace una descripción detallada del proceso de inyección de vasos térmicos, se describe la máquina de inyección y los componentes que la forman, ventajas y desventajas en utilizar un sistema rudimentario y un sistema automatizado. Las señales de entrada y salida del sistema mínimo y los componentes necesarios para su aplicación se describen detalladamente en el capítulo III. El capítulo IV es enfocado principalmente al manejo, operación y funciones del sistema mínimo. El utilizar un sistema mínimo controlado con algún tipo de microprocesador, requiere el planteamiento del problema para su análisis y por consiguiente determinar la manera de implementar los resultados obtenidos a un programa de control y posteriormente aplicarlo al microprocesador, el capítulo V describe los procedimientos y algoritmos de control utilizados en el proceso de inyección. En el capítulo VII se mencionan las pruebas realizadas al sistema mínimo para garantizar su buen funcionamiento. Por último, en el apéndice se muestra el programa fuente utilizado en el microcontrolador y los diagramas eléctricos y electrónicos del sistema mínimo.

## **Descripción del Proceso**

#### **Capítulo 2**

#### **2.1 Introducción.**

Los avances tecnológicos, a través de los años han originado un cambio rotundo en la industria, siendo ésta generadora de un sin número de problemas, en todos los campos de ingeniería y especialmente en la instrumentación y control de procesos. En este capítulo se describe con detalle una *máquina inyectora de vasos térmicos*, el procedimiento de la inyección del vaso y los problemas de control asociados al proceso.

Los problemas y limitaciones que se originan al utilizar controles rudimentarios (por ejemplo temporizadores, relevadores, poca memoria de almacenamiento, etc.), hicieron que un fabricante de máquinas, tuviera la necesidad de buscar nuevas alternativas para automatizar sus máquinas en especial una máquina *inyectora de vasos térmicos*, la cual se requería que fuese más eficiente y totalmente automatizada.

En este capítulo se describe a detalle el proceso que lleva a cabo está maquina inyectora de vasos térmicos, los problemas de automatización asociados y las alternativas que nos ofrece la tecnología actual.

#### **2.2 Descripción general de la máquina de inyección.**

En la figura 2.1, se puede observar con detalle, la vista en perspectiva de la máquina de inyeción, así mismo, sus componentes más importantes, los cuales se describen a continuación:

*Platinas*.- La máquina de inyección tiene dos placas metálicas llamadas platinas. Una es fija (1) y la otra es móvil (2), en ambas se encuentran colocados los moldes de inyección de los vasos térmicos, en la platina fija se localizan los moldes interiores del vaso (3) mientras que los moldes exteriores (4) se encuentran colocados en la platina móvil.

*Pistón de platina (5).-* Es un pistón neumático, su función es dar movimiento a la platina superior, haciendo que ésta sea móvil. El accionamiento del pistón se hace a través de una electroválvula (10) montada en el cuerpo del pistón.

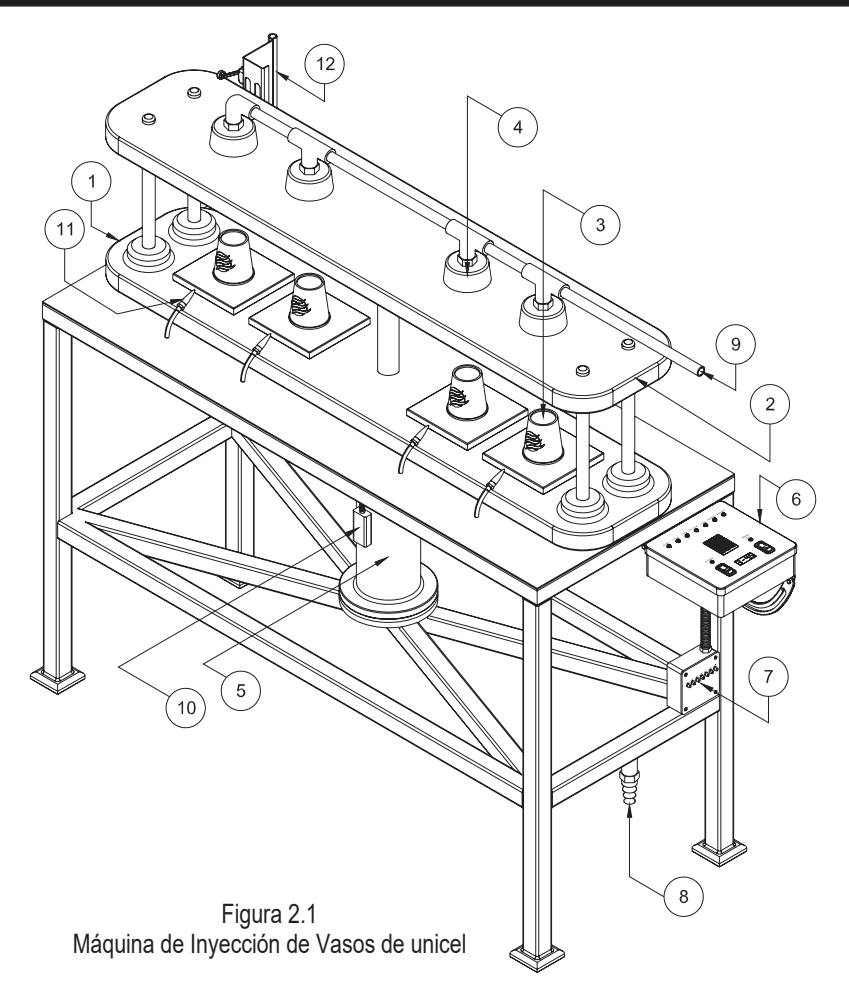

*Módulo de control electrónico (6).-* El proceso de inyección es automatizado mediante un control inteligente, que maneja las válvulas electroneumáticas y relevadores que se describen más adelante. Este control inteligente se implementó con tecnología de punta, es decir un programa grabado en un microcontrolador, la figura 2.2 muestra con mayor detalle el módulo de control.

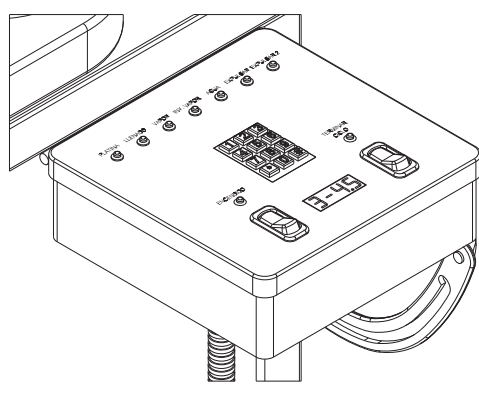

Figura 2.2, Módulo de Control Electrónico

*Módulo de potencia (7).-* Las decisiones de salida tomadas por el módulo electrónico son enviadas al módulo de potencia, que a su vez se encarga de entregar la alimentación que se requiere ara el accionamiento de las electroválvulas y relevadores durante el proceso de inyección, el control de potencia se observa en la figura 2.3.

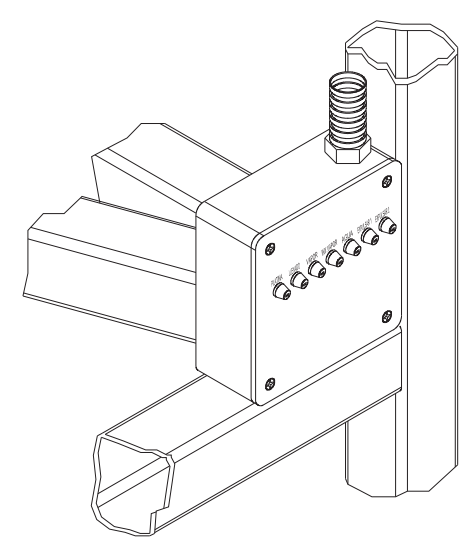

Figura 2.3, Módulo de Potencia

*Entrada de aire (8).-* La estructura de la máquina se utiliza como tanque de almacenamiento de aire para las válvulas electroneumáticas.

*Válvulas electroneumáticas.-* Estas llevan a cabo el suministro de líquidos y gases necesarios en el proceso de inyección, estas son: Válvula de llenado (9), ubicada a la entrada de la tubería de llenado, válvula de platina (10), las válvulas de primera y segunda expulsión, inyección de agua, vapor e inyección de vapor, estas últimas estan ubicadas en la parte inferior de la plataforma de la máquina.

*Shifones de expulsión (11).-* La extracción del vaso se logra aplicando aire a presión, a travez de los shifones.

*Sensores.-* La máquina de inyección dispone de dos tipos de sensores para controlar el proceso de inyección: sensores magnéticos de proximidad de efecto hall y se definen como, sensor de primera expulsión (14) y segunda expulsión (13) que en adelante se denominarán swexp1 y swexp2 respectivamente, estos detectan la presencia de un material metálico, sin necesidad de haber contacto alguno entre ambos, en este caso detecta el paso de la platina movil. El soporte dispone también de sensores mecánicos del tipo on/off, éstos son, platina alta (15) y platina baja (16),

al igual que los sensores anteriores, la platina móvil se encarga de accionarlos, y éstos a su vez transmiten la señal de encendido o apagado al control electrónico, ambos tipos de sensores indican las condiciones en la que se encuentra el proceso de inyección, en un momento dado. En la figura 2.1, la partida (12), muestra el soporte de los sensores, así mismo la figura 2.4 muestra a detalle el mismo soporte y sus sensores.

Las señales producidas por los sensores swexp1 y swexp2, son pulsos de 10 mseg, aproximadamente, la ubicación de los sensores swexp1 y swexp2, puede ser ajustada de tal manera que las señales que se envían al sistema mínimo pueden ser defasadas una con respecto a la otra a través de una ranura a lo largo del soporte metálico, donde pueden correr libremente, como se muestra en la figura 2.4.

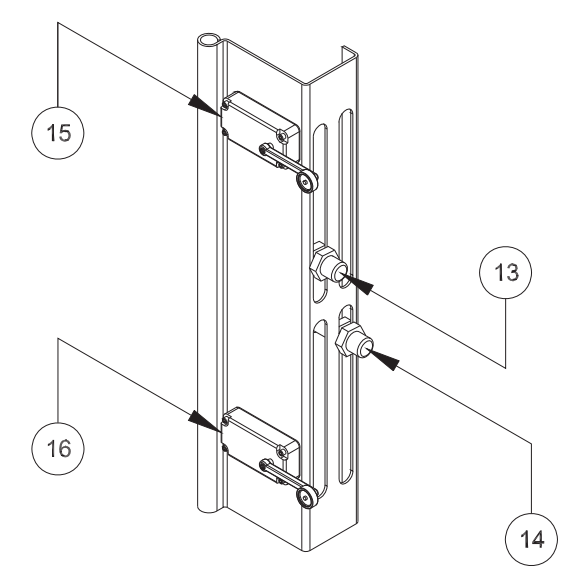

Figura 2.4, Módulo de Sensores

#### **2.3 Proceso de inyección de vasos**

La inyección de vasos térmicos, es la principal función a realizar por la máquina, se describirá con lujo de detalle cada uno de los intervalos del proceso durante todo este trabajo. El proceso de inyección es un sistema totalmente automatizado, en el que intervienen sistemas mecánicos, neumáticos y electrónicos; En los últimos, con la tecnología de los microcontroladores se logra que el proceso tenga una mayor confiabilidad. El control automático se encarga de controlar las electroválvulas, sensores de posición, pistones neumáticos e interruptores, además es capaz de realizar los procesos de vaciado de materia prima, procesarla, generar tiempos o intervalos en el transcurso del proceso de cocimiento y por último el terminado del vaso, en pocas palabras, el microcontrolador se encarga de controlar todo el proceso de inyección.

El proceso de inyección de vasos térmicos cuyo diagrama de tiempos se muestra en la figura 2.5, se realiza durante un periodo de tiempo comprendido entre 10 y 15 segundos, el módulo de control permite ajustar el tiempo de duración de cada uno de los intervalos dentro de un rango comprendido de 0 a 10 segundos, de igual manera, el tiempo de duración de las salidas expulsión 1 y expulsión 2, esto se logra mediante la programación del sistema mínimo. El tiempo de inyección puede variar, dependiendo de las características propias de la materia prima. El proceso de inyección se realiza en el transcurso de ocho intervalos (T1 a T6, TB y TS), los cuales son descritos en la tabla 2.1.

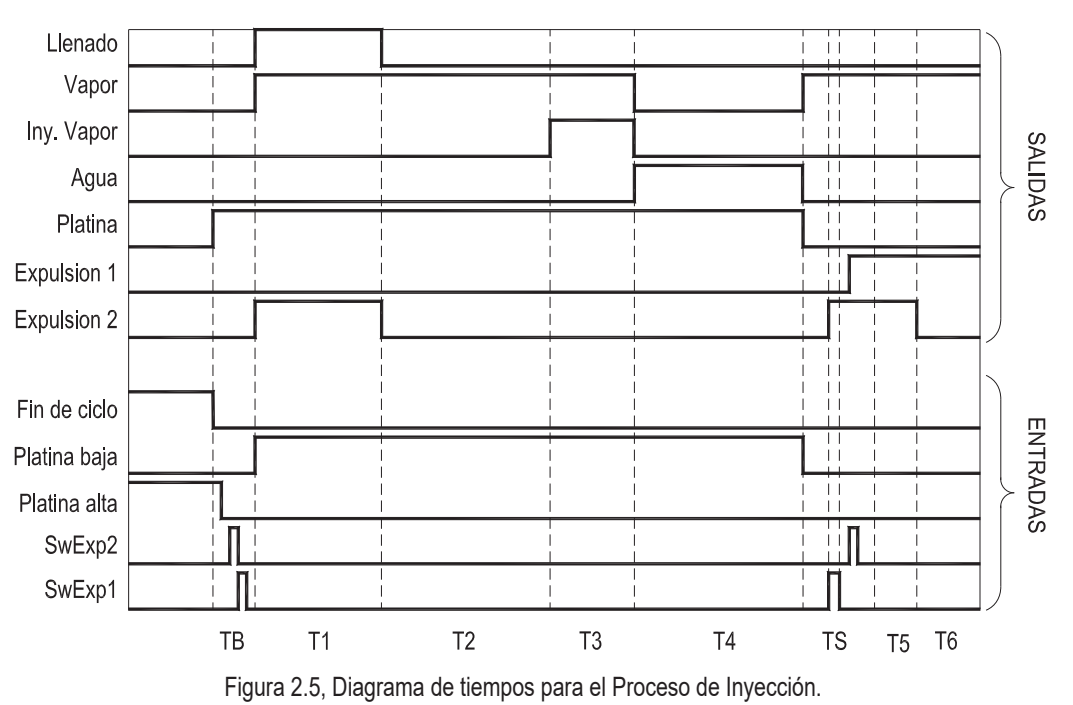

A continuación se describen en forma resumida la interacción entre las diferentes señales de la figura 2.5 y las descritas en la tabla 2.1.

La señal de fin de ciclo, es una señal prioritaria para el inicio del proceso de inyección, si la señal está presente, el proceso se encuentra en reposo de lo contrario dará inicio la inyección del vaso. En ese momento, la salida de la platina se mantendrá activada hasta los próximos cinco intervalos, comenzando su descenso, por lo que comienza el tiempo de bajada TB, durante el transcurso, son detectadas las señales de entrada swexp1 y swexp2, ambas son ignoradas en este

intervalo. La platina ha llegado al fin de su carrera (condición de platina baja), ese momento es tomado como inicio del proceso de inyección, así mismo inicia el tiempo T1, en el cual son activadas las salidas de Llenado, inyección de vapor y expulsión 2. En el tiempo T2, son desactivadas las señales de Llenado y expulsión 2, solamente permanece activada la señal de vapor. En T3 continua la aplicación de vapor y además inicia la inyección de vapor. En el intervalo T4, desaparecen las señales de salida de vapor e inyección de vapor y se activa la señal de agua en el transcurso de este intervalo. Una vez que ha terminado el tiempo T4, el proceso de inyección ha terminado, por lo que la señal de platina es desactivada, comenzado su carrera de ascenso, iniciando el tiempo TS, en el cual son detectadas las señales de swexp1 y swexp2, con la segunda, se activa la señal de expulsión 2 durante el intervalo de tiempo T5, swexp1 activa la señal de expulsión 1 durante el intervalo de tiempo T6, dando por terminado la extracción del vaso y por lo tanto el proceso inyección. El ciclo de inyección se repite nuevamente cuando se detecta que la platina móvil se encuentra en la parte superior.

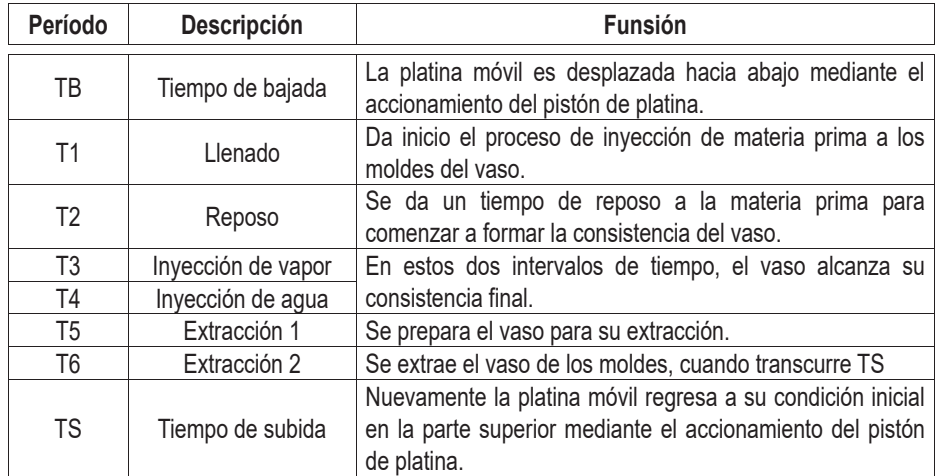

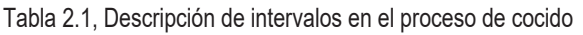

#### **2.3.1 Protecciones**

De acuerdo a las necesidades de seguridad y requerimientos durante el proceso de inyección, el sistema debe de tener ciertas protecciones establecidas por el fabricante de máquinas de inyección, dentro de las cuales son contempladas las protecciones mismas para la máquina de Inyección, para el control automático y muy especialmente para el operador de la misma. Las dos primeras protecciones son muy necesarias para que la tercera pueda ser confiable, cada una de estas será tratada posteriormente en el capítulo 3.4.1.

En los párrafos siguientes se describirá con detalle cada uno de los procesos que intervienen en la inyección del vaso térmico.

#### **2.4 Proceso de llenado**

Hagamos referencia nuevamente a la figura 2.1, en la que se indica la posición de los moldes de inyección, así como la ubicación de la válvula de llenado. Para que la condición de llenado exista, es necesario que la platina móvil (2) se encuentre en la parte inferior donde se detecta a través del sensor de platina baja, en este momento comienza el llenado de los moldes con la materia prima, compuesta de pequeñas esferas de unicel sensibles a la temperatura, por lo que es necesario inyectar vapor de agua y aire a presión, para lograr el máximo del volumen de la materia prima. El proceso de inyección inicia cuando se detecta la señal de platina baja, es decir la posición de la platina móvil se encuentra en la posición mostrada en la figura 2.6a, con mayor detalle se indica en la figura 2.6b

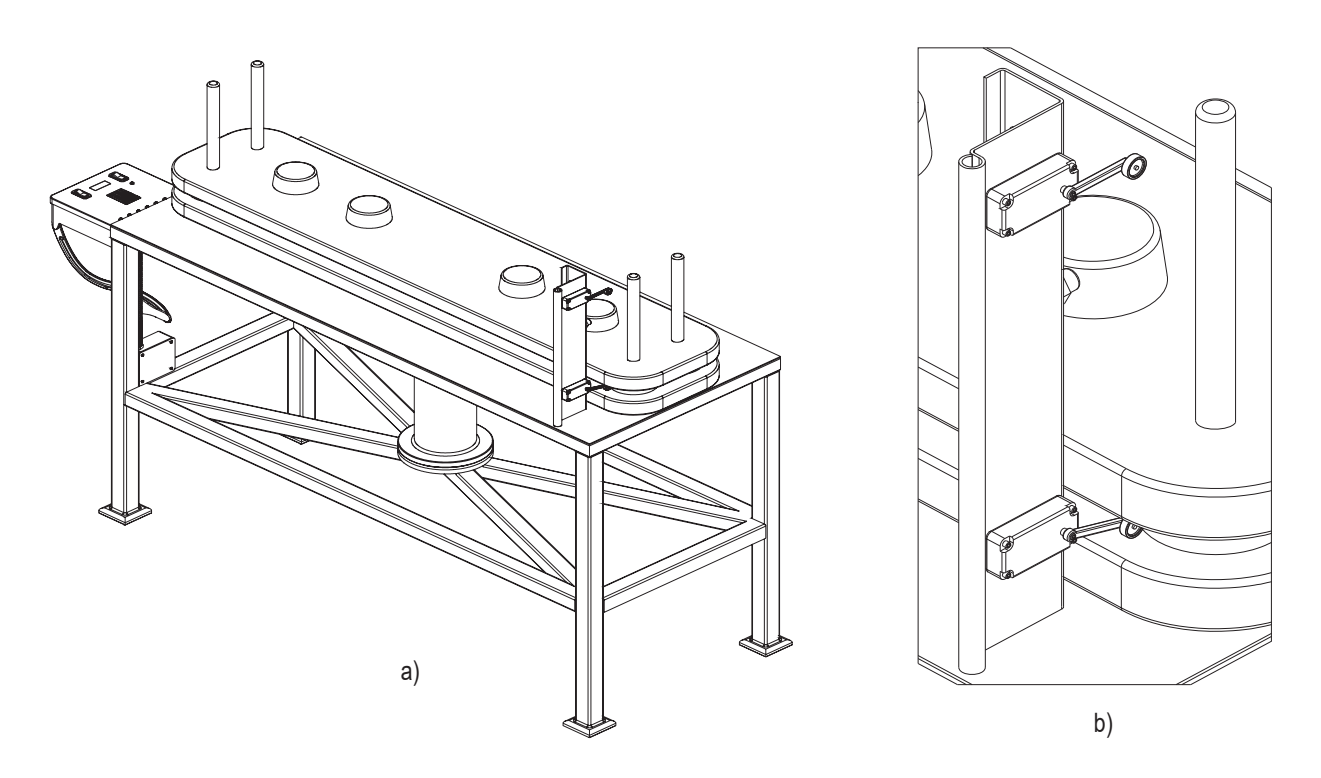

Figura 2.6, a) Máquina de inyección y b) Detalle de la platina móvil en el proceso de inyección

#### **2.5 Proceso en reposo.**

En este proceso, se le da un tratamiento de calentamiento a la materia prima de tal manera que la consistencia de ésta se torne sólida. El proceso de cocido se lleva a cabo con agua e inyección de vapor de agua a través de pequeños orificios colocados en partes estratégicas de los moldes. El suministro de agua y vapor de agua se realiza durante los intervalos T1 a T4, cabe mencionar que el proceso en reposo se lleva a cabo mientras la condición de platina baja se cumple (figura 2.6a). de esta manera, se tiene un vaso de forma uniforme y listo para su extracción.

#### **2.6 Proceso de extracción**

Una vez terminado el proceso de cocido, se prepara el vaso para su extracción y la platina móvil inicia su movimiento ascendente. El módulo de control detecta la señal de primera expulsión, se inyecta aire entre los moldes y los vasos, durante un tiempo determinado, de tal manera que la superficie de los vasos no esté adherida a la superficie del molde interior, una vez que el módulo de control detecta la señal de segunda expulsión, se aplica aire a presión al exterior de los vasos a través de los shifones, la ubicación de éstos, se observa en la figura 2.7a, los sensores que detectan las señales de primera y segunda expulsión, son mostrados en la figura 2.7b.

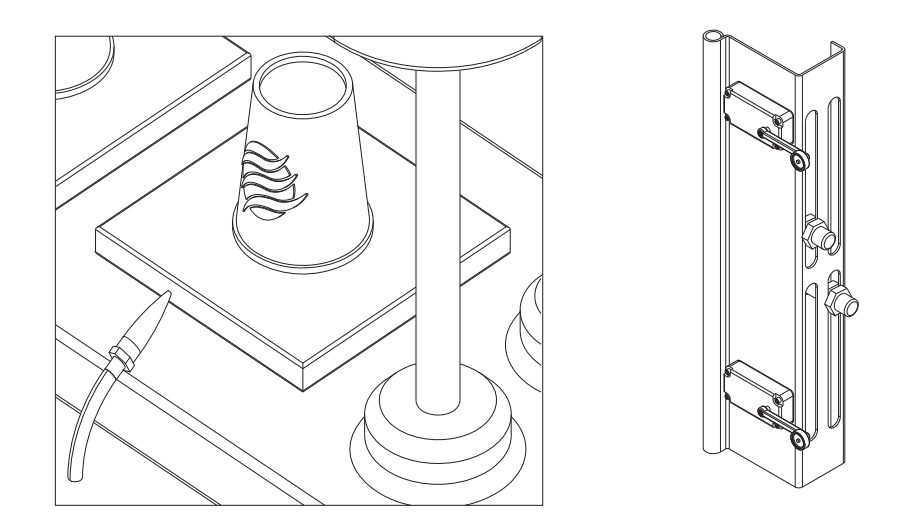

Figura 2.7, a) Sifones de expulsión y b) Módulo de sensores b)

#### **2.7 El módulo de control**

A continuación se describen algunas de las funciones que realiza el módulo de control electrónico mencionado en párrafos anteriores:

- Detectar las señales de entrada enviadas por los sensores.
- mostrar los estados del proceso, mediante indicadores o por una pantalla digital.
- Detectar las diferentes teclas presionadas en un teclado ergonómico.
- Indicar al módulo de potencia las salidas que éste debe activar.
- Codifica las señales enviadas por el módulo de potencia en caso de falla y así bloquear el sistema.

La figura 2.8 muestra a grandes rasgos, en un diagrama de bloques, las funciones que realiza el módulo de control.

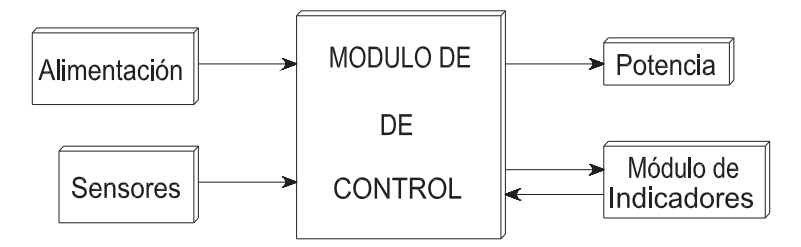

Figura 2.8, Diagrama de Bloques del módulo de control electrónico

#### **2.8 Alternativas de automatización**

Podemos hacer una comparación entre el módulo de electrónica convencional con el cual se operaba originalmente el proceso de inyección y el módulo nuevo de electrónica inteligente basada en microcontrolador. Para hacer la comparación entre ambos módulos de control, consideremos la siguiente lista de características:

#### **Módulo primitivo.**

- Control del sistema a través de relevadores.
- **•** Temporizadores basados en relevadores de tiempo.
- **Error considerable en los intervalos de tiempo.**
- Funciones limitadas en el proceso.
- Fallas continuas.
- Mantenimiento excesivamente frecuente.
- Sin memoria para almacenamiento de datos.
- Baja confiabilidad durante el proceso.
- Operaciones erróneas.

#### **Sistema mínimo basado en Microcontrolador.**

- Control del sistema a través de un microcontrolador
- **·** Intervalos de tiempo con una precisión de microsegundos.
- Detecta fallas en el sistema
- Toma decisiones para el bloqueo del sistema en caso de falla.
- Almacena variables del sistema en memoria no volátil.
- Visualiza entradas y salidas
- Visualiza variables del proceso.
- Selecciona modos de visualización.
- Verifica en forma digital el buen estado de las entradas y salidas.
- Acceso por clave al sistema.
- Sistema de protección audible.
- Detección de fallas en las salidas.
- Confiabilidad elevada en el sistema.
- Mínimo mantenimiento.

#### **2.8.1 Soluciones previas**

En un inicio, el primer módulo de control, se diseñó con tecnología electromecánica es decir, relevadores mecánicos y relevadores de tiempo, esto ocasionó que el mantenimiento de las máquinas se hiciera con más frecuencia, debido a los niveles de voltaje aplicados a los relevadores, los platinos de estos se deterioran rápidamente por lo tanto el tiempo de vida disminuía en forma considerable, provocando que se aumentara el costo del control, además las funciones realizadas con este tipo de tecnología eran muy limitadas. Posteriormente el diseño de los módulos de control se basaba en una tecnología de circuitos integrados lineales y circuitería RC, con esto se aumentó la confiabilidad de los procesos, más funciones se podían realizar, pero aún así, su tamaño y costo limitaban las funciones del módulo de control.

#### **2.8.2 Solución basada en microcontrolador**

El avance tecnológico en la rama de la electrónica, dio un gran paso con el desarrollo de los microcontroladores. Las ventajas y funciones que se podían realizar con tecnología electromecánica , fácilmente, con la tecnología de los microcontroladores se puede abarcar, esto y mucho más, es decir el espacio utilizado por el microcontrolador es mínimo y las funciones que se pueden realizar, solamente se ven limitadas por la capacidad de almacenamiento en memoria y los puertos de entrada y salida, éstas son las principales desventajas de los microcontroladores, pero el costo de un microcontrolador con más memoria de almacenamiento y más puertos de entrada y salida no es muy significativo.

Después de ver las ventajas y desventajas entre ambas alternativas, se llegó a la conclusión que utilizar un microcontrolador en el sistema mínimo para el proceso de inyección de vasos, es la solución más viable.

#### **2.8.3 Propuesta final de solución**

Como última alternativa, se consideró la elección entre un PLC y un microcontrolador, la primera opción cubría con las necesidades de funcionamiento y confiabilidad requerida, pero si se pretendía tener más funciones de control en el proceso, el costo también se incrementaba en forma considerable, además de las limitaciones en la capacidad de memoria, hecho por el cual fue descartada la opción del PLC, la única opción viable que cubría las necesidades requeridas entonces, fue utilizar un sistema mínimo basado en microcontrolador, con este se podían tener todas las funciones requeridas, además de las mencionadas anteriormente, a bajo costo, con alta confiabilidad y eficiencia. El único problema para utilizar esta opción, es el desarrollo del software y el hardware del control electrónico, de lo cual se dan algunos detalles en el capítulo siguiente.

## **Descripción del Sistema Mínimo**

#### **Capítulo 3**

#### **3.1 Introducción**

Durante el transcurso de este capítulo, veremos con detalle las partes más importantes del control de la máquina de inyección de vasos, así como sus principales características de funcionamiento.

El módulo de control para la máquina de inyección de vasos está diseñado utilizando componentes con tecnología de punta, esto hace que sea muy confiable para el propósito industrial requerido, además cuenta con funciones de fácil acceso para el usuario, las cuales son introducidas a través de un teclado codificado en forma matricial, dichas funciones, son la programación de cada uno de los intervalos del proceso de inyección de los vasos térmicos, la prueba manual de cada una de las válvulas electromagnéticas en forma independiente, visualización de tiempos, así como el daño físico de los fusibles, además de bloqueo del sistema, las funciones mencionadas anteriormente serán descritas a detalle en el capítulo 4.

#### **3.2 Descripción general**

La figura 3.1 es un esquema general del sistema mínimo, en ella se muestra a grandes rasgos los requerimientos del sistema. A continuación se describen algunos de sus componentes que lo integran:

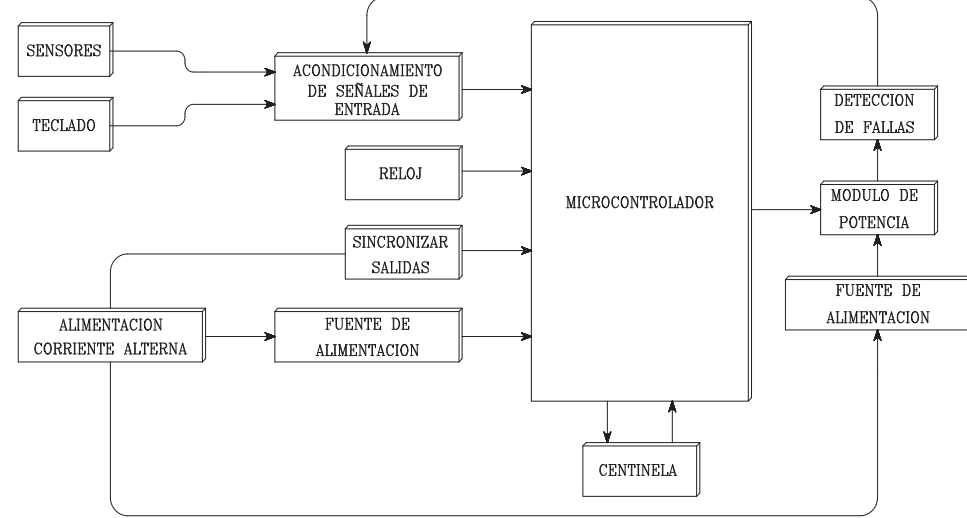

Figura 3.1, Esquema general del Sistema mínimo

- Microcontrolador: Es la unidad lógica principal del módulo de control electrónico y su función es tomar las decisiones pertinentes de todo el sistema, de acuerdo a las condiciones del proceso.
- x Módulo de potencia: Es una unidad electrónica que interpreta las señales enviadas por el microcontrolador, para activar las salidas de potencia.
- x Centinela: Es un circuito electrónico capaz de interpretar una señal enviada por el microcontrolador para evitar que éste sea inestable, por medio de una señal que retroalimenta al microcontrolador.
- Sincronía de salidas: Es un circuito electrónico que toma una señal de corriente alterna para sincronizar la activación de las señales de potencia.

#### **3.3 Manejo de las entradas del sistema**

Es muy importante tener cuidado en la manera como se alimenta la potencia y/o señales digitales al sistema mínimo, ya que tanto en la red eléctrica como en los interruptores y sensores se genera demasiado ruido electromagnético, por lo cual se tendrá que dar un cuidado muy especial a la alimentación de corriente alterna suministrada al módulo de control electrónico y al módulo de potencia, así también a las señales enviadas por los sensores e interruptores.

La figura 3.2 muestra en un diagrama de bloques, la manera de alimentar al módulo de control y módulo de potencia, tanto a la línea de alimentación como a la conexión a tierra física.

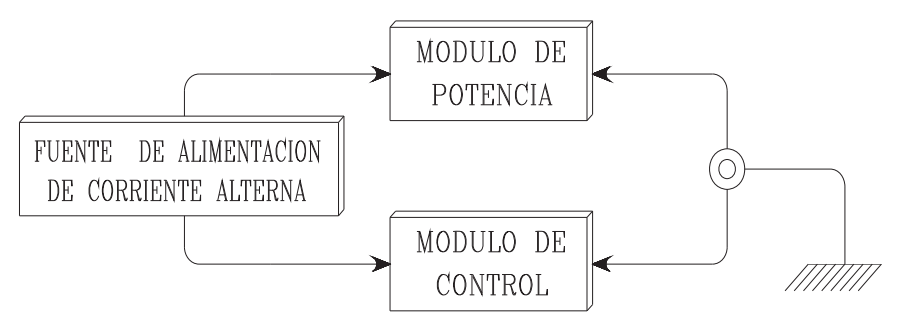

Figura 3.2, Diagrama general de conexiones

La tabla 3.1 y 3.2 nos decriben las principales entradas al sistema mínimo y su ubicación puede verse en las figuras 3.3a, 3.3b, 3.3c y 3.3d que representan la ubicación de la platina móvil en sus diferentes posiciones durante el lapso de bajada y 3.3e al módulo de control electrónico.

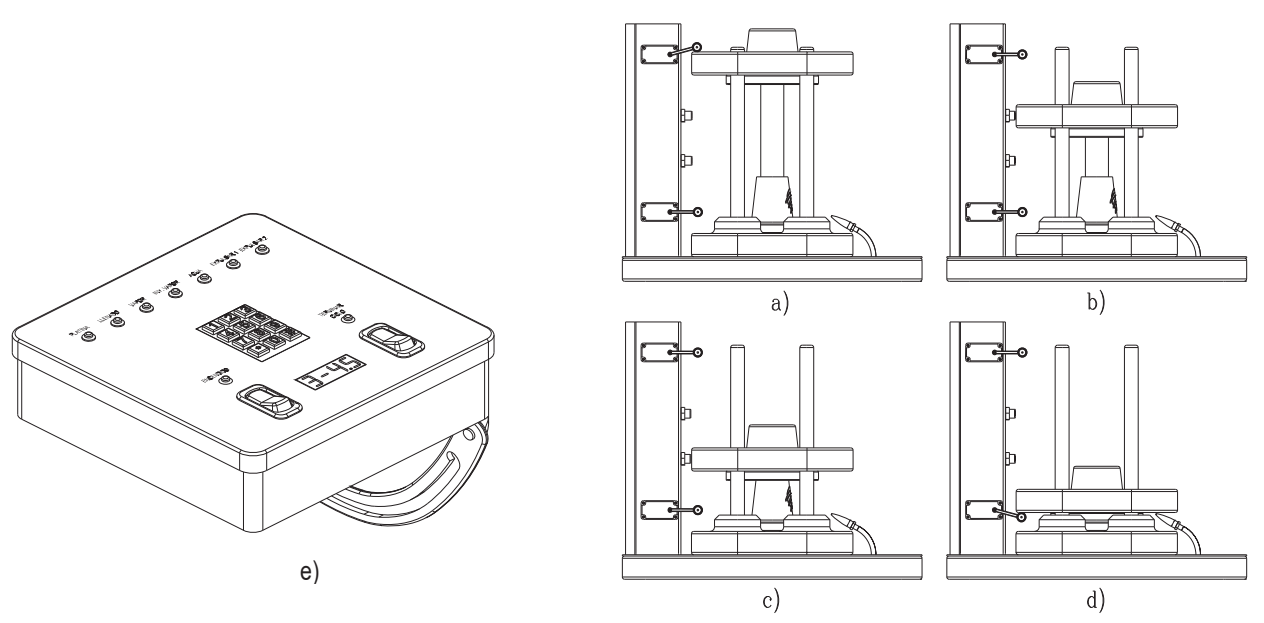

Figuras 3.3, a), b), c) y d) Platina móvil en sus diferentes posiciones y e) Módulo de control electrónico.

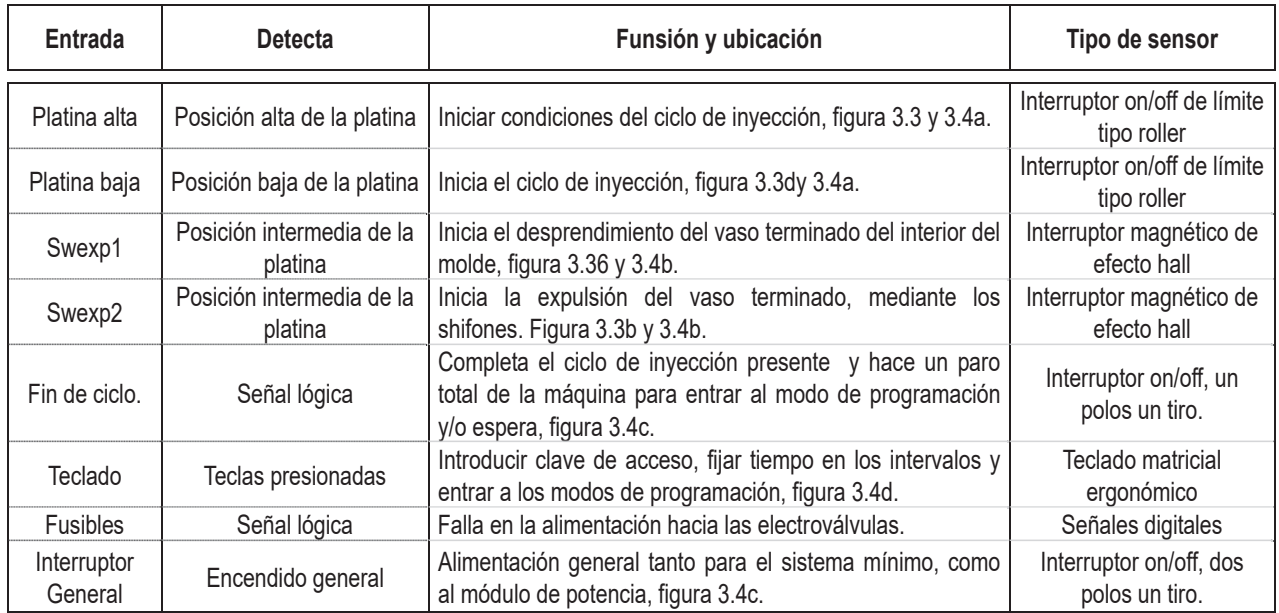

#### **Señales de entrada al sistema mínimo**

Tabla 3.1, Señales de entrada al sistema mínimo.

#### **Alimentación al sistema mínimo**

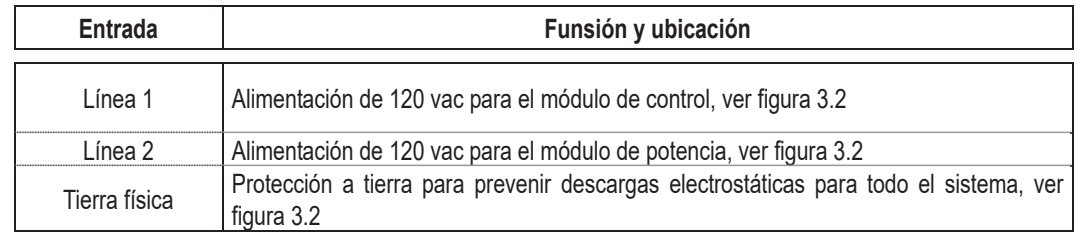

Tabla 3.2, Alimentación de corriente alterna al sistema mínimo.

#### **3.3.1 Descripción de los sensores utilizados**

Para detectar las señales de platina alta y platina baja, son utilizados Interruptores tipo roller on/off con límite de carrera, 10A a 120Vac, 0.8A a 125Vdc, 0.4A a 250Vdc un polo dos tiros, normalmente cerrada y normalmente abierta, la figura 3.5a muestra este tipo de interruptor.

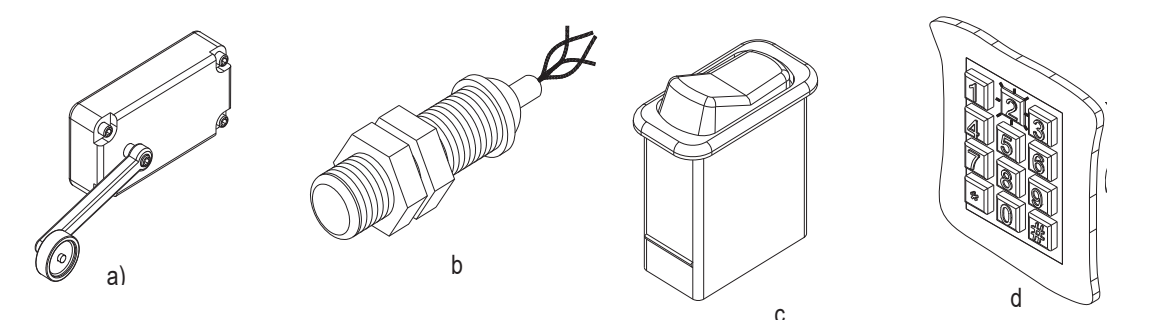

Figuras 3.4, a) Interruptor roller, b) Interruptor magnético, c) Interruptor uno y dos polos un tiro y d) Teclado ergonómico

Las señales de expulsión 1 y expulsión 2 son enviadas por sensores magnéticos de proximidad de efecto hall, las características principales de estos sensores son: Transistor tipo PNP con colector abierto y una corriente de carga de 100mA, posee cuatro terminales, dos de ellas son alimentación, +15Vcc y Gnd, las otras dos terminales son las salidas de pulso positivo y pulso negativo, este último, es considerado negativo, pero realmente solamente es defasado 180º con respecto al pulso positivo, la figura 3.5b muestra este tipo de sensor.

La figura 3.5c muestra el tipo de interruptor on/off utilizado para las señales de terminar ciclo y encendido general ambos interruptores tienen una capacidad de 10A a 120Vca/5A a 240Vca, un polo un tiro y dos polos un tiro respectivamente.

#### **3.4 Salidas del sistema**

Así como se describieron las señales de entrada al sistema mínimo, se hará lo mismo con las señales de salida. En la tabla 3.3 se describen las salidas principales del sistema mínimo, además se observa su ubicación en la máquina de inyección. El módulo de potencia descrito ya en el capítulo anterior suministra el voltaje necesario para el accionamiento de las electroválvulas neumáticas como la mostrada en la figura 3.6d.

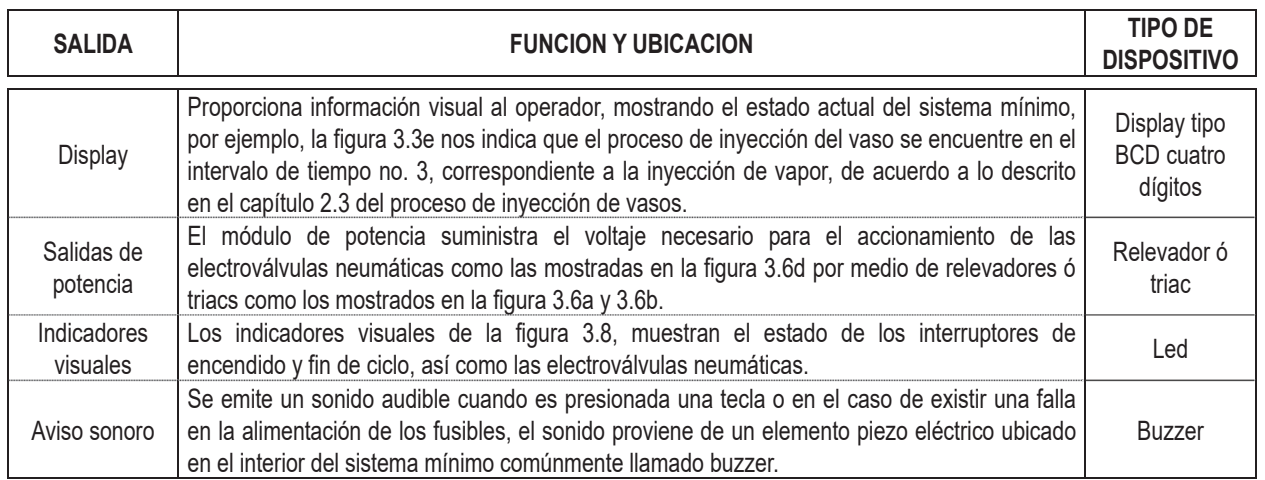

#### **Señales de salida del sistema mínimo**

Tabla 3-3, Salidas del sistema.

Para verificar el funcionamiento de las electroválvulas neumáticas, el módulo de control tiene salidas visuales como las mostradas en la figura 3.5. Si existiera alguna falla en la alimentación de voltaje en las electroválvulas, la falla es indicada en el display, figura 3.5a, el led indicador correspondiente a la electroválvula dañada se enciende, figura 3.5b, además de emitirse un sonido audible, este sonido también puede presentarse cuando es presionada alguna tecla.

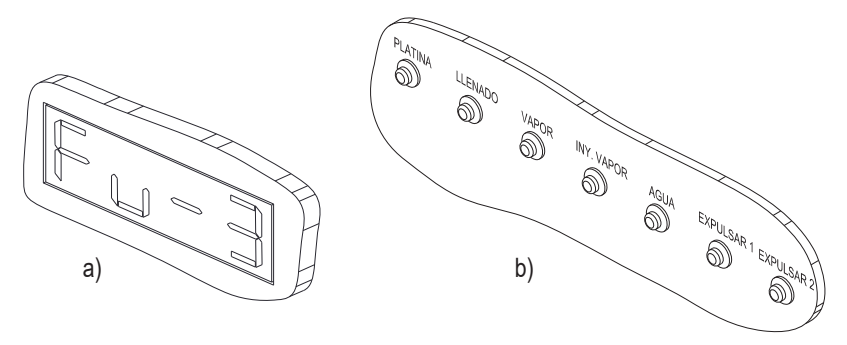

Figura 3.5, a) Display y b) Leds indicadores.

#### **3.4.1 Protecciones y Alarmas del Proceso**

Como se mencionó anteriormente, la seguridad del operador, depende mucho de la confiabilidad del control que se tenga sobre el proceso, por lo que se agregaron protecciones al sistema a través de componentes electrónicos, de los cuales podemos mencionar:

- x Bloqueo del sistema mientras persista una falla en cualquier salida así como en la línea de alimentación del mismo, cuando el sistema es bloqueado se emite una señal audible permitiendo que el usuario detecte rápidamente la causa del problema.
- Bloqueo de acceso al sistema a menos que se cuente con clave de acceso.
- x Sistema de alimentación independiente entre el módulo de control electrónico y el módulo de control eléctrico de potencia.
- x Inmunidad al ruido eléctrico para el circuito del módulo de control electrónico.
- Monitoreo del funcionamiento del sistema, durante la ejecución del programa mediante circuitería externa (hardware) y lógica de programación (software).

#### **3.4.2 Descripción de los actuadores**

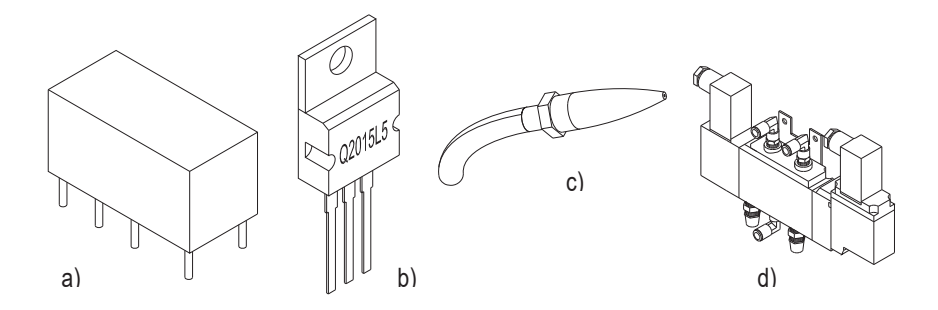

Figuras 3.6, a) Relevador mecánico, b) Triac, c) Shifón y d) Electroválbula neumática.

El módulo de control del sistema mínimo puede activar dos tipos de actuadores, estos son, relevador mecánico de 12Vdc con una capacidad de corriente de 5A, dos polos un tiro, figura 3.6a, el segundo actuador es un triac con características de 400 Vrms y 25A y un encapsulado TO220, figura 3.6b, ambos actuadores tienen la capacidad de suministrar la corriente necesaria para conmutar las electroválvulas de 120Vac y 300mA como las mostradas en la figura 3.6d.

La extracción del vaso se logra a través de un shifon como el mostrado en la figura 3.6c, al cual se le aplica aire a presión por medio de una electroválvula, como la que se muestra en la figura 3.6d, algunas de sus características son voltaje de accionamiento 120 volts de corriente alterna con una corriente de 80 miliamperes.

#### **3.4.3 Descripción del display**

El sistema mínimo posee un pantalla de visualización con cuatro dígitos individuales de siete segmentos, cátado común, color rojo como la mostrada en figura 3.7, en esta pequeña pantalla se muestra es intervalo en el que se encuentra el proceso de inyección.

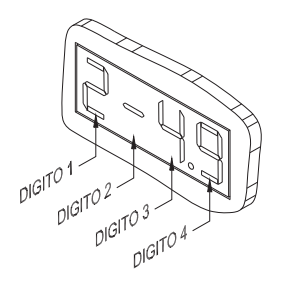

Figura 3.7

#### **3.4.4 Indicadores visuales**

En la figura 3.8 se muestran los indicadores visuales, estos son diodos emisores de luz comúnmente llamados Leds, el consumo de corriente es de 20 mA como máximo para su alcanzar su intensidad máxima.

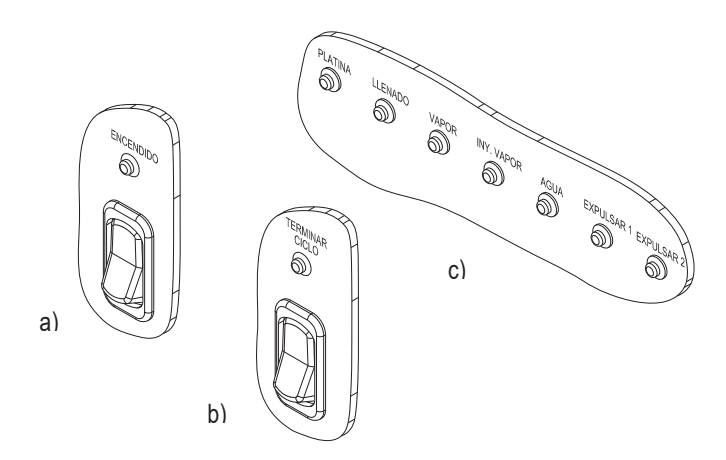

Figuras 3.8 Indicadores visuales, a) Encendido, b) Terminar ciclo y c) estado de electroválbulas.

#### **3.5 Diagramas de conexión**

En el apéndice A.2, se muestran los diagramas eléctricos y electrónicos del sistema mínimo, los cuales son:

- x Diagrama electrónico del módulo de control (D005A-E).
- x Diagrama electrónico del módulo potencia (D005B-E).
- Diagrama electrónico del módulo del display (D005C-E).
- Diagrama general de conexiones del sistema mínimo.

A continuación se describirán algunos de los circuitos que componen estos módulos, así mismo la función correspondiente del circuito:

#### **3.5.1 Fuente de alimentación**

Tanto el módulo de control electrónico y el módulo de potencia requieren de voltajes de alimentación de corriente directa para la alimentación de los circuitos electrónicos, la figura 3.9 muestra las protecciones efectudas en las fuentes reguladas de +5 volts y +15 volts, U4 y U3 respectivamente, las protecciones son para evitar que se generen ruidos eléctricos y causen problemas en la secuencia del programa almacenado en el módulo de control electrónico. La fuente de alimentación del módulo de potencia es muy similar a la fuente del módulo de control electrónico a excepción del voltaje +12 volts.

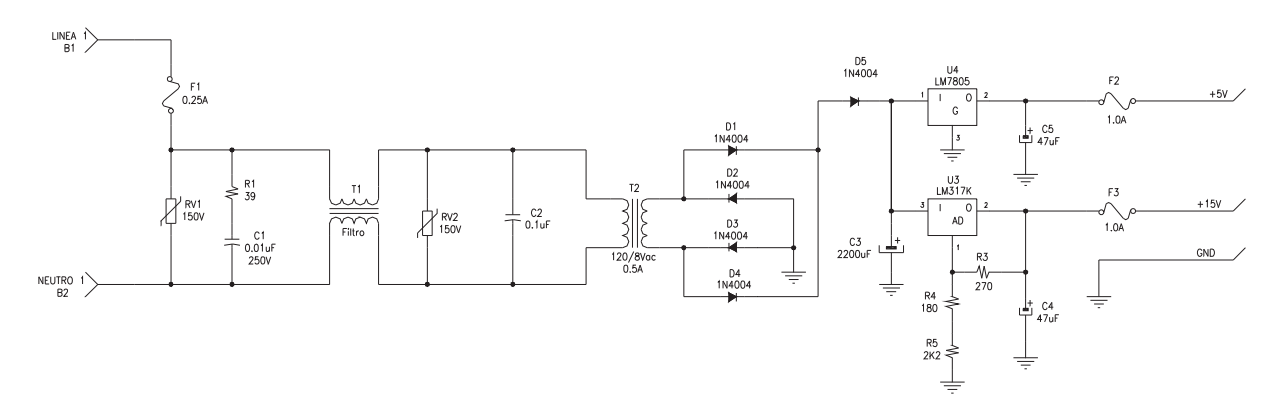

Figura 3.9, Diagrama electrico de protección para fuentes regulaadas.

#### **3.5.2 El Circuito electrónico Centinela**

La figura 3.10a muestra el circuito electrónico centinela, su función principal es mantener al microcontrolador funcionando correctamente dentro del programa principal, el funcionamiento de este circuito se basa en una señal digital oscilante enviada por el microcontrolador a través de la señal "GenRes", durante la operación del programa principal, la señal se aplica a los transistores Q2 y Q3, esto hace que los capacitores C11 y C17 se cargen y se mantengan en un cierto nivel de voltaje, evitando que este sea disminuido por R16 y R17, ámbos voltajes se aplican en los pines 12 y 13 del circuito U2D, esto hace que el circuito oscilador formado por los circuitos U2A y U2B se mantenga en modo de reposo, si la señal de "GenRes" desaparece, se mantiene en "1" ó "0" lógico, la señal de "Reset" es generada en el circuito U2A y será aplicada directamente al microcontrolador en su pin de reset, hasta que el programa principal vuelva a mandar la señal de "GenRes". La figura 3.10b muestra el comportamiento del voltaje aplicado a los pines 12 y 13 del circuito U2D (Vemisor Q1 y Vemisor Q2 respectivamente), cuando existe la señal de "GenRes", si desaparece la señal, el oscilador genera los pulsos de "Reset", que serán aplicados al microcontrolador en el pin de reset.

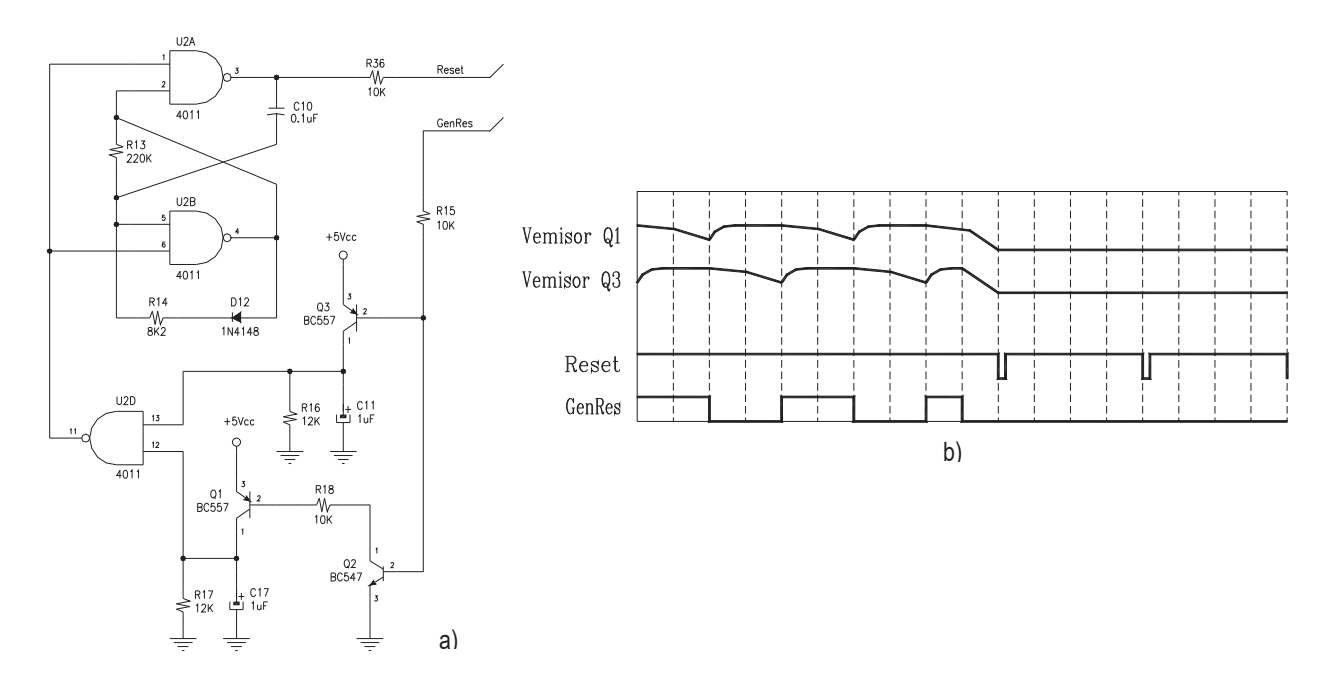

Figura 3.10, a) Circuito centinela b) Comportamiento de las señales del circuito centinela.

#### **3.5.3 Circuito electrónico de Cruce por cero**

Otra manera de evitar que los ruidos eléctricos interfieran con el funcionamiento correcto del sistema, es disminuyendo la magnitud de los ruidos que alcanzan durante el instante de la conmutación de una carga. La figura 3.11a muestra el circuito electrónico utilizado para detectar el momento oportuno ó cruce por cero para hacer la conmutación de las salidas de potencia. El funcionamiento del circuito, básicamente, es detectar el cruce por cero de la señal de corriente alterna. La señal de salida "Irq" se aplica a un pin del microntrolador con importancia de interrupción

en la ejecución del programa, la figura 3.11b muestra el comportamiento de ámbas señales (entrada y salida del circuito). De acuerdo a la señal de salida, la conmutación de las electroválvulas deberá hacerse en el transcurso del tiempo que dure la señal Irq en "0" lógico.

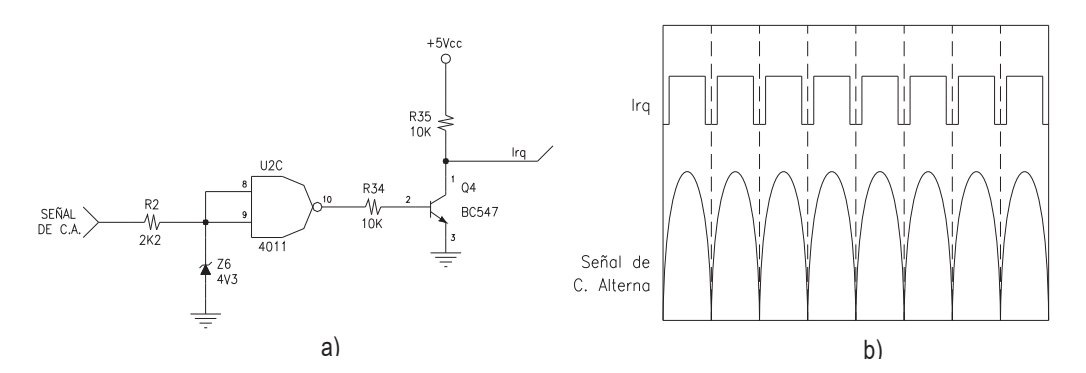

Figura 3.11, a) Circuito cruce por cero y b) Comportamiento de las señales de entrada y salida del circuito cruce por cero.

#### **3.5.4 Circuito de acondicionamiento de señales**

El voltaje de operación del microcontrolador utilizado por el módulo de control, es de +5 volts, mientras que los sensores son alimentados con +15 volts, el circuito mostrado en la figura 3.12 es un circuito electrónico de acoplamiento o acondiconamiento de la señal de swexp1 (en este caso en especial), las resistencias R20 y R21 en conjunto con el diodo zener Z1, disminuyen el voltaje de entrada desde +15 volts hasta un poco menos de +5 volts. El capacitor C12 es utilizado para filtrar o eliminar posibles ruidos que se generan durante la conmutación del sensor o interruptor. La resistencia R22 es utilizada para polarizar el pin E0 y que es la entrada del microcontrolador en "0" lógico mientra la señal de swexp1 no este presente. Los circuitos de acoplamiento de los sensores de swexp2, platina alta, platina baja y fin de ciclo son semejantes al mostrado en la figura 3.12, para más detalle, el apéndice A.2 muestra el diagrama general del módulo de control.

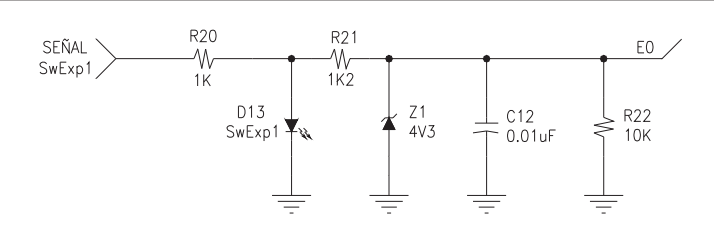

Figura 3.12, Circuito de acoplamiento en las entradas.

#### **3.5.5 Circuito de activación de detección de falla**

Proteger al sistema y al operador primordialmente, son básicamente dos de las funsiones principales del sistema mínimo, la figura 3.13a muestra el circuito electrónico para tal funsión, el fusible F103, es un dispositivo de protección de sobrecorriente para la electroválvula de vapor, de tal manera que si existiera una falla en el circuito, inmediatamente el sistema mínimo lo detecta. El rango de voltaje en el cual opera el circuito codificador U103 de la figura 3.13b es de +3V a +18V, por lo que la señal de muestra tomada de la señal de corriente alterna es reducida hasta un nivel de voltaje de aproximadamente +5V, capáz de conmutar y mantener en esa condición al circuito U104 de la figura 3.13a, mientras que el fusible F103 se mantiene sin daño alguno, de tal manera que la señal S1 enviada al codificador de la figura 3.13b, será "1" lógico durante esta condición, indicando que el fusible se encuentra en buen estado. Los circuitos de detección de falla de las siete electroválvulas son similares al mostrado en la figura 3.13a y se aplican al circuito U103 a través de las señales S1 a S7, siendo codificadas en las señales Q0 a Q2, las cuales serán leidas por el microcontrolador. Para más detalle se puede observar en el apéndice A.2.3 el diagrama electrónico D005B-E del Módulo de potencia.

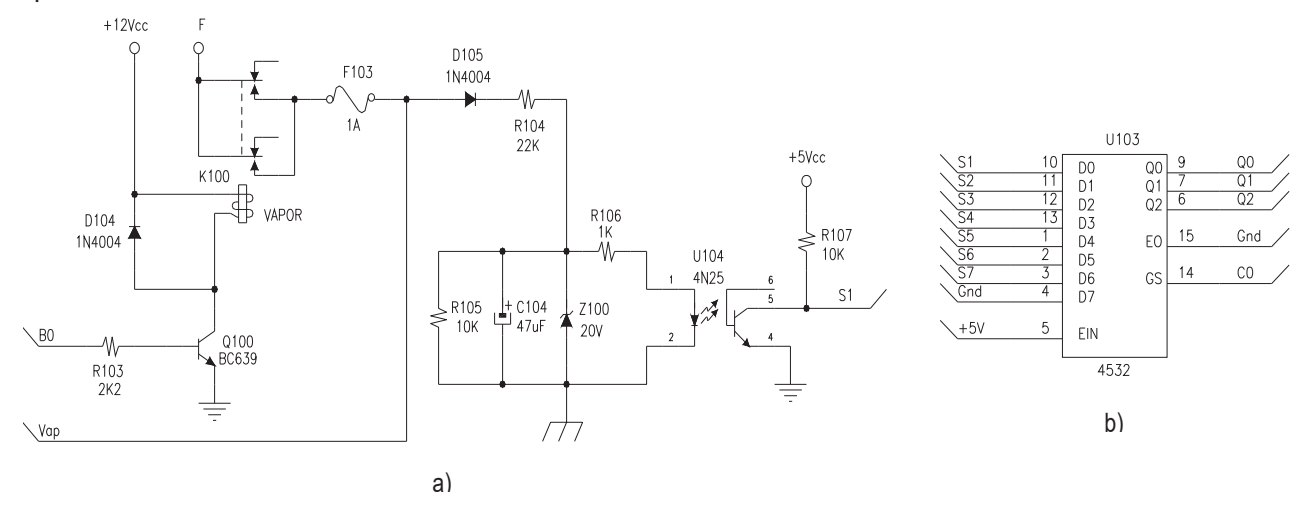

Figura 3.13, a) Circuito detector de fusible dañado y b) Circuito decodificador para fusibles dañados.

## **Características de Operación**

#### **Capítulo 4**

#### **4.1 Introducción**

Existen un sin número de formas de programar un control automático, así como las formas de proteger tanto al usuario como a la máquina, más sin embargo debe de elegirse la forma más cómoda y sencilla para el usuario en cuanto a cómo éste ha de introducir las condiciones con las que debe de iniciar el ciclo de trabajo, así como bloquear el acceso al sistema a personas no autorizadas a éste. En el transcurso de este capítulo, se analizará con detalle, cada una de las principales funciones que pueden realizarse con el sistema mínimo y cómo acceder a ellas, así como las precauciones que deben de tomarse al operarlo.

Este capítulo presenta el punto de vista de un operador del sistema, es decir, se puede tomar éste capítulo como un manual de operación del sistema.

#### **4.2 Principales Funciones del Sistema Mínimo**

En el capítulo 3 se describió el funcionamiento y localización de las entradas y salidas, La figura 4.1 nos muestra las principales funciones del sistema mínimo y las condiciones necesarias para que el operador pueda acceder a ellas.

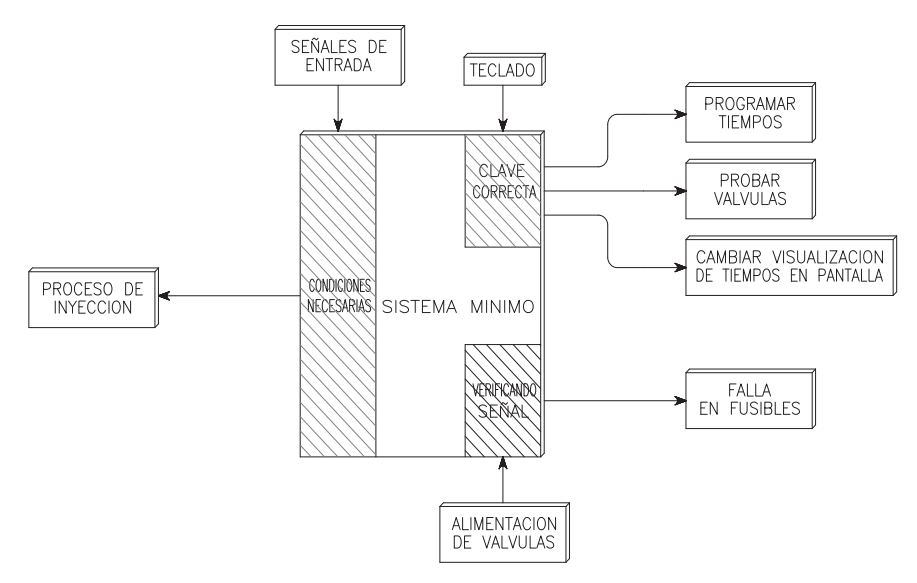

Figura 4.1, Diagrama general de bloques del Sistema Mínimo.

#### **4.2.1 Aspecto exterior del sistema de control.**

A continuación describiremos el módulo de control mostrado en la figura 4.2, dando una breve descripción de los componentes básicos:

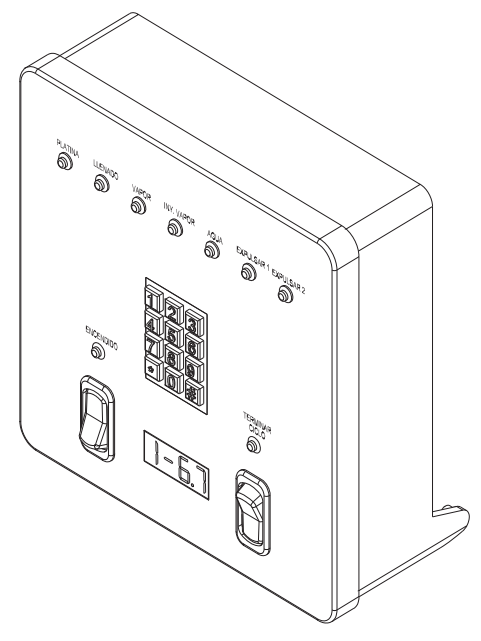

Figura 4.2, Módulo de control electrónico.

x El interruptor de encendido general figura 4.3a, suministra la alimentación de voltaje, tanto al módulo de control como al módulo de potencia, indicando esta función con su luz piloto.

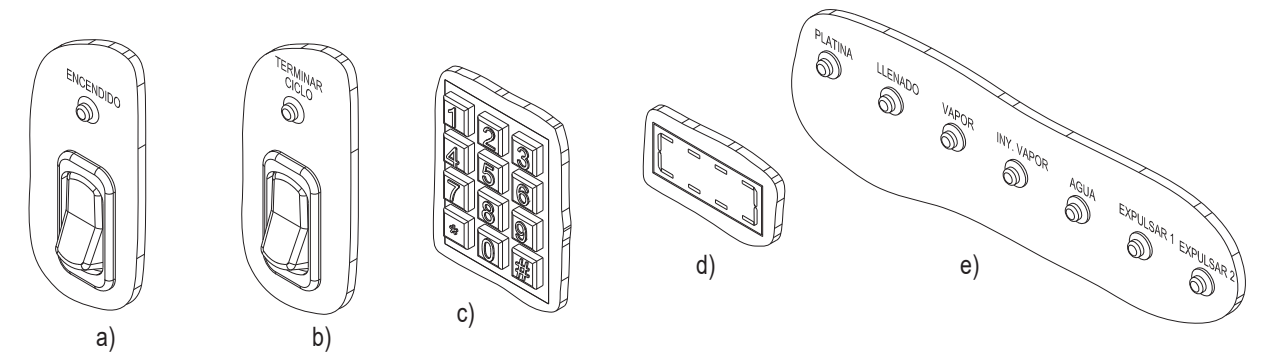

Figura 4.3, a) e b) Int. de Encendido y Fin de Ciclo respectivamente, c) Teclado Matricial, d) Display e e) Leds indicadores.

El Interruptor de terminar ciclo o fin de ciclo, indica al sistema mínimo, el comienzo de la inyección del vaso siempre y cuando el interruptor se encuentre en la posición de apagado, en caso contrario permite entrar a la función de programación de acceso por clave, con una espera previa en caso de que el sistema mínimo se encuentre en medio del proceso de inyección; en este caso, el sistema primero concluye el proceso de inyección y al final entrará a la función de programación de acceso por clave, este interruptor cuenta con su luz piloto y es mostrado en la figura 4.3b.

- La interface de programación entre el usuario y el sistema mínimo, es un teclado ergonómico matricial de doce teclas, como el mostrado en la figura 4.3c. La manera de cómo utilizar el teclado, será descrito a partir del párrafo 4.3.1.
- La figura 4.3d muestra la pantalla de visualización un display luminoso de cuatro dígitos del tipo BCD, en éste se visualiza el tiempo de duración de los intervalos mencionados en la sección 2.3, además de indicar el numero del fusible que se daña cuando sucede dicha falla.
- x Para verificar el funcionamiento adecuado de las electroválvulas neumáticas, el módulo de control tiene salidas visuales como las mostradas en la figura 4.3e, las cuales son leds de baja intensidad, este punto sera tratado en el parrafo 4.3.1.2 posteriormente.

#### **4.3 Control Automático del Ciclo de Trabajo**

Antes de comenzar la descripción detallada de las funciones definamos lo que es un ciclo de trabajo en el sistema descrito hasta el momento. Tomemos como referencia la figura 4.4, el ciclo de inyección comienza cuando se inicia el proceso de llenado en T1 y termina con la expulsión del vaso térmico de los moldes de inyección en el intervalo de tiempo T6, siempre y cuando el interruptor de

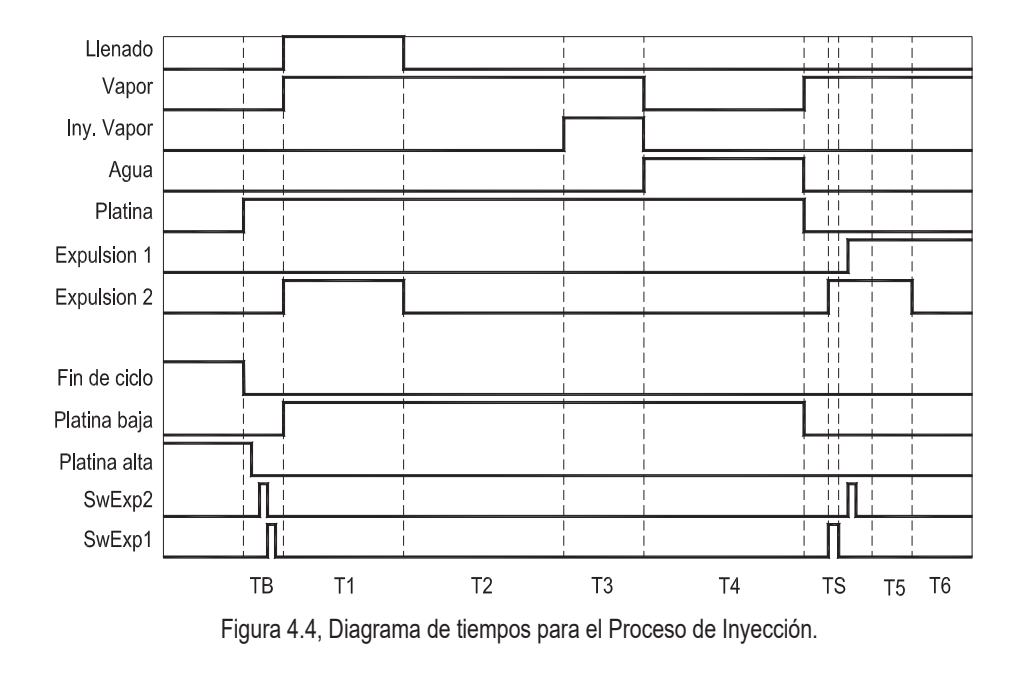

fin de ciclo no este activado, esta condición es mostrada en la figura 4.2, indica la posición del interruptor de fin de ciclo en el módulo de control.

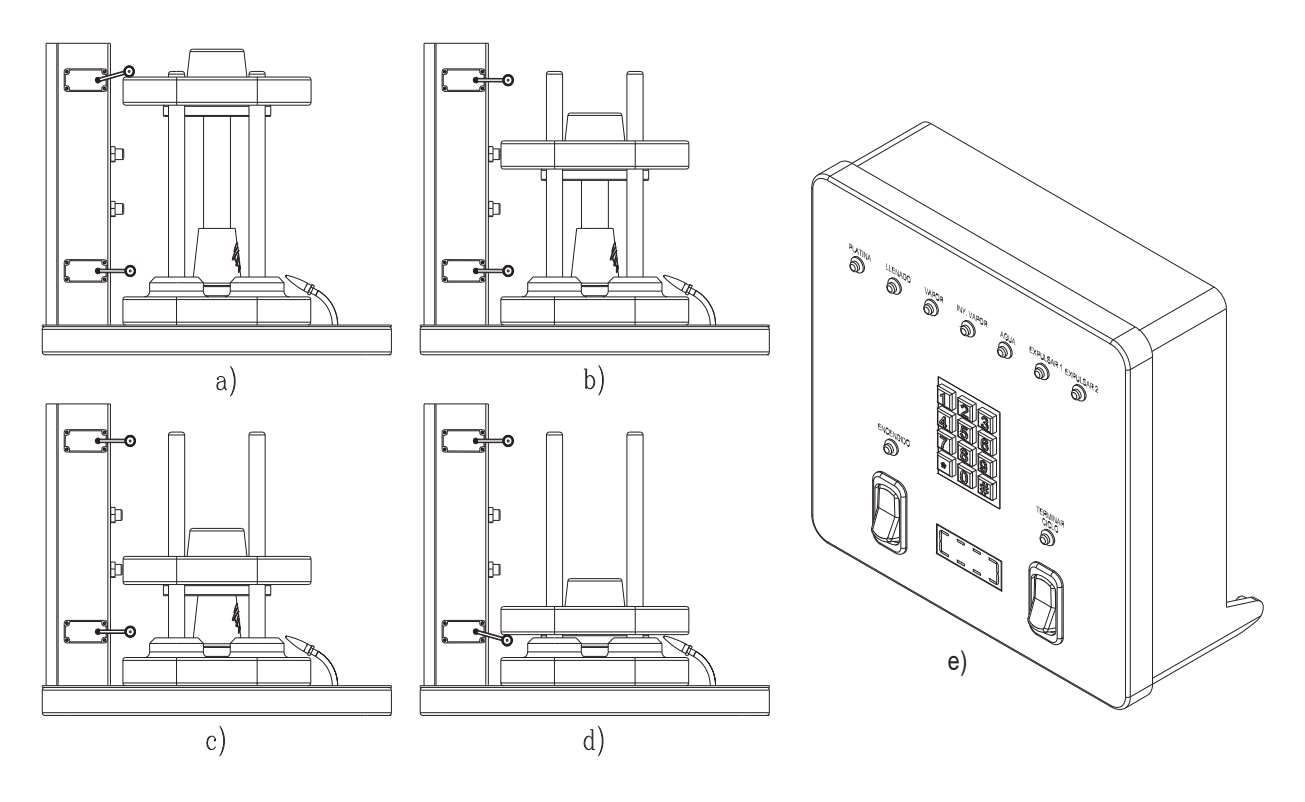

Figura 4.5, a) Fin de ciclo, b) e c) Expulsión 2 y 1, d) Inicio del ciclo de inyección e e) Condiciones en Fin de Ciclo.

Supongamos que la máquina inyectora de vasos térmicos no ha iniciado el proceso de inyección, por lo que la señal de fin de Ciclo es "1", esto hace que la máquina se mantenga en condiciones de paro total, a pesar de que la señal de platina es "1", ver figuras 4.5a y 4.5e (posición inicial del recorrido de la carrera de la platina móvil y poción del interruptor de fin de ciclo respectivamente), ahora bien, si se cumple la condición de "0", en fin de ciclo, como de observa la posición del interruptor en la figura 4.2, la señal de platina alta es detectada por el sistema mínimo en "1" y en este momento se inicia el movimiento de la platina hacia la parte inferior de la máquina por medio del pistón de platina, durante el tiempo TB (tiempo de bajada), la platina es detectada por los sensores swexp1 y swexp2, figura 4.5b y 4.5c, sin hacer efecto alguno en el proceso. Una vez que ha detectado el interruptor de platina baja, figura 4.5d, se inicia el proceso de llenado, a partir de este instante, da inicio el primer intervalo de tiempo con una duración T1.

La duración del proceso de cocido son los cuatro intervalos T1 a T4, como se muestra en la fig.

4.4. Una vez terminado el proceso de cocido, la misma figura nos muestra que a partir del intervalo de subida TS, da inicio el proceso de extracción del vaso térmico, donde se sigue suministrando vapor a los vasos, en este lapso de tiempo las señales de swexp1 y swexp2, son interpretadas por el sistema mínimo, se acciona la inyección de aire entre los vasos y los moldes, a través de una perforación estratégicamente colocada en los moldes metálicos, ésta acción provoca que los vasos se desprendan, la señal es detectada por el swexp2 y aplicada en la salida de expulsión 2, la cual extrae totalmente los vasos de unicel.

Las señales de los sensores swexp1 y swexp2, son pulsos de 10 mseg, aproximadamente, pero las salidas expulsión1 y expulsión2 (T5 y T6 respectivamente), pueden ser ajustadas a un valor de tiempo entre 0 y 10 segundos, mediante la programación del sistema mínimo, la ubicación de los sensores swexp1 y swexp2, pueden ser ajustados de tal manera que las señales enviadas al sistema mínimo, en los lapsos de tiempo TB y TS pueden ser defasadas, a través de una ranura a lo largo del soporte metálico, donde pueden correr libremente, como ya se explicó anteriormente.

Si la condición fin de ciclo vuelve a activarse ("1" lógico), el sistema mínimo estará en espera de que las señales de swexp1 y swexp2 se presenten, si por alguna razón estas señales jamás se presentan, la máquina no tendrá paro alguno. Esta situación también nos puede auxiliar, ya que si no hay paro del sistema, esto nos indicará que los sensores pueden estar fallando ó no habrá expulsión del vaso.

#### **4.3.1 Modos de programación del Sistema Mínimo**

Para entrar al modo de programación, una de las condiciones primordiales, es que la condición de fin de ciclo este presente (Fig. 4.5e), es decir que se realice un ciclo de trabajo completo ó que no haya iniciado ningún ciclo.

La fig. 4.5e, muestra la ubicación del teclado en el mando de control, la función de éste es de transmitir al módulo de control, los pulsos que se originan al ser presionadas cada una de las teclas, además, el módulo de control emite un sonido audible de corta duración, aproximadamente de 30 milisegundos cada vez que es presionada una tecla. El acceso a los modos de programación solamente puede darse al introducir una clave de cinco dígitos en forma consecutiva y sin cometer error alguno, por lo tanto, la clave deberá ser introducida dígito tras dígito sin posibilidad de que se equivoque el usuario. La clave de acceso puede ser solicitada por el diseñador de la máquina; En este caso se eligió el valor de "21168", la figura 4.6 indica la secuencia de las cinco teclas que
deberán ser presionadas, una tecla a la vez. El tiempo que transcurra entre presionar un número y otro no deberá ser mayor a cinco segundos por seguridad del sistema, en caso contrario los números introducidos hasta ese momento se perderán de la memoria del sistema mínimo, en caso de presionar un número en forma equivocada, el usuario volverá a iniciar la introducción de la clave en ese mismo momento.

Una vez que se ha introducido la clave correctamente, el usuario dispondrá de un tiempo de 10 segundos para seleccionar solamente uno de los tres modos de programación, los cuales serán descritos en los párrafos siguientes. Si al momento de introducir la clave válida, se escucha un sonido más largo comparado con el emitido al presionar cualquier tecla, esto nos indica que hace falta la condición de fin de ciclo para colocar el sistema mínimo en el modo de programación. por lo tanto el usuario deberá colocar la máquina en fin de ciclo, accionado el interruptor de fin de ciclo.

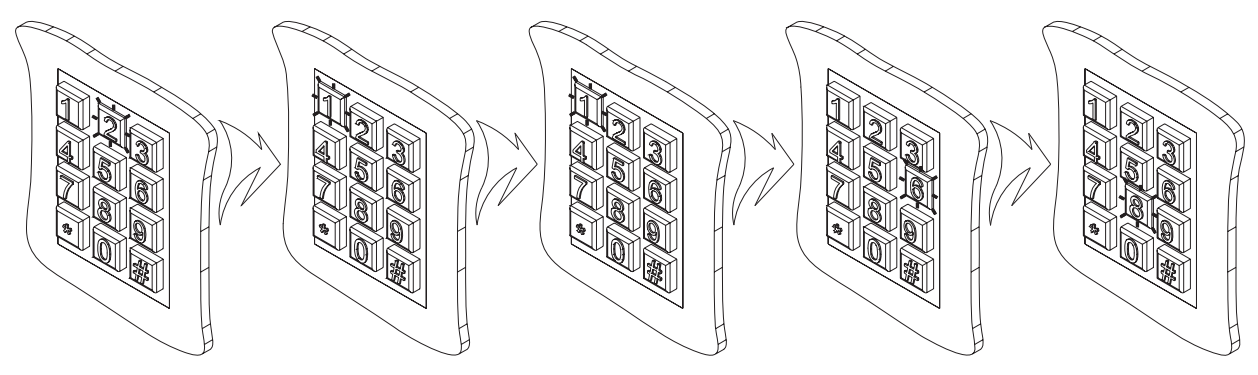

Figura 4.6, Secuencia en teclado para la clave de acceso.

Para entrar a los modos de programación, serán presionadas dos teclas en forma consecutiva, la primer tecla que deberá ser presionada después de haber introducido la clave de acceso correcta es "#" posteriormente se presionará solamente una tecla de las tres siguientes, 1, 2 ó 3, ver las figuras 4.7, 4.8 y 4.9. Si el usuario no presiona ninguna tecla y transcurren los 10 segundos ó se cancela la condición de fin de ciclo, el modo de programación temporal es cancelado automáticamente, guardando las modificaciones que hasta entonces se hayan hecho, siempre y cando haya existido algún cambio, además se emitirá un sonido largo de aproximadamente un segundo de duración como aviso de que está fuera del modo de programación.

Los siguientes párrafos describen los modos de programación y se indican las teclas que se deberán presionar para entrar al modo deseado.

# **4.3.1.1 Fijar tiempos de inyección**

El modo de programación de tiempos da inicio cuando son presionadas las teclas "#" y "1", como se muestra en la figura 4.7a, en ese momento aparece en pantalla el intervalo de tiempo T1 y su valor actual en segundos y décimas de segundos, los cuales están almacenados en la memoria EEPROM del sistema mínimo. Para modificar el valor del tiempo ya establecido, basta con presionar dos números consecutivos del "0 al 9", el primer dígito presionado indica los segundos y el siguiente dígito corresponde a las décimas de segundo, si el usuario solamente presiona un solo dígito en el modo de programación, el módulo lo tomará como valor incorrecto y por lo tanto no se almacenará en la memoria del sistema mínimo, si son introducidos más de dos dígitos, el módulo tomará como válidos solamente los dos primeros y los restantes serán descartados, la figura 4.6c, muestra como ejemplo la programación del intervalo número dos, con un valor de 4.9 segundos.

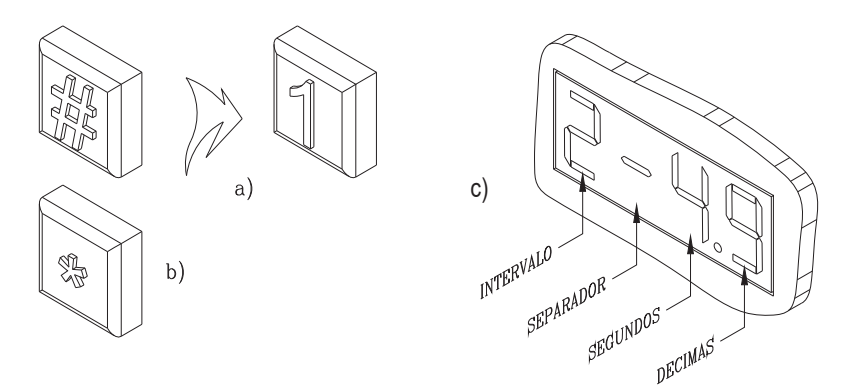

Figura 4.7, a) Secuencia para tiempos de inyección y b) Display indicando intervalo dos.

Para seleccionar otro intervalo, basta con presionar la tecla "\*", el dígito del intervalo con valor de uno, se incrementará a dos, representando el intervalo número dos con su respectivo valor de tiempo del intervalo y se modificará el valor del tiempo de la misma manera como ya se mencionó anteriormente.

Si en el display aparece el intervalo número seis, indica que ha llegado al final de los intervalos, presionando nuevamente la tecla "\*", automáticamente el intervalo que se visualizará en pantalla será el intervalo número uno.

La duración de los intervalos de expulsión1 y expulsión2 son calibrados en los intervalos número cinco y seis respectivamente.

## **4.3.1.2 Prueba Manual de válvulas**

La secuencia de acceso a esta función es mediante las tecla "#" y "2", como se muestra en la figura 4.8a. Con esta función, se prueba el buen funcionamiento de las electroválvulas, además se puede verificar si en alguna de ellas, su bobina se encuentra dañada. La conmutación de activar o desactivar y viceversa, se hace de manera digital en forma independiente a través del teclado, las teclas que son utilizadas para la activación y desactivación son del número uno al número siete en el orden correspondiente de las teclas, la forma de activar las electroválvulas es tal y como se muestra en la figura 4.8b.

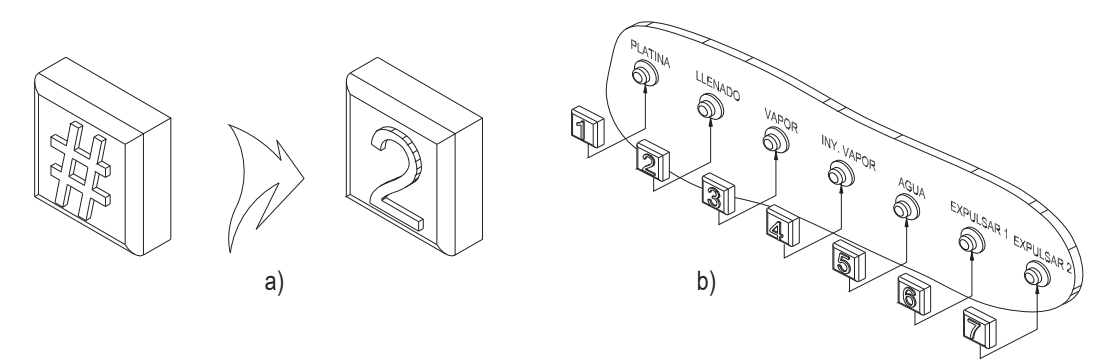

Figura 4.8, a) Secuencia para modo prueba de Válvulas y b) Tecla Asignada a cada electroválvula.

En este modo de prueba, las condiciones iniciales de las lámparas piloto y a su vez de la electroválvulas, son desactivadas, por lo tanto, si se desea activar alguna de ellas, basta con presionar la tecla correspondiente y de igual manera para desactivarla. Si alguna de las lámparas piloto quedara activada y no se ha presionado ninguna tecla en el transcurso de diez segundos ó en su defecto si se retira la condición de fin de ciclo, se desactivaran las lámparas que hayan estado encendidas, ver recomendaciones en la sección 4.5.

#### **4.3.1.3 Cambiar visualización de Tiempos en Pantalla**

Como ejemplo tomemos la figura 4.9, donde el display muestra la ubicación de los segundos y décimas de segundo del intervalo cuando la máquina se encuentre en el proceso de inyección, en este modo de programación la visualización de los tiempos en pantalla puede cambiarse, es decir, el tiempo de duración del intervalo puede visualizarse en forma constante o de forma variable, en el primero el tiempo total de duración del intervalo es mostrado estáticamente y en la segunda forma de visualización el tiempo en transcurso del intervalo es mostrado en incrementos de décimas de

segundo. Este modo de programación nos es útil solamente para ver el funcionamiento del display ó en caso de que se quiera saber la duración de los intervalos del proceso del uno al cuatro, cuando la máquina está en el modo inyección. Para accesar este modo de programación, la secuencia de teclas son mostradas en la figura 4.9, inmediatamente el módulo de control emitirá un sonido largo de aproximadamente un segundo de duración, en aviso de que está fuera del modo de programación, además de hacer el cambio de visualización.

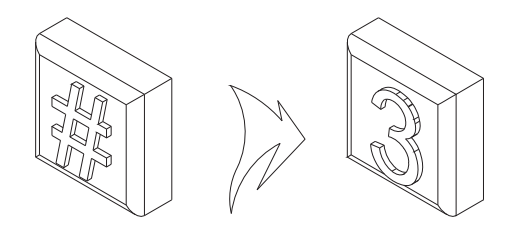

Figura 4.9, Secuencia para modo de visualización del display.

#### **4.4 Modo de reposo**

Si el sistema mínimo se encuentra en el proceso de inyección y además hay un paro de fin de ciclo ó terminar ciclo, como se indica con la posición de ambos interruptores en la figura 4.9, el sistema se encuentra en reposo, es decir el proceso de inyección se encuentra en la condición de espera y/o programación de funciones. Una línea en movimiento aparecerá en el display del módulo de control, simulando un rectángulo, como se muestra también en la figura 4.10, otra manera de entrar al modo en reposo es por medio del interruptor de encendido y apagado, si éste es activado

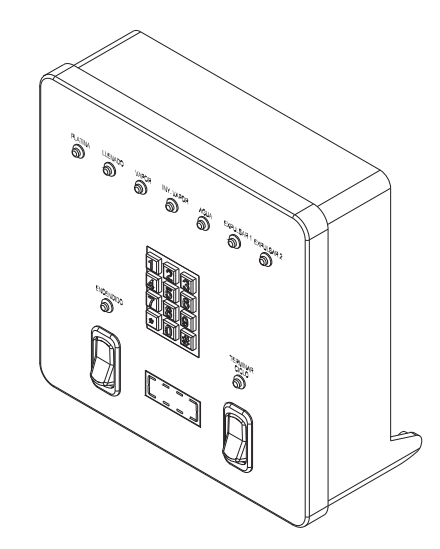

Figura 4.10, Sistema mínimo en modo de reposo.

cuando el interruptor de terminar ciclo esta activado, en este caso, el sistema no entrará al proceso de inyección.

#### **4.5 Detección de fusibles Dañados**

La figura 4.11 muestra el estado del display cuando se detecta una falla en la alimentación que suministran los fusibles a sus correspondientes electroválvulas, los dos primeros dígitos indican la función de fusibles dañados y el cuarto dígito indica el número del fusible dañado. El sistema mínimo, automáticamente desactiva sus entradas y las salidas hacia las válvulas bloqueando en su totalidad el proceso de inyección cuando es detectado uno o más fusibles dañados, sin importar el modo en el que se encuentre el proceso de inyección. En el display del módulo de control se indica el número del fusible dañado. Cuando se dañen dos o más fusibles, el display mostrará el número mayor del fusible dañado, al ser reemplazado, el display mostrará el siguiente número inferior del fusible a reemplazar. El proceso de inyección permanecerá bloqueado hasta que sean reemplazados los fusibles que hayan sido dañados, ver recomendaciones en la sección 4.6.

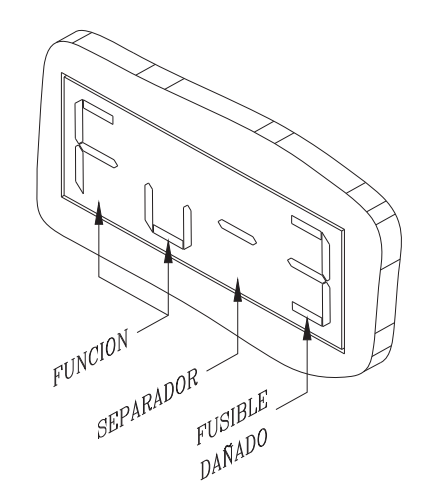

Figura 4.11, Display en modo de fusibles dañados.

#### **4.6 Recomendaciones**

Por precaución, para realizar el mantenimiento del cambio de fusibles indicado en el ítem 4.5, se recomienda colocar la máquina en fin de ciclo, mientras se cambia el fusible dañado, para evitar que la máquina entre al modo automático de operación al remplazar el fusible, esto es porque la platina será activada inmediatamente. De igual manera, cuando se realice la prueba en el ítem 4.3.1.2, Prueba Manual de válvulas, el usuario deberá tener cuidado cuando active la electroválvula de platina, debido al movimiento descendente que realiza la platina móvil.

Si el número del fusible dañado es el número siete y al remplazar éste, persiste la falla del fusible presentando el mismo número, es posible que la falla sea en la alimentación general al módulo de potencia.

# **Descripción del Software desarrollado**

# **Capítulo 5**

# **5.1 Introducción**

En el transcurso de éste capítulo, se presenta la manera en que se realizó el software para el sistema mínimo, la elección del microcontrolador y las rutinas desarrolladas.

# **5.2 Diseño del Software para el Sistema Mínimo**

El diseño de este programa, fue previamente analizado y desarrollado de acuerdo a las necesidades propuestas por un diseñador de máquinas de inyección de vasos térmicos. Durante el desarrollo del sistema los pasos a seguir fueron analizados, desde el más pequeño detalle hasta el más complejo.

También fue considerado en que tipo de microcontrolador realizar el programa, el más viable para las necesidades que se tenían, fue un microcontrolador de la familia MC6811 de Motorola, ya que este tiene las características básicas como son: el tamaño de memoria para el almacenamiento del programa, memoria para la manipulación de cálculos, memoria permanente de lectura y escritura para almacenar las variables de control, temporizador, entradas y salidas suficientes para el sistema, entre otras. En ésta familia se encontraron varios tipos de controladores que cubrían las necesidades requeridas para el control del sistema de inyección los cuales son: MC68HC11A1P, MC68HC811E2P y MC68HC711E9FN; para trabajar con el primero, sería necesario trabajar en forma de microprocesador, ya que la memoria interna no era lo suficientemente grande para almacenar nuestro programa, esto nos lleva a utilizar periféricos externos, como lo es la memoria, el segundo controlador tenía ciertas limitaciones como la capacidad en memoria para el almacenamiento del programa, así como entradas y salidas, por lo tanto los dos primeros controladores fueron descartados para la aplicación requerida; el tercer controlador cumple satisfactoriamente con los requerimientos necesarios para el proceso de inyección, esto es, memoria RAM con la suficiente para almacenar el programa del proceso de inyección, Memoria EEPROM, puertos de entrada/salida, temporizadores, etcétera y lo más importante es que todas nuestras necesidades las tenemos en un solo integrado. Una vez seleccionado el microcontrolador, el trabajo efectuado estuvo basado en el microcontrolador MC68HC711E9FN, el cual posee las características necesarias para el trabajo que se está proponiendo, las características principales de este microcontrolador son mostradas en el apéndice A.

#### **5.2.1 Diagrama de flujo general**

La figura 5.1, nos indica las principales rutinas que el programa deberá ejecutar para el proceso de inyección de vasos de unicel.

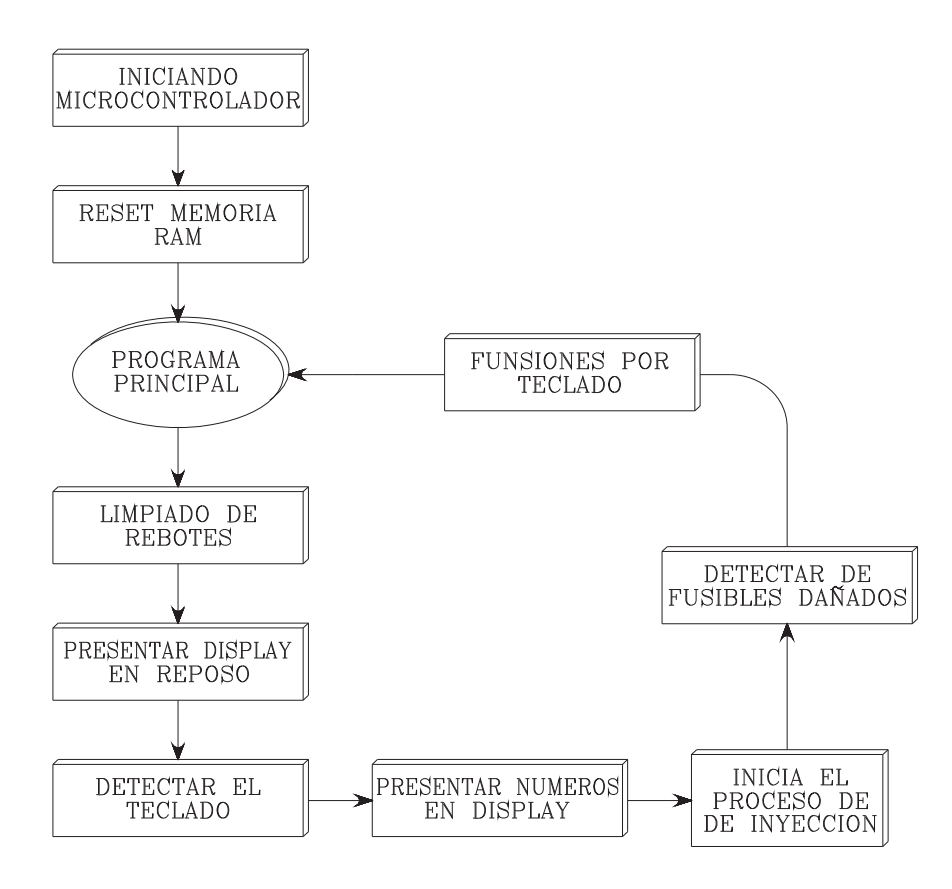

Figura 5.1, Secuencia de ejecución del programa de inyección.

#### **5.2.2 Descripción de las rutinas del programa**

El apéndice A.3, muestra el software con el cual fue programado el microcontrolador del sistema mínimo y en los párrafos siguientes se describirán brevemente algunas de las principales rutinas del programa del proceso de inyección.

## **5.2.2.1 Programa principal**

El programa principal es la unión de pequeños programas llamados rutinas, todas ellas en conjunto realizan el proceso de inyección, la figura 5.1 muestra las principales rutinas principales que intervienen en el proceso, las cuales serán descritas brevemente en los párrafos siguientes.

## **5.2.2.2 Limpiado de memoria RAM**

 Durante el inicio de la ejecución del programa, la información contenida en la memoria RAM considerada como memoria de lectura y escritura, es de un valor incierto, por lo que se introduce un valor inicial de "0" lógico en parte de la totalidad de la memoria RAM, mediante una pequeña rutina de programación, al inicio del programa. De esta manera nos aseguramos que los valores almacenados en memoria RAM son ya de un valor conocido.

## **5.2.2.3 Limpiado de rebotes**

 Cualquier sensor mecánico, produce señales erróneas, debido a los rebotes que se producen al accionar su mecanismo. Estas señales pueden ser filtradas de dos maneras, la primera es utilizar arreglos RC ó RL, la segunda manera y más económica es utilizar parte de la memoria disponible en el microprocesador e incluir una subrutina en el programa principal. La figura 5.1 muestra la ubicación de la rutina de limpiado de rebotes dentro del programa principal.

#### **5.2.2.4 Mostrar display en reposo**

 Esta rutina es parte del programa principal y se encarga de presentar el efecto de una línea en movimiento en el display, bajo las condiciones descritas en el párrafo 4.4, la figura 5.2 muestra el

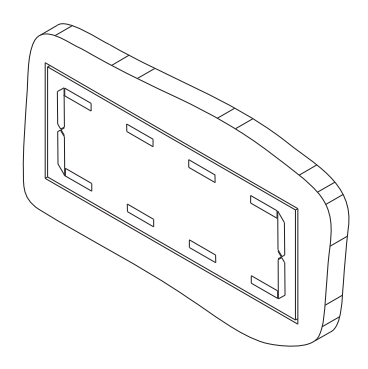

Figura 5.2, Display en reposo.

recuadro formado en el display por la línea en movimiento.

#### **5.2.2.5 Detección del teclado**

 El teclado es un arreglo matricial de interruptores ergonómicos, de tal manera que la rutina que detecta cuando una tecla es presionada, es a través de un sistema de multiplexado de datos. La figura 5.3a muestra las señales de entrada y salida entre el teclado y el microcontrolador, donde tres de ellas son las columnas (col1-col3) y cuatro son renglones (A3-A6), la figura 5.3c es parte del circuito de detección de falla en los fusibles, pero sus salidas Q0-Q2 son comunes con las salidas del teclado (col1-col3) respectivamente, tal y como se muestra en la figura 5.3b, por lo tanto, en el proceso de inyección, una falla en los fusibles es una condición prioritaria en la ejecución del programa, lo que nos lleva a bloquear la rutina de detección del teclado cuando exista una falla en los fusibles.

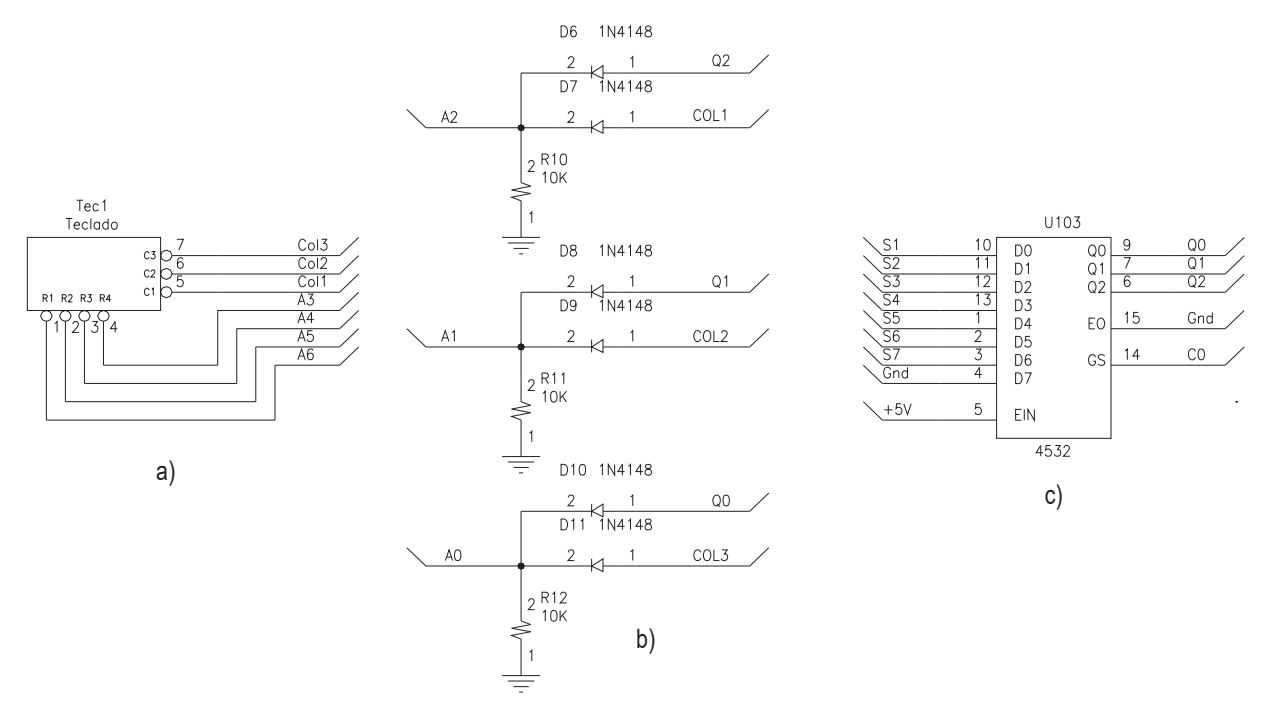

Figura 5.3, Circuitos lógicos para la detección del teclado.

#### **5.2.2.6 Mostrar dígitos en el display**

Esta rutina se encarga de presentar en la pantalla del display los dígitos del 0 al 9, tal y como se describe en los párrafos 4.3.1.1 y 4.3.1.3, así mismo las letras "F", "u" y el símbolo del guión "-", cuando existe una falla en los fusibles, tal y como se describe en el párrafo 4.5.

#### **5.2.2.7 Proceso de inyección**

Es la rutina principal del programa, en la que se realiza el proceso de inyección del vaso térmico, en el párrafo 2.3 se describe a detalle este proceso y la figura 5.4 es a grandes rasgos el diagrama de flujo de esta rutina.

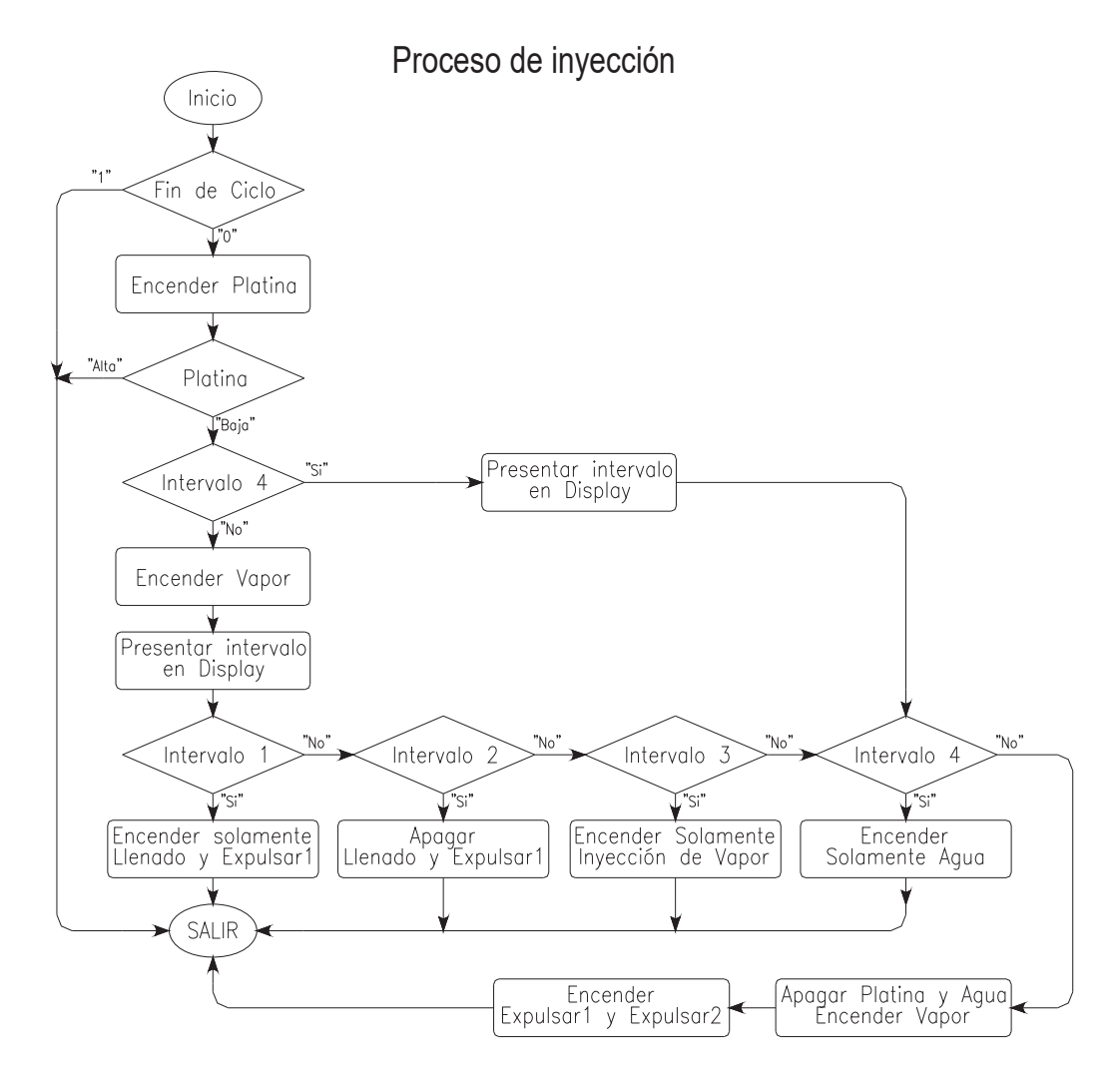

Figura 5.4, Diagrama de flujo en el Proceso de Inyección.

#### **5.2.2.8 Daño en fusibles**

La función de esta rutina es bloquear el sistema cuando se presenta una falla en alguno o varios fusibles, permaneciendo en ese estado hasta corregir la falla. En la sección 3.5.5 se analiza el circuito electrónico utilizado para detectar la falla en los fusibles, mientras que en la sección 4.5 se describe el procedimiento para remplazar el ó los fusibles dañados, ver también el párrafo 5.2.2.5, donde el teclado comparte sus señales con esta función .

#### **5.2.2.9 Funciones por teclado**

Como se mencionó anteriormente, el teclado es la interfase principal de comunicación entre el sistema mínimo y el usuario; con el teclado y la memoria del microcontrolador se pueden realizar un sin número de funciones quedando como única limitante el tamaño de la memoria, en el sistema mínimo de la máquina de inyección, se tienen algunas funciones, por ejemplo:

- Programar variables de control del sistema mínimo.
- x Utilizar las teclas como interruptores para accionar manualmente las electroválvulas.
- Introducir secuencias de acceso a menús y submenús del programa.

En el capítulo 4 se describieron a detalle cada una de las funciones realizadas con el teclado.

# **Pruebas y Resultados**

### **Capítulo 6**

## **6.1 Introducción**

Las diferentes pruebas que se realizan en los productos, son para asegurarse de que tengan alta confiabilidad, con un bajo índice de falla, representando uno de los factores más importantes, para el buen desarrollo de cualquier proceso.

A los productos terminados se les exige funcionalmente una calidad bastante elevada, esto implica realizar una serie de pruebas que nos determinen las condiciones de operación en los productos, sin que el productor corra riesgo alguno en la adquisición de los productos. Así pues, una máquina debe de ser lo bastante confiable para operar de manera confiable, efectuando ciclos de trabajo constantes y confiables.

Durante una jornada normal de trabajo, el personal que opera maquinaría con cierto grado de peligrosidad suele realizar su operaciones bajo un estricto control de seguridad, si las jornadas laborales son prolongadas más allá de la capacidad física de la persona, la eficiencia en su trabajo se ve afectada, cometiendo errores continuamente durante el proceso que realiza, por lo tanto la automatización de los procesos industriales es la solución a estos problemas, se reduce el número de accidentes y se mejora la producción. Los buenos resultados en los procesos dependen de la confiabilidad de cada uno de los instrumentos de control, lo cual implica un estricto control de calidad en la fabricación de la maquinaria, por lo tanto será necesario seleccionar algunos tipos de pruebas, que serán aplicables al Sistema mínimo y comprobar su veracidad en el proceso de inyección de vasos.

#### **6.2 Pruebas recomendadas**

Las pruebas de validación descritas a continuación, han sido tomadas como referencia del manual de pruebas GP10, proporcionado por General Motor Company, El objetivo principal de estas pruebas, es el verificar la veracidad y funcionalidad del sistema mínimo, así como identificar las limitaciones de diseño, con el fin de asegurar un margen de seguridad significativo, así como reportar los resultados obtenidos durante las pruebas de validación.

Estas pruebas deberán ser, sin lugar a dudas, las más importantes de todas las pruebas efectuadas a módulos electrónicos, las cuales serán efectuadas básicamente en un laboratorio de pruebas. Debe de entenderse que estas pruebas se efectúan en base a un programa de actividades donde se especifican las necesidades y condiciones requeridas por el cliente.

En forma general, se analizarán las pruebas de validación más importantes que serán aplicadas al sistema mínimo, entre las cuales se pueden mencionar las pruebas físicas, pero principalmente las pruebas eléctricas.

Durante el transcurso de las pruebas de validación, las condiciones físicas y eléctricas serán tomadas de especificaciones y planos del cliente, así como algunas otras pruebas que sean solicitadas por el mismo. En caso de que se tenga que hacer algún cambio en las condiciones de medición u operación será en común acuerdo con el cliente.

Para efectuar las pruebas de validación al sistema, el laboratorio deberá contar con el equipo necesario de prueba y medición que a continuación se menciona:

- x *Cámara de temperatura:* Este equipo de pruebas debe de permitir el libre acceso con el exterior para conectar circuitos lógicos de prueba a través de un arnés conectado con el sistema mínimo ubicado en el interior de la cámara de la temperatura. La cámara de temperatura deberá de ser capaz de proporcionar temperaturas en un rango de  $-50^{\circ}$ C hasta 200°C, así como la variación de 0% al 80% de humedad relativa en su interior.
- x *Fuente de poder:* Debe de tener la capacidad de proporcionar un voltaje regulado de 250 volts de corriente alterna y una corriente de 10.0 amperes.
- x *Osciloscopio:* Deberá operar con un ancho de banda mínima de 20 MHz.
- x *Generador de transientes eléctricos*: este equipo de pruebas deberá simular cualquier tipo de transiente eléctrico es decir cualquier forma de onda de una perturbación eléctrica generada por un automóvil en condiciones críticas, por ejemplo: arranque de motor, frenado brusco, cambios repentinos en cargas eléctricas (cambios de luces, apagar y encender luces, calefacción, etc).

## **6.2.1 Prueba Funcional**

La prueba de verificación funcional de los parámetros de desempeño y operación especificados para el funcionamiento del *Sistema Mínimo* están orientados a realizarse en condiciones normales de operación las cuales son: 120 volts de corriente alterna, una temperatura ambiente 25 $\degree$ C, un 38% de humedad relativa y un circuito básico de aplicación, como el mostrado en el apéndice A.2.1, el cual es conectado con las cargas típicas del sistema mínimo. Esta prueba debe de realizarse, al principio de cada prueba y al finalizar la misma, con el fin de confirmar la correcta operación del sistema mínimo. Las lecturas obtenidas deberán cumplir con las condiciones y requerimientos del cliente por lo que deberá aprobar sin ningún problema la prueba funcional de lo contrario la pieza será defectuosa.

El formato utilizado para reportar lo sucedido en la prueba será la hoja donde se asienten los resultados generados durante la prueba, el formato nos permite rastrear fácilmente el comportamiento de una muestra determinada, por lo tanto deberá llevarse un control adecuado de almacenamiento de la información, la información generada es almacenada en archivos a los cuales se les asigna una clave de identificación de acuerdo al tipo de prueba realizada, número de semana, año corriente y consecutivo de la prueba, tomemos como ejemplo el número de reporte **B3406124** mostrado en la figura 6.1 y analicemos los dígitos de esta clave, veamos la tabla 6.1

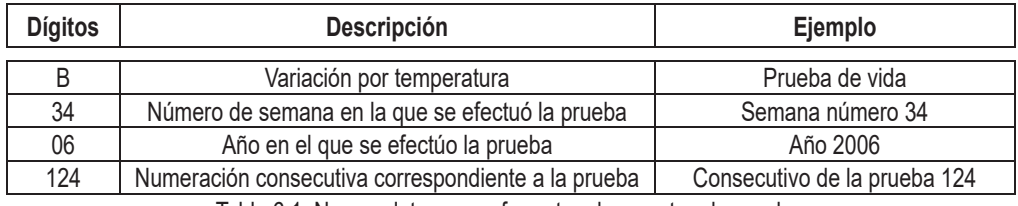

Tabla 6.1, Nomenclatura para formatos de reportes de prueba.

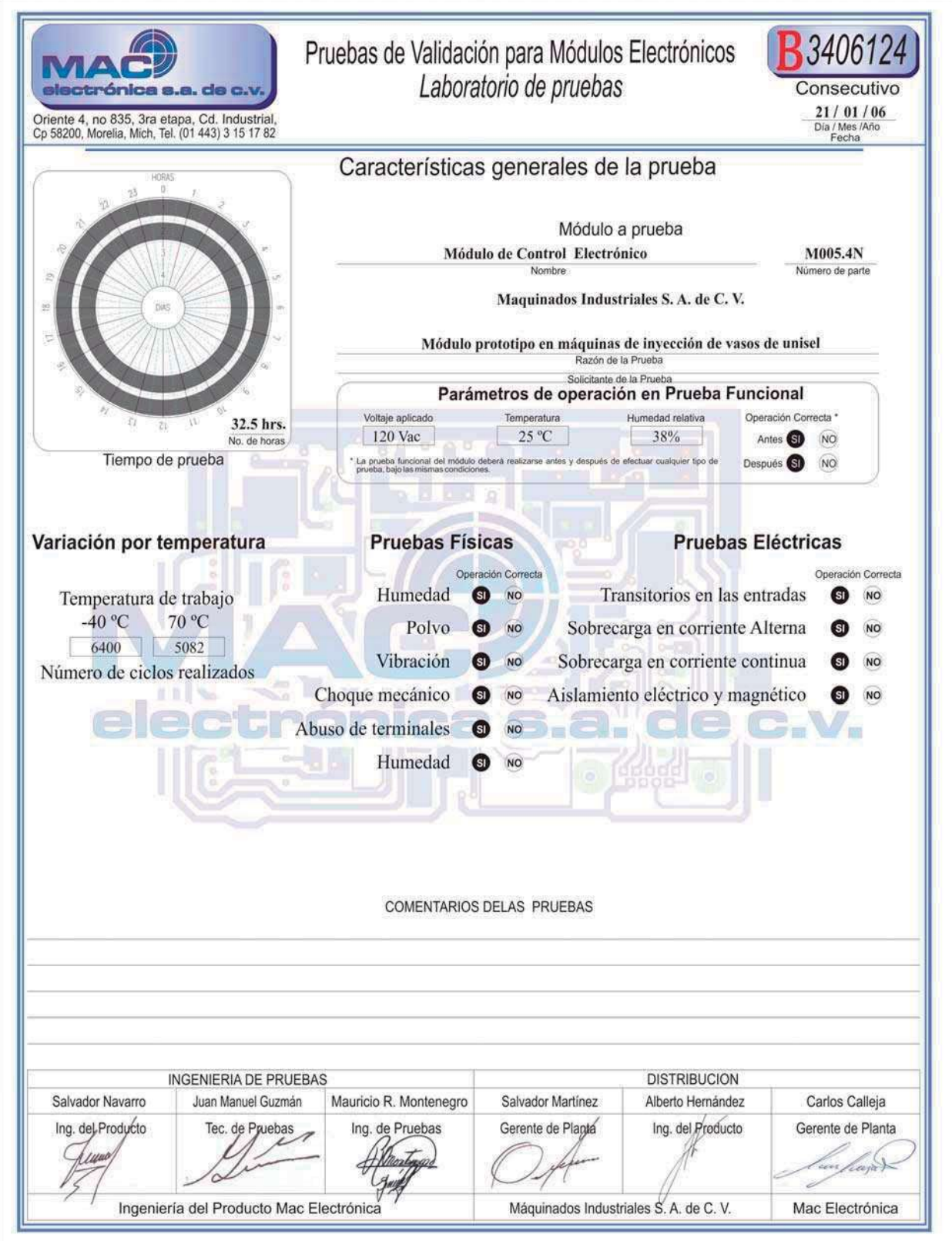

Figura 6.1, Formato pruebas de validación.

La tabla 6.2 muestra las variables correspondientes al primer dígito del código que se asignan a las diferentes pruebas que se pueden realizar al sistema mínimo.

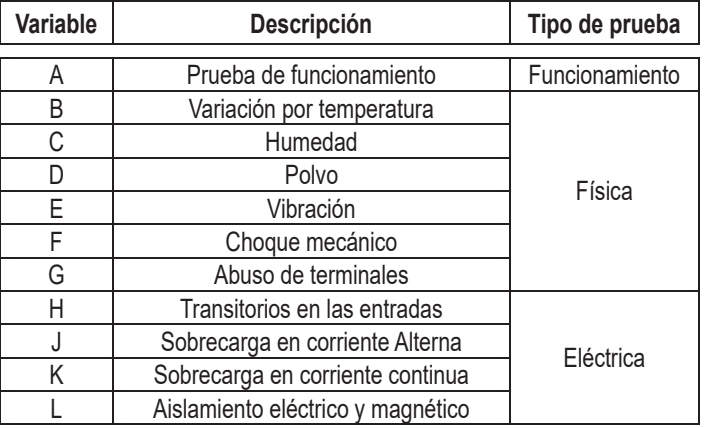

Tabla 6.2, Asignación de clave para las pruebas

En los párrafos 6.3 y 6.4 se describen detalladamente las pruebas físicas y las pruebas eléctricas aplicadas al sistema mínimo para evaluar la correcta funcionalidad en el proceso de inyección.

#### **6.3 Pruebas Físicas**

#### **6.3.1 Variación por temperatura**

La prueba de variación por temperatura se realiza de la siguiente manera:

- Se selecciona un sistema mínimo de la muestra total obtenida.
- Programar la cámara de temperatura con el rango de trabajo deseado, seleccionando una temperatura extrema inferior de –40 ºC.
- x Establecer la duración del ciclo de inyección en 15 seg.
- x El sistema mínimo es colocado en el interior de la cámara.
- x Colocar un arnés de interfase entre el sistema mínimo colocado en el interior de la cámara y un circuito simulador del proceso de inyección de vasos de unicel.
- El sistema mínimo deberá permanecer funcionado normalmente bajo estas condiciones durante un período de 24 horas.
- x Anotar el número de ciclos realizados.
- Exercit el procedimiento para una temperatura superior extrema de 70  $^{\circ}$ C.
- x Aplicar la prueba funcional al sistema mínimo una vez finalizados ámbos ciclos de prueba.
- Los resultados de la prueba se asentarán en sus respectivos formatos de pruebas de validación.

*Existe una variación en el ciclo de trabajo del proceso de inyección la cual depende de la temperatura de trabajo, esta variación la obtenemos del número de ciclos realizados con una temperatura de -40 ºC y 70 ºC (ver reporte B3406124, figura 6.1).* 

#### **6.3.2 Humedad**

- En esta prueba será utilizada también la cámara de temperatura como equipo de pruebas debido a que la humedad relativa y temperatura puedean ser controladas.
- El sistema mínimo a probar es una muestra seleccionada al azar de un total.
- Establecer la duración del ciclo de inyección en 15 seg.
- La cámara de temperatura deberá ser programada con un ciclo de trabajo como el mostrado en la figura 6.2, con variaciones en la humedad relativa de 0 a 50 % y una temperatura interior de 25 ºC.

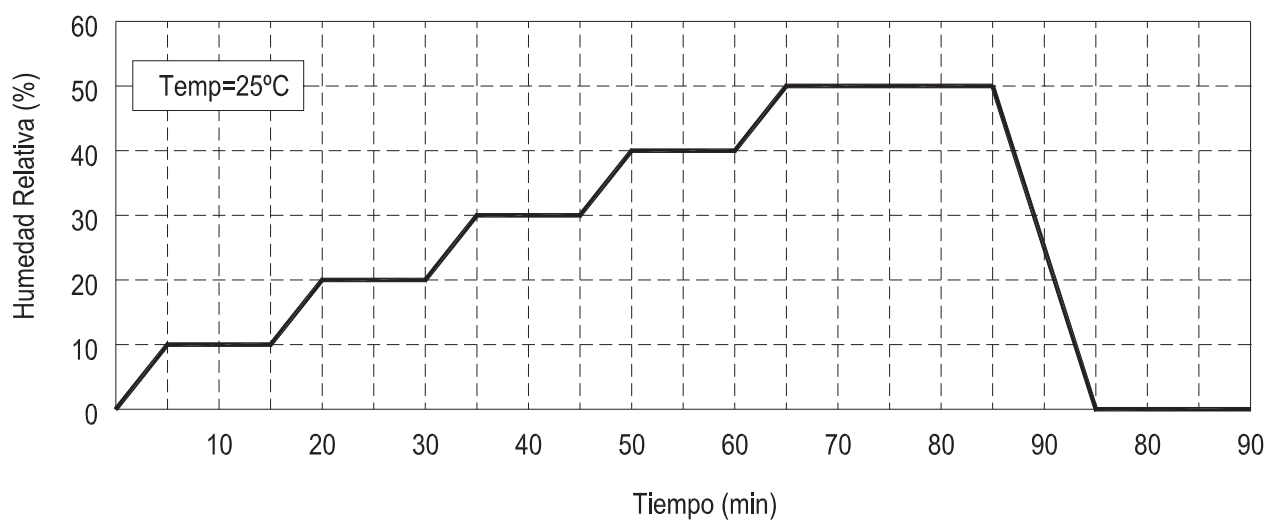

Figura 6.2, Ciclo de trabajo durante la prueba de humedad.

- El sistema mínimo a probar es introducido dentro de la cámara de humedad
- Colocar un arnés de interfase entre el sistema mínimo colocado en el interior de la cámara y un circuito simulador del proceso de inyección de vasos de unicel.
- El sistema mínimo deberá permanecer funcionado normalmente bajo estas condiciones durante cinco ciclos continuos como el mostrado en la figura 6.2.
- Aplicar la prueba funcional al sistema mínimo una vez finalizada la prueba.
- Los resultados de la prueba se asentarán en sus respectivos formatos de pruebas de validación.

# **6.3.3 Polvo**

- Para esta prueba se deberá contar un equipo de prueba denominado cámara de polvo.
- El contenido de la cámara de polvo será de 18 kg/m<sup>3</sup> de polvo.
- El sistema mínimo a probar es una muestra seleccionada al azar de un total.
- Establecer la duración del ciclo de inyección en 15 seg.
- El sistema mínimo a probar es introducido en la cámara de polvo.
- Colocar un arnés de interfase entre el sistema mínimo colocado en el interior de la cámara y un circuito simulador del proceso de inyección de vasos de unicel.
- El polvo es agitado durante 5 segundos en periodos de tiempo de 20 segundos, repitiéndose el ciclo durante 8 horas.
- Terminado el ciclo de prueba, las piezas son regresadas a condiciones ambientales y se procede a retirar el polvo adherido, esta operación debe de hacerse con un cepillo de cerdas suaves, teniendo el cuidado de no dañar sistema mínimo.
- Aplicar la prueba funcional a los módulos electrónicos una vez finalizada la prueba.
- Los resultados de la prueba se asentarán en sus respectivos formatos de pruebas de validación.

# **6.3.4 Vibración**

- Para esta prueba se requiere de un equipo especial, el cual consiste en someter a altas frecuencias al sistema mínimo con movimientos constantes en dirección de los ejes X, Y y Z. Debido a la complejidad del equipo, la prueba es realizada en laboratorios especializados por lo tanto la muestra solamente se envió para su análisis de prueba de vibración.
- Una vez que se haya efectuado la prueba, la muestra es revisada minuciosamente, buscando posibles fracturas en soldaduras, terminales, componentes, etcétera.
- Aplicar la prueba funcional al sistema mínimo una vez realizada la revisión.
- Los resultados de la prueba se asentarán en sus respectivos formatos de pruebas de validación.

# **6.3.5 Choque mecánico**

- El sistema mínimo a probar es una muestra seleccionada al azar de un total.
- x En esta prueba el sistema mínimo se somete a una fuerza externa e instantánea de 10 milisegundos de duración (imapactar la pieza contra algo sólido), con una magnitud igual 10g (diez veces la gravedad), dicha fuerza es aplicada en dos planos.
- Una vez que se haya efectuado la prueba el sistema mínimo será revisada minuciosamente, buscando posibles fracturas en el circuito impreso, soldaduras, terminales, componentes, etcétera.
- Aplicar la prueba funcional al sistema mínimo una vez finalizada la prueba.
- Se debe considerar esta prueba a los tres ejes del sistema mínimo.
- Los resultados de la prueba se asentarán en sus respectivos formatos de pruebas de validación.

### **6.3.6 Abuso de terminales**

- El sistema mínimo a probar es una muestra seleccionada al azar de un total.
- x Básicamente esta prueba es aplicada al sistema mínimo en la zona de conectores eléctricos utilizados como interfase con otros módulos electrónicos y/o con las señales de entrada y salida. La prueba de abuso de terminales consiste en aplicar una fuerza axial de 89 nw-m en uno y otro sentido de los conectores, puede hacerse de varias maneras, metiendo y sacando los conectores o realizando movimientos de un lado hacia el otro lado. Como consecuencia de esta prueba las terminales no deben desprenderse del sistema mínimo.
- Aplicar la prueba funcional al sistema mínimo una vez finalizada la prueba.
- Se debe considerar esta prueba a los tres ejes del sistema mínimo.
- Los resultados de la prueba se asentarán en sus respectivos formatos de pruebas de validación.

# **6.4 Pruebas Eléctricas**

El personal responsable de realizar este tipo de pruebas debe estar capacitado para la operación del equipo que se utiliza dentro del laboratorio de pruebas, debido a los valores elevados de voltaje y altas corrientes a las que son sometidos los módulos electrónicos durante su evaluación. Al término de las diferentes pruebas eléctricas descritas a continuación, se deberá aplicar la prueba funcional al sistema mínimo.

#### **6.4.1 Pulsos transitorios en puertos de entrada**

- El sistema mínimo a probar es una muestra seleccionada al azar de un total.
- Necesariamente para las pruebas relacionadas con pulsos transitorios, se efectuarán con una alimentación de 120 vac a 60 hz y valores establecidos de temperatura entre los cuales tenemos, 85ºC , 25ºC y -40ºC. El sistema mínimo deberá permanecer ambientado una hora dentro de la cámara de temperatura, con el fin de que se alcance la temperatura interna deseada.
- x Una vez transcurrido el tiempo especificado, se retira el sistema mínimo de la cámara de temperatura.
- x Aplicar una serie de pulsos transitorios en las entradas de alimentación y señales de 120 vac del sistema mínimo.
- x Los transitorios consisten en pulsos de voltaje de 200 vca con una duración de 500 milisegundos y serán aplicados 5 veces en condiciones de encendido con un periodo de 10 segundos entre un pulso y el siguiente (si no se especifica otra cosa).
- Aplicar la prueba funcional al sistema mínimo una vez finalizada la prueba.
- x Los resultados de la prueba se asentarán en sus respectivos formatos de pruebas de validación.

## **6.4.2 Sobrecarga en corriente alterna**

- El sistema mínimo a probar es una muestra seleccionada al azar de un total.
- La prueba de sobrecarga de corriente es aplicada solamente a los puertos ó terminales de salida del sistema mínimo.
- Se deberá ambientar el sistema mínimo a una temperatura de 25°C para desarrollar la prueba.
- En la aplicación de esta prueba se reemplazaran los fusibles del sistema mínimo ubicados en el módulo de potencia el cual es mostrado en la figura 6.3, el valor de los nuevos fusibles será de dos amperes.

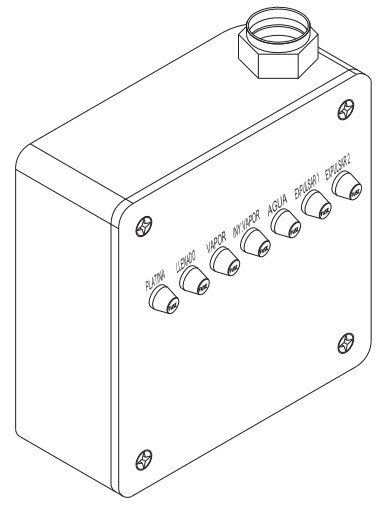

Figura 6.3, Módulo de Potencia

• Aplicar una carga en las terminales de salida de tal manera que la corriente de sobrecarga en las terminales ó puertos de de salida sea de acuerdo al siguiente criterio; si la corriente nominal del puerto de salida es menor o igual a dos amperes, se aplicará una carga dos veces la carga nominal, la gráfica de la figura 6.4 muestra la manera de aplicar la corriente de sobrecarga.

- La prueba deberá ser aplicada durante cinco horas.
- Los fusibles de dos amperes deberán se reemplazados por los fusibles originales de un ampere.
- x Aplicar la prueba funcional al sistema mínimo una vez finalizada la prueba.
- Los resultados de la prueba se asentarán en sus respectivos formatos de pruebas de validación.

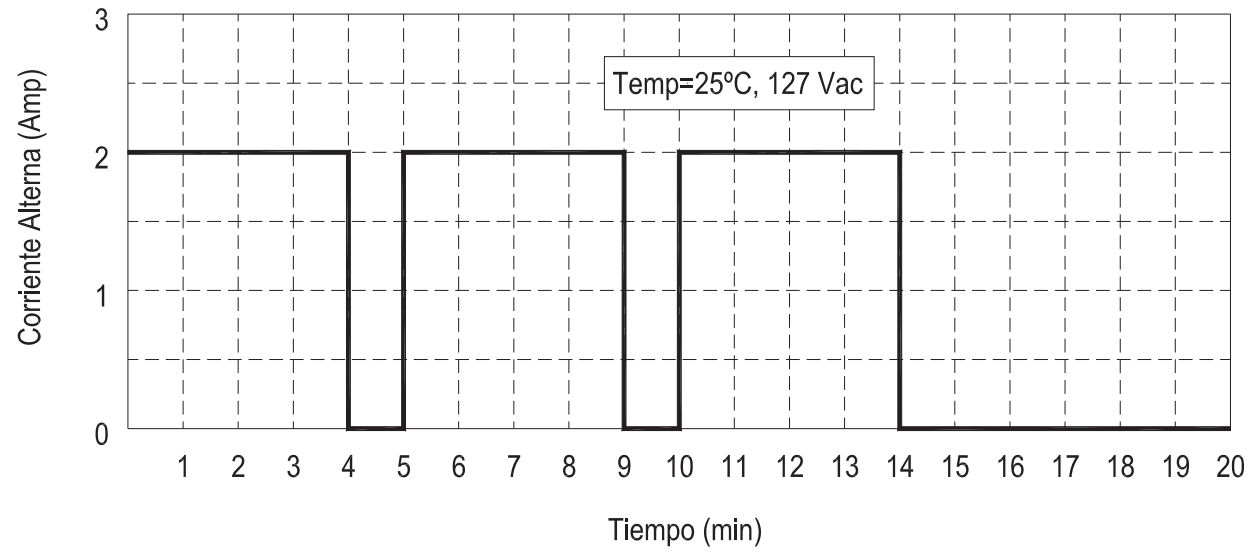

Figura 6.4, Comportamiento de la carga en los puertos de salida.

# **6.4.3 Sobrecarga en Corriente Continua**

- El sistema mínimo a probar es una muestra seleccionada al azar de un total.
- Esta prueba se aplicará únicamente a las terminales o puertos de entrada.
- La prueba básicamente consiste en aplicar dos veces el voltaje especificado a la impedancia de de los puertos de entrada, La figura 6.5 muestra la secuencia como deben ser aplicados los pulsos de 24 volts a los puertos o terminales de entrada.

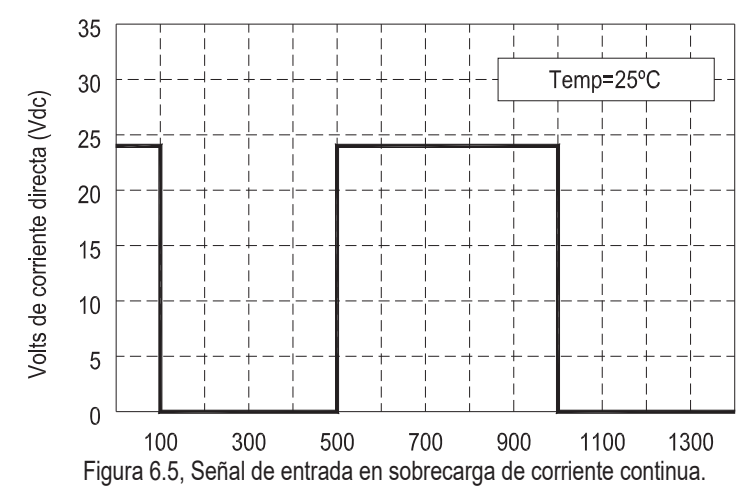

- La prueba deberá ser aplicada durante un período de una hora.
- Aplicar la prueba funcional al sistema mínimo una vez finalizada la prueba.
- Los resultados de la prueba se asentarán en sus respectivos formatos de pruebas de validación.

# **6.4.4 Aislamiento Eléctrico**

- Esta prueba solamente será aplicada de acuerdo a las condiciones atmosféricas de operación del sistema mínimo y además si el cliente así lo requiere.
- Una descarga electrostática puede presentarse por diferentes medios por ejemplo puede ser ocasionada por el operador de la máquina de inyección ó durante la manufactura del embarque, ensamble u operaciones de servicio, en el peor de los casos una descarga atmosférica a través de las líneas de alimentación de corriente eléctrica.
- x En la prueba de aislamiento eléctrico, una descarga eléctrica de alto voltaje es aplicada directamente a la carcasa o encapsulado del sistema mínimo, de esta manera se evalúan los daños que se pudieran ocasionar a los componentes electrónicos y por consiguiente al microcontrolador.
- La prueba de aislamiento eléctrico consiste en aplicar una descarga electrostática a través de las terminales de salida. El valor del voltaje aplicado no deberá ser mayor 15,000 volts y se aplicará a través de una resistencia de 1500 watts, la descarga electrostática se aplica directamente al encapsulado, carcasa o chasis del sistema mínimo, efectuándose cinco pulsos de un milisegundo de duración y un período de 10 segundos entre pulso y pulso, la prueba debe de llevarse acabo solamente a una temperatura ambiente de 25°C.

*NOTA: Para la aplicación de esta prueba, se requiere de un equipo especial exclusivo para descargas electrostáticas por consiguiente su operación es peligrosa y requiere seguir un procedimiento cuidadoso. En el capítulo 7.2 se describe el procedimiento para la operación y manejo del equipo de pruebas electrostáticas.* 

# **Conclusiones**

## **Capítulo 7**

#### **7.1 Mejoras a la solución planteada**

Un incremento de producción en la industria implica sofisticar los medios de producción, en nuestro caso trataremos la mejora del sistema mínimo utilizado en una máquina de inyección de vasos de unicel. Para mejorar el *sistema mínimo* será necesario aumentar su eficiencia, esto se puede lograr a través de controles confiables que pueden realizar más funciones, con más rapidez, menor costo y mayor versatilidad, tal situación puede lograrse utilizando tecnología de vanguardia como lo son las memorias, circuitos digitales y primordialmente los microcontroladores.

Algunas de las mejoras o funciones que se pueden incluir en el *sistema mínimo* pueden ser las siguientes:

- Una de las mejoras al Sistema Mínimo es proponer que la clave de acceso al sistema sea solicitada por el fabricante de la máquina de acuerdo a sus necesidades y sea almacenada en memoria ROM o memoria EEPROM y poder cambiarla cuando así se requiera.
- x Obtener estadísticas de la producción total durante un periodo de tiempo determinado.
- Realizar cálculos aritméticos de la producción para tomar decisiones durante la misma.
- Agregar un sistema de comunicación Maestro-Esclavo, es decir el sistema de producción estará bajo la supervisión de un control maestro a través de un protocolo de comunicación.

 Las tres últimas funciones pueden quedar incluidas en una misma de tal manera que se cuente con una interfase entre una microcomputadora y todo el sistema para la adquisición de datos de todo el sistema, teniendo con esto un mayor control en el proceso.

#### **7.2 Procedimiento para utilizar el equipo de descargas electrostáticas**

Este equipo pertenece al laboratorio de pruebas de Mac Electrónica. Como su nombre lo dice, este equipo es especialmente diseñado para aplicar descargas electrostáticas a módulos electrónicos. Entiéndase por descarga electrostática una descarga instantánea de un alto voltaje del orden de los kilovolts.

Como equipo auxiliar utilizaremos una herramienta adicional para la medición del voltaje que se aplicará al sistema mínimo, esta es una punta reductora de voltaje, la cual nos reduce hasta 1000 veces el valor el voltaje aplicado y la lectura de esta se hace leyendo directamente en la carátula del multímetro y multiplicando el valor por 1000.

La prueba de descargas electrostáticas, es una prueba demasiado peligrosa y muy delicada, debido a esto daremos una explicación más detallada sobre esta prueba. Se recomienda a las personas encargadas de realizar esta prueba, seguir al pie de la letra las instrucciones mencionadas a continuación:

- Consultar especificaciones y requerimientos del módulo de control electrónico, en nuestro caso el Sistema Mínimo.
- Seleccionar la escala de voltaje en la barra bus al cual va a ser aplicada la descarga electrostática a los módulos electrónicos.
- Una vez seleccionada la escala, verifique que el interruptor de encendido indique la posición hacia arriba debido a que en esta posición se coloca en corto circuito el flay back con el banco de capacitores.
- Una vez realizados los pasos anteriores, proceda a la colocación del multímetro, en la escala correcta Volts de corriente directa, conecte los cables de la punta atenuadora, como se indica a continuación, el cable rojo al positivo del multímetro, un cable negro al común o negativo y el otro cable negro negativo o tierra de la barra selectora.
- Prepare el módulo electrónico al cual se le aplicará la descarga electrostática, tomando en cuenta las especificaciones solicitadas por el cliente, en nuestro caso el fabricante de la maquina de inyección.
- La descarga se hará a través del cable positivo y el cable negativo del equipo de pruebas.
- x Encienda el equipo de descargas electrostáticas mediante el interruptor de encendido.
- Se escuchará un pequeño zumbido, indicando que el banco de capacitores comienza a cargarse.
- Con la ayuda de la punta atenuadora mida el voltaje en el borne colocado a un lado del interruptor, el cual está conectado directamente al banco de capacitores, lado de alto voltaje.
- Después de un lapso de tiempo el voltaje aparece en el display del multímetro, siendo este un valor atenuado.
- Una vez efectuada la lectura, se procede a realizar la prueba de descarga electrostática con la punta atenuadora de voltaje, acerque la punta atenuadora a la carcasa del modulo electrónico y baje rápidamente el interruptor.
- x En ese momento se escuchará una pequeña detonación en la carcasa del módulo, esto indica que la descarga electrostática fue aplicada.
- Regrese nuevamente el interruptor a la posición de carga de capacitores.
- Por su seguridad no toque directamente el borne junto al interruptor por el alto voltaje que se tiene en este punto.
- Repita la misma operación en cada uno de los módulos seleccionados para realizarles la prueba de descargas electrostáticas.
- Como último paso se aplicará la prueba funcional descrita en el párrafo 6.2.1.

# **Apéndice**

# **A.1 Características generales del microcontrolador usado**

- $\bullet$  Microcontrolador de 8 bits
- 512 bytes en memoria RAM, datos retenidos durante el modo Standby
- 12K de memoria EPROM
- $\bullet$  512 byte EEPROM, con bloque de protección de seguridad
- 52 pin en el tipo PLCC
- CPU M68HC11
- Modos de consumo de energía Power & Wait
- x Bajo voltaje de operación (3.0-5.5Vdc ó 2.7-5.5Vdc)
- **•** Interfase de comunicación serial (SCI)
- **•** Interfase periférica síncrona serial (SPI)
- x 8 canales de 8 bits para conversión analógica a digital (A/D)
- Tiempo de sistema a 16 bits
- 8 bits para acumulación de pulsos
- **•** Circuitos de interrupción en tiempo real
- Sistema de funcionamiento correcto (COP) ó sistema de monitoreo Watchdog
- 38 entradas y/o salidas programables de propósito general

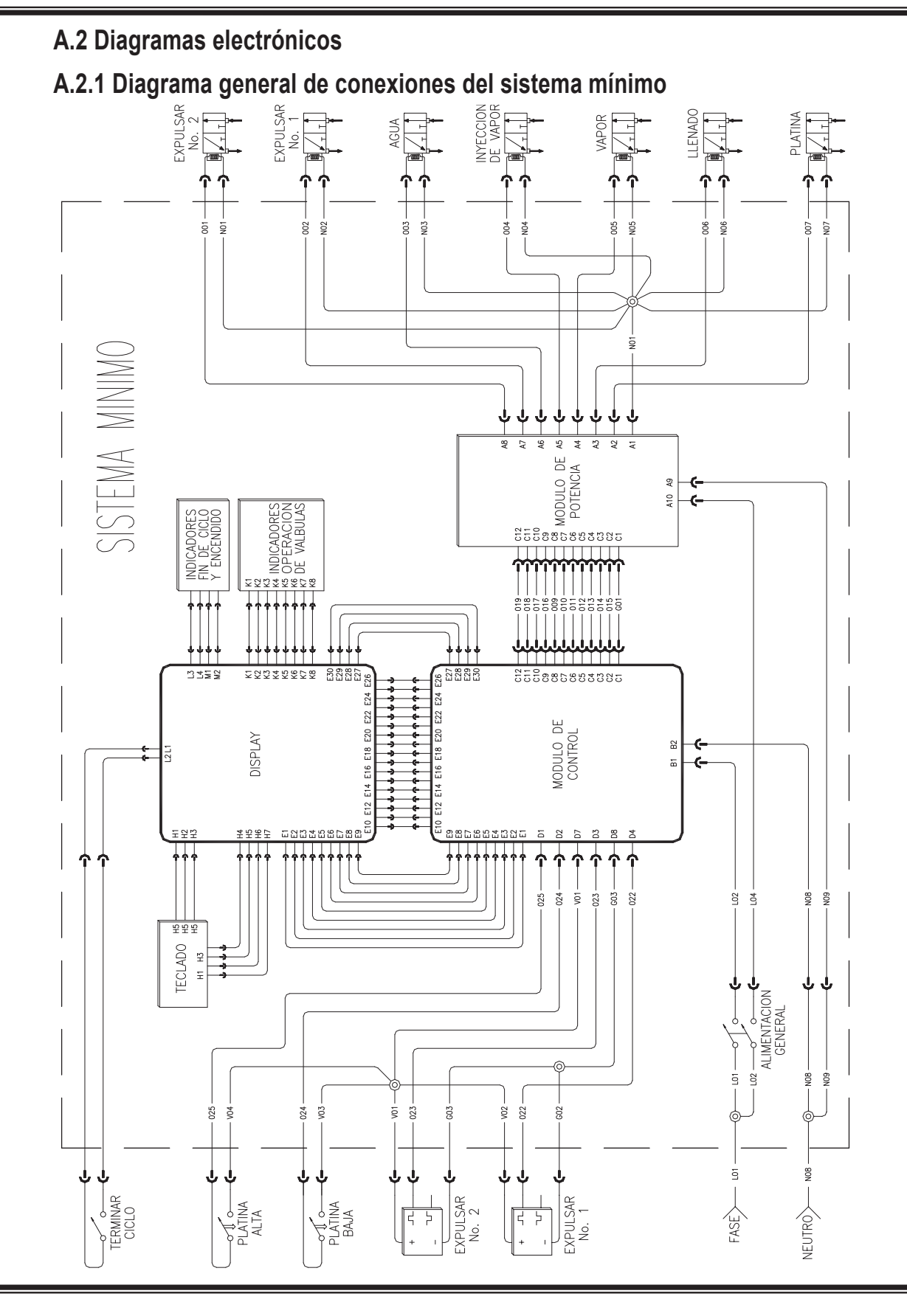

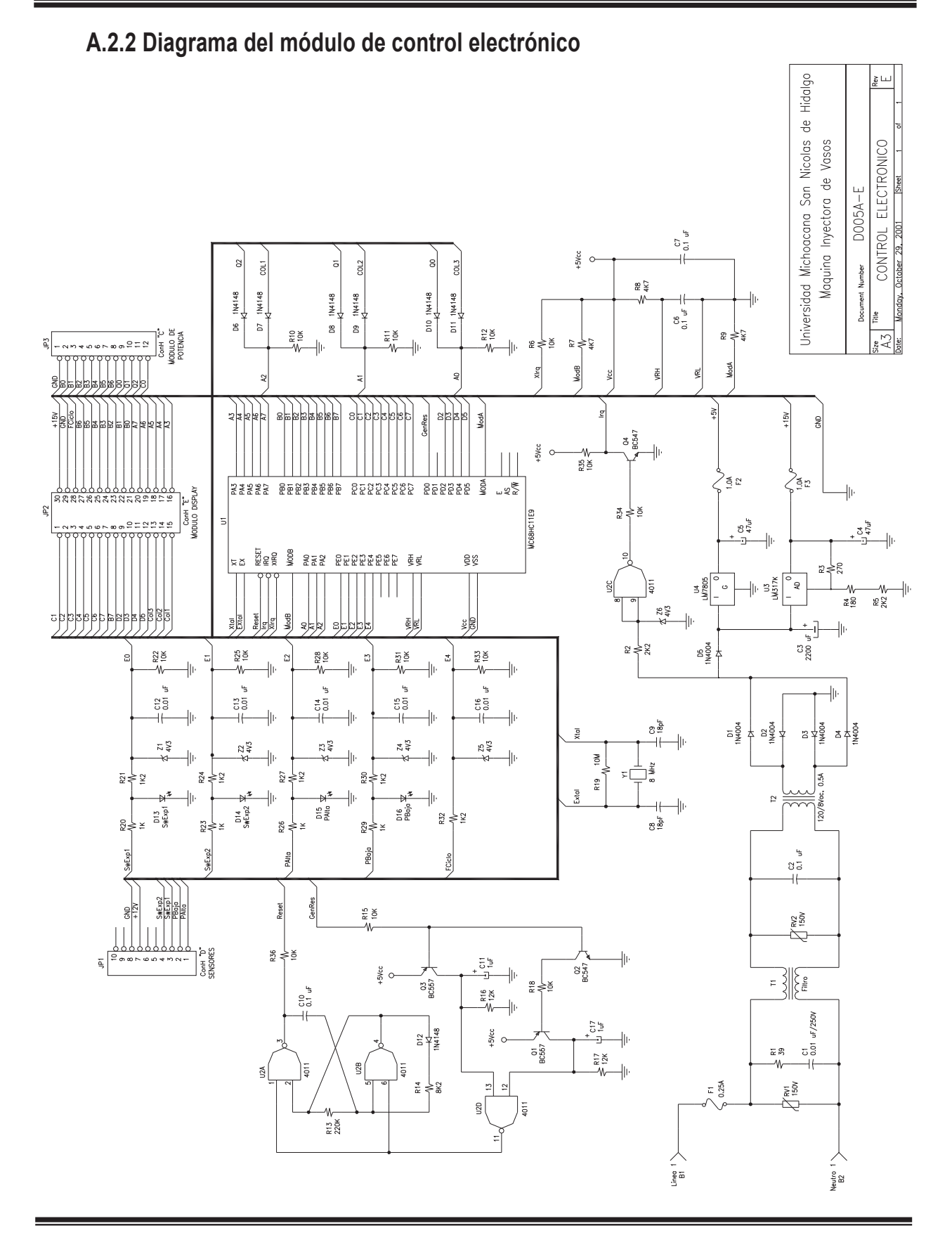

# Apéndice

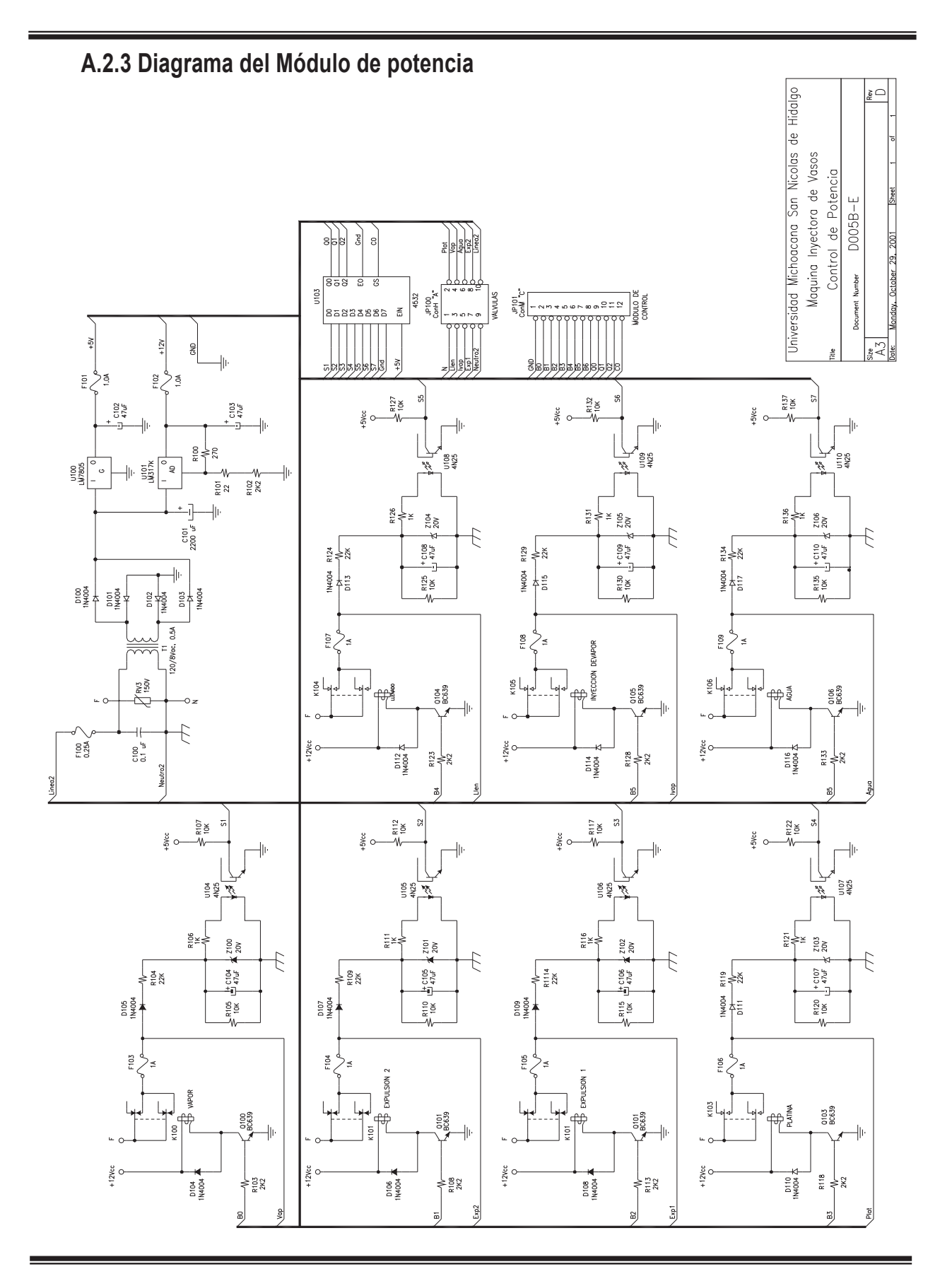

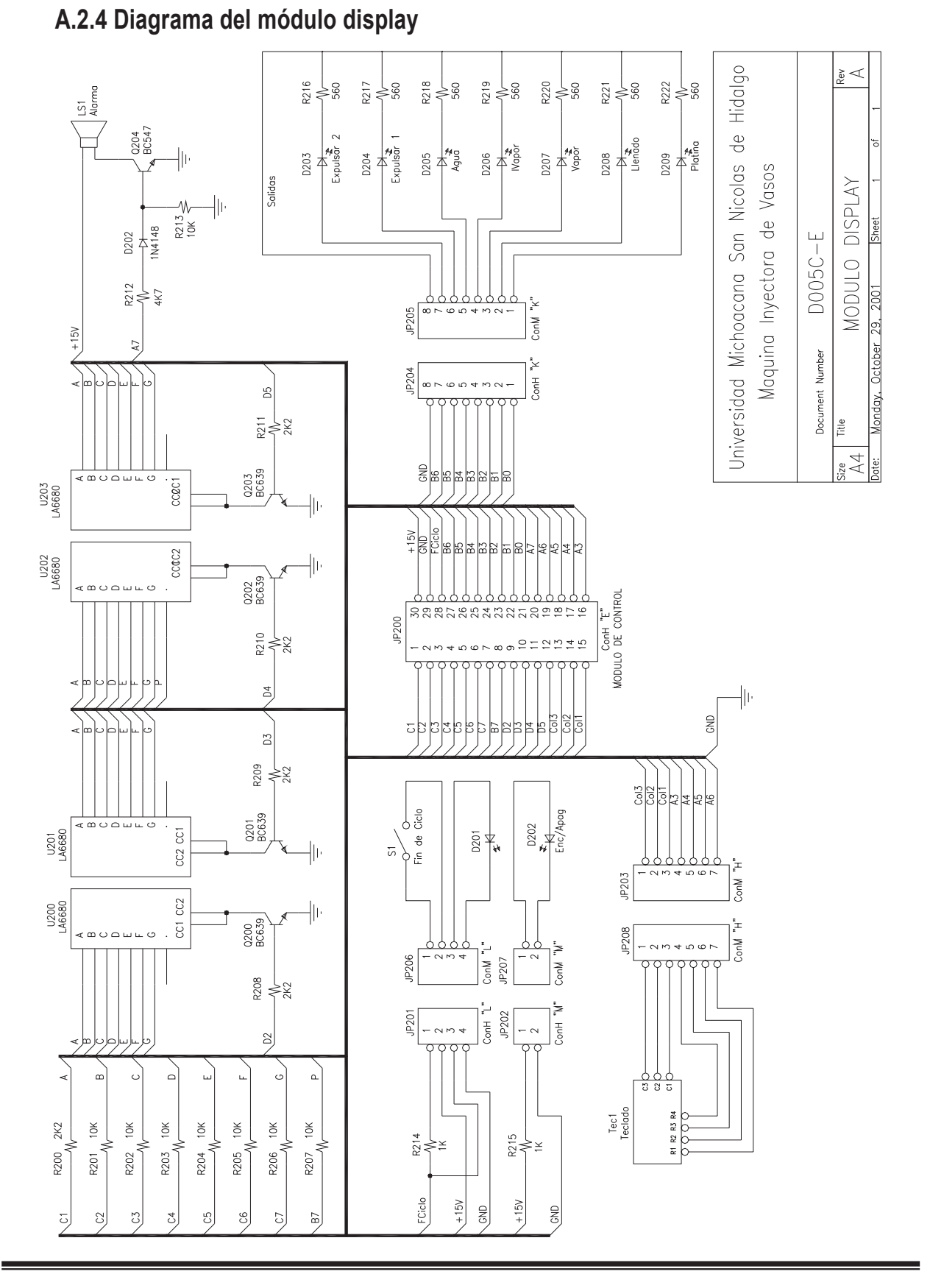

# **A.3 Programa fuente**

# **A.3.1 Equates para el programa principal**

La lista EqM005-d de sinónimos de palabras clave mostrada a continuación corresponden a los registros de puertos, bytes y bits utilizados en el programa principal M005-d, almacenado en el sistema mínimo y que es mostrado en el apéndice A.3.2.

#### *Registros de control EqM005-d.asm*

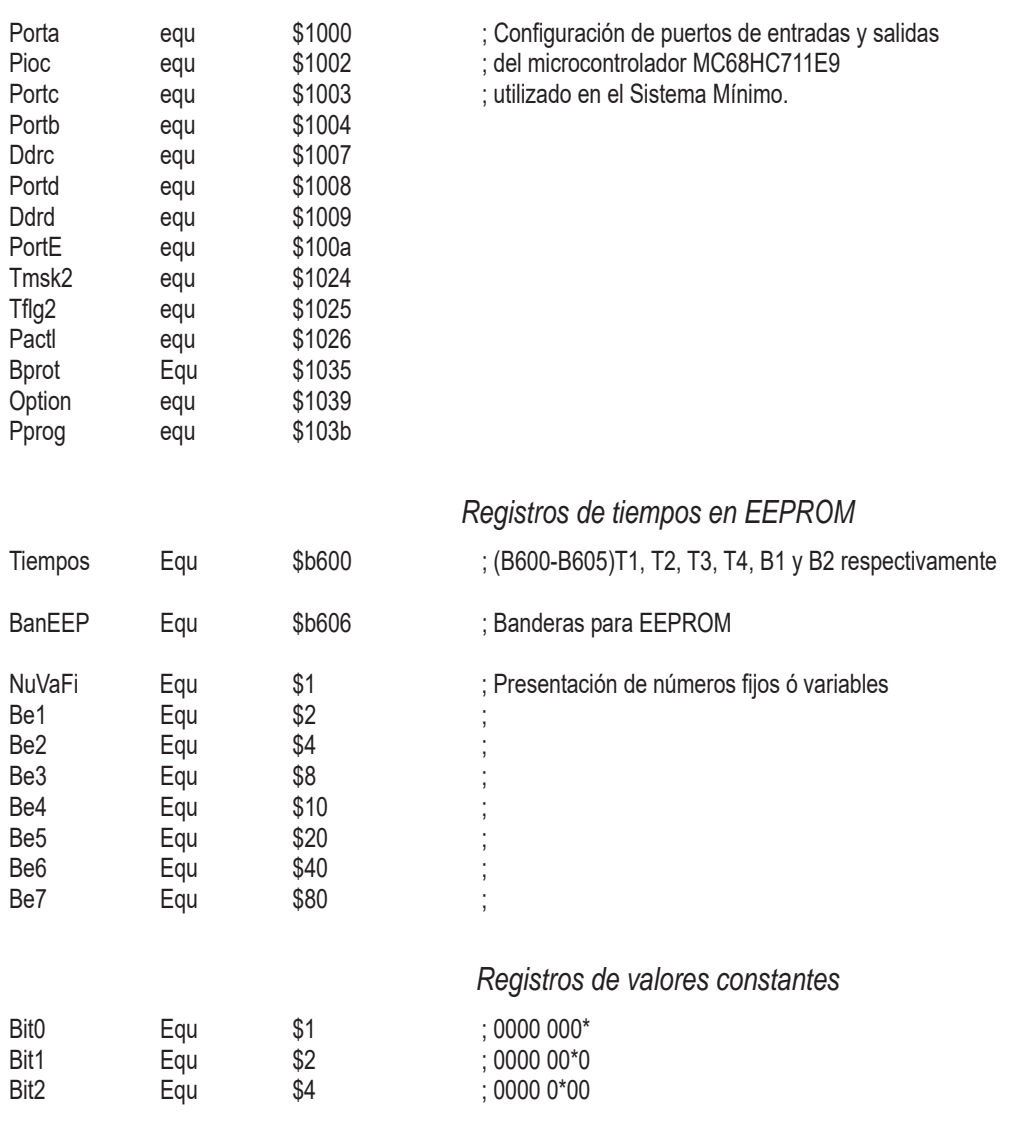

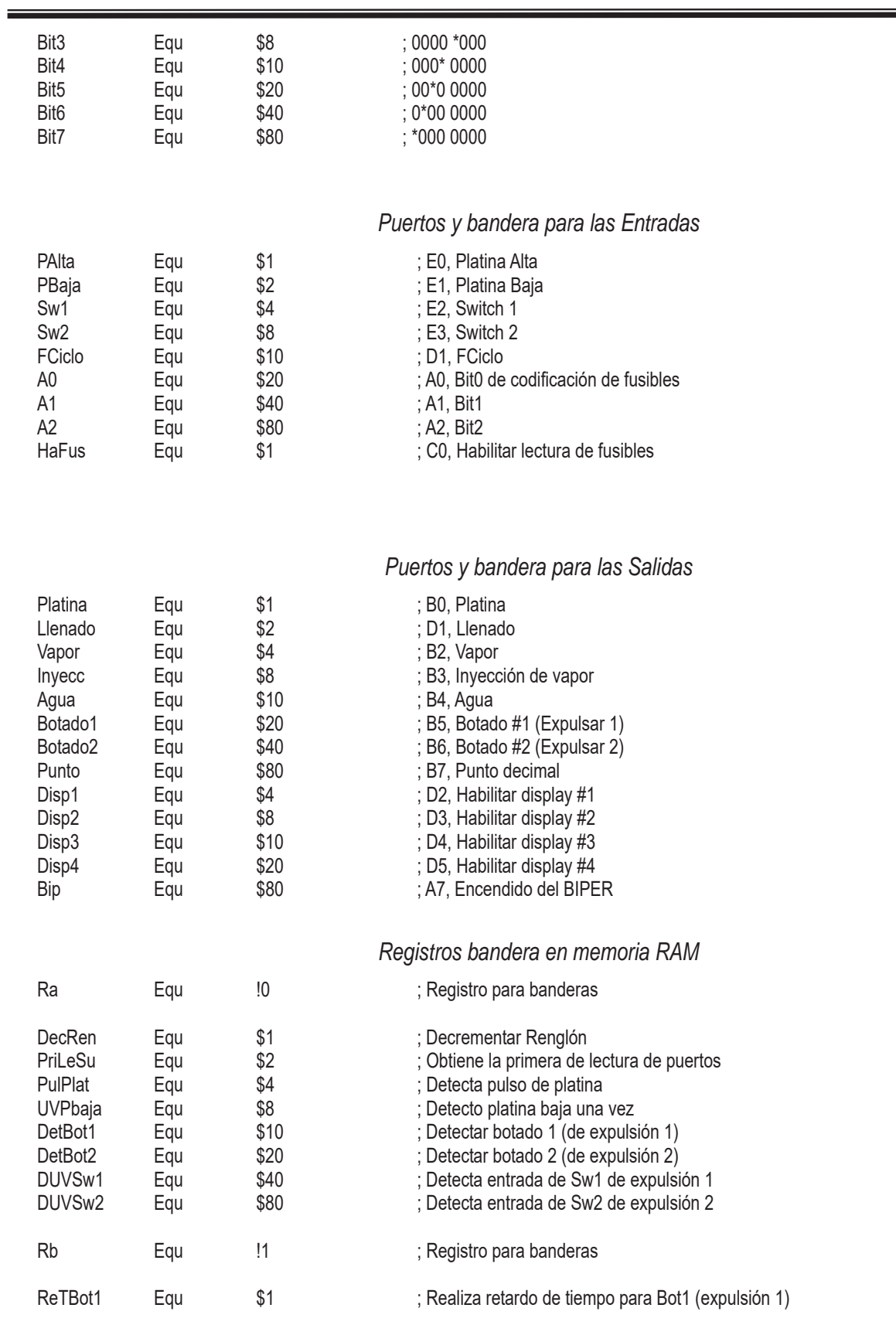

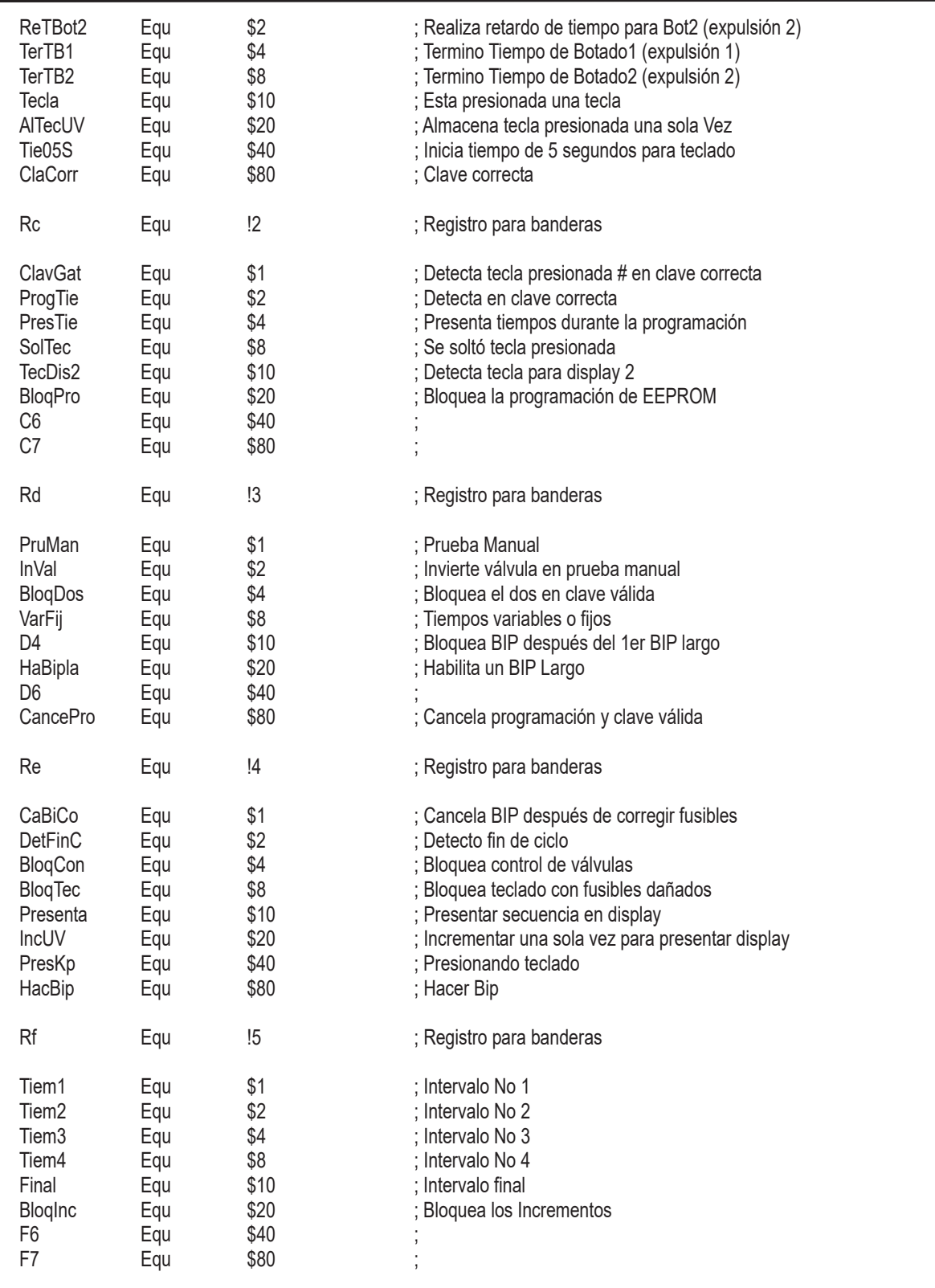

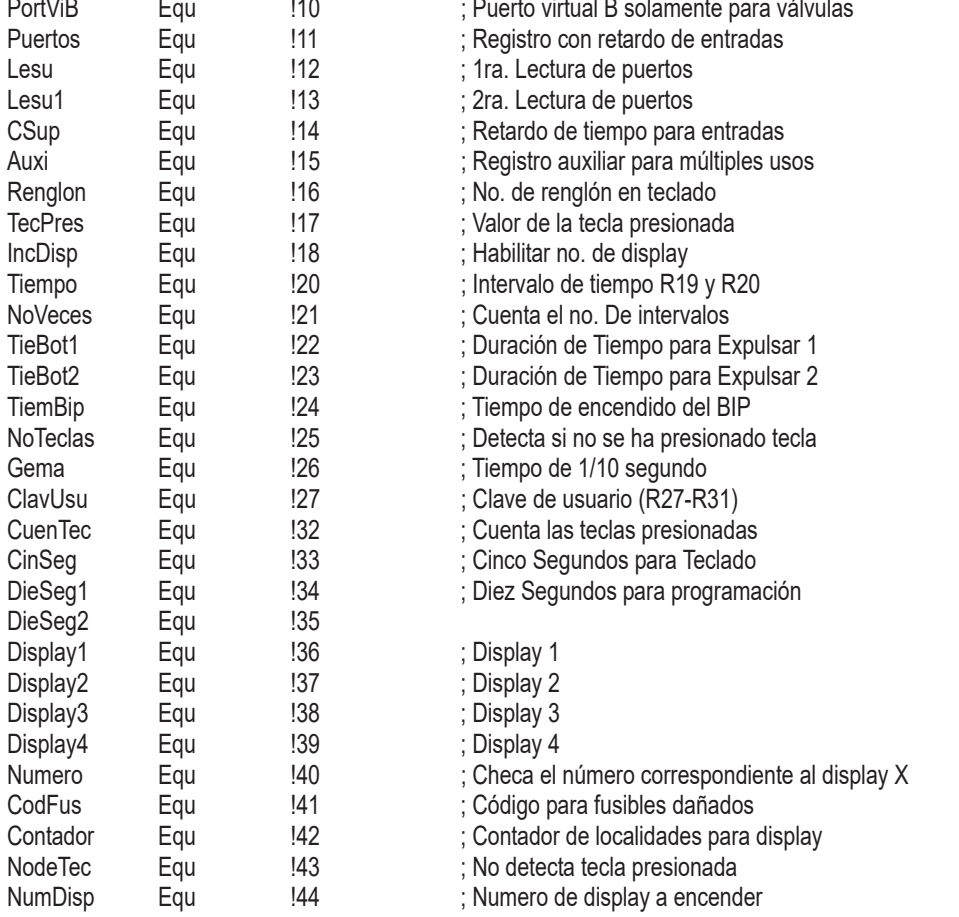

#### *Almacenamiento de datos en registros de memoria RAM*

# **A.3.2 Programa principal**

 A continuación se muestra el listado general del programa M005-d.asm, con el cual fue grabado el microcontrolador del sistema mínimo. Las palabras clave contenidas en el listado, se pueden observar en el listado de los ecuates Eqm005-d.asm.

#### **Programa fuente M005-D.asm utlizado en la programación del Microcontrolador MC68HC711E9 para el Sistema Mínimo.**

;Configuración de puertos (Entradas y Salidas) del microcontrolador

Org \$D100 ; Dirección de memoria MC68HC711E9

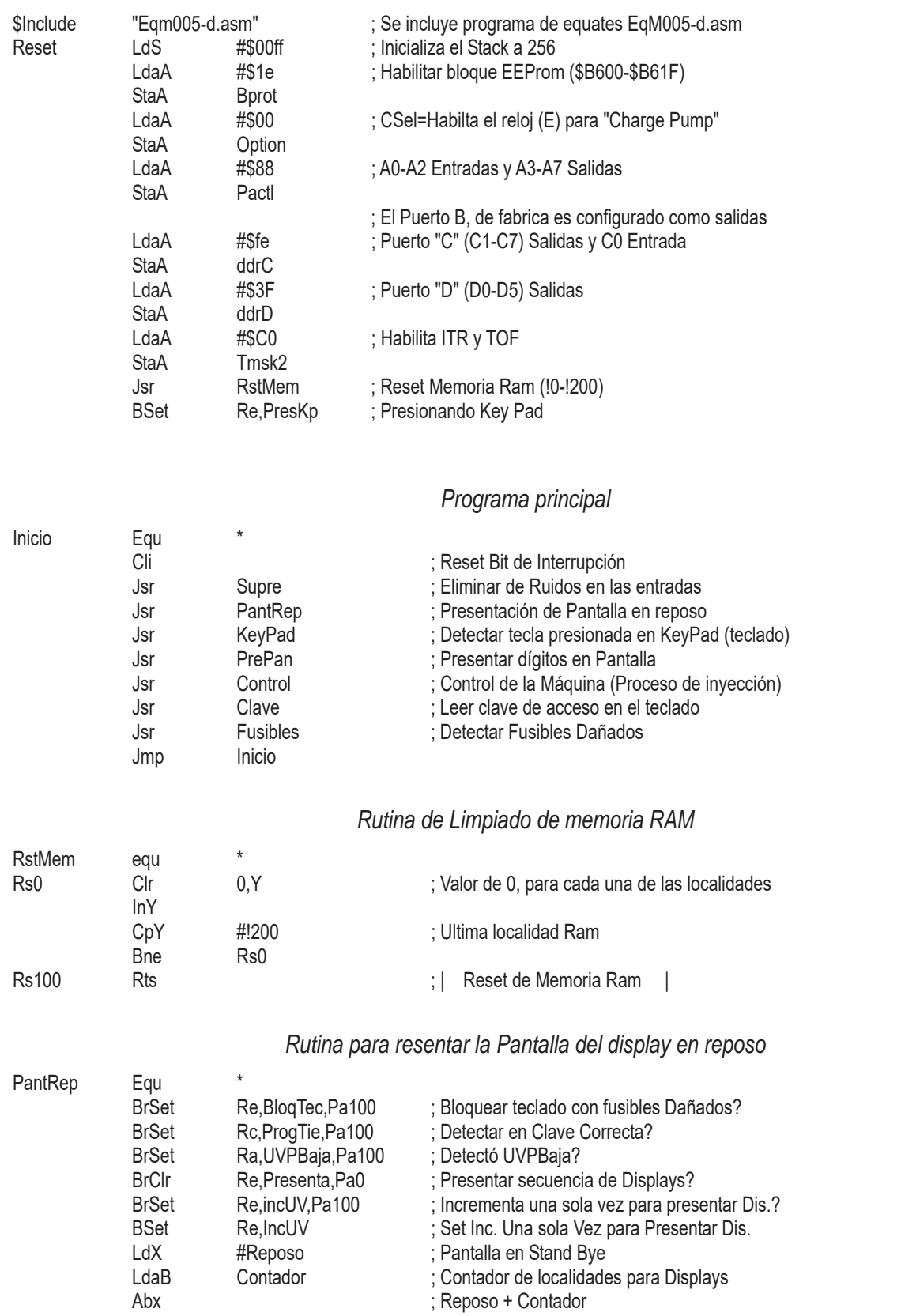
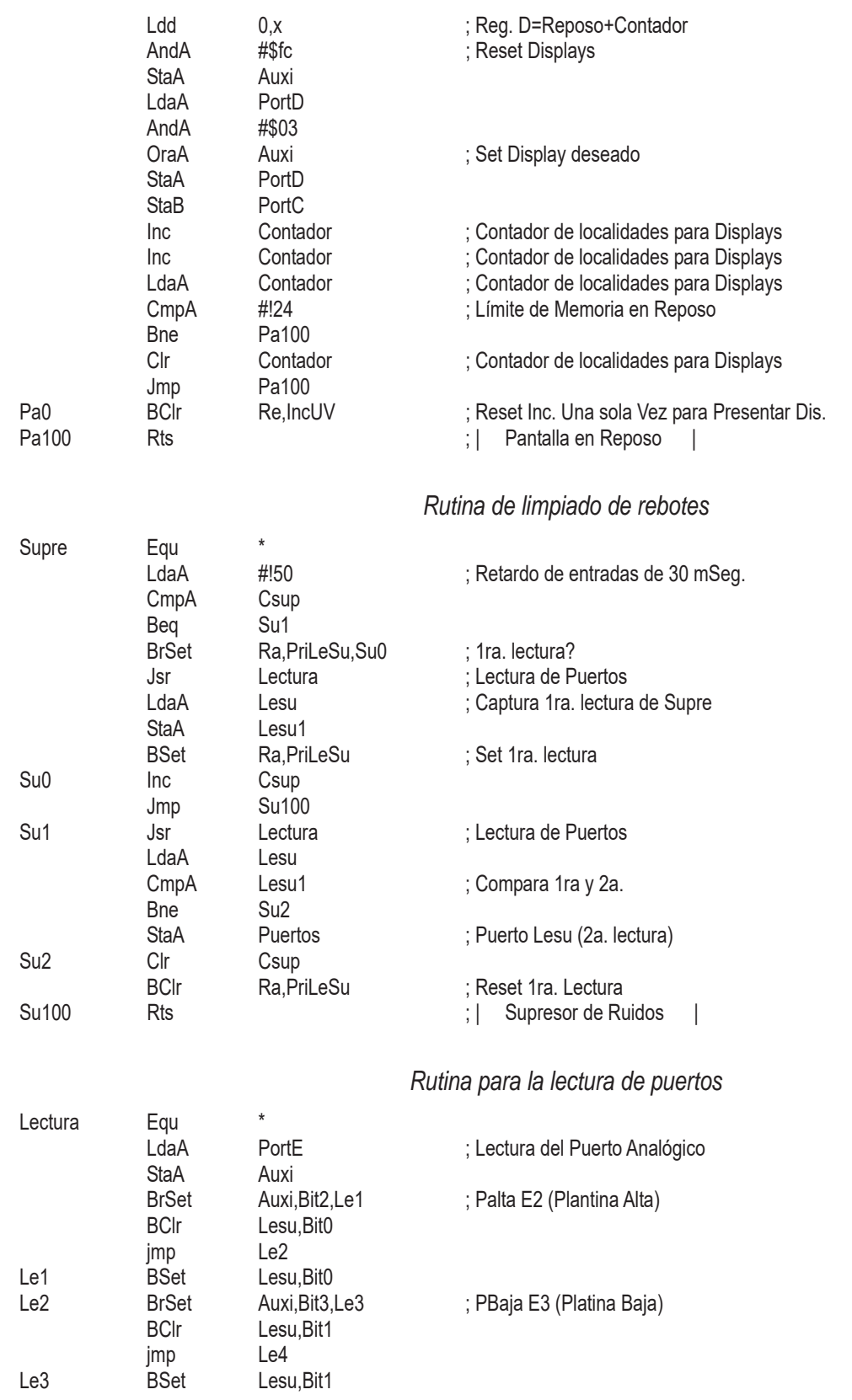

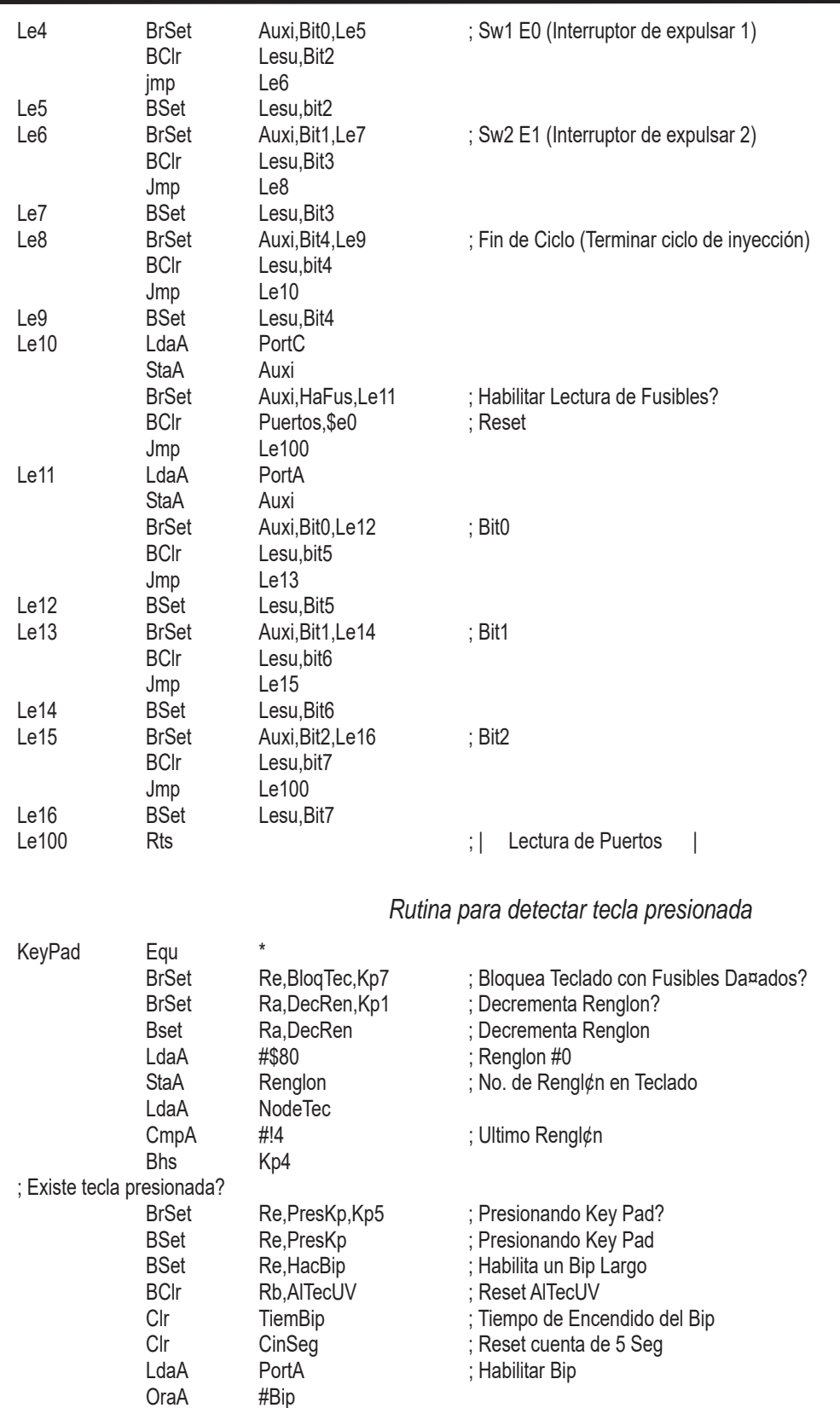

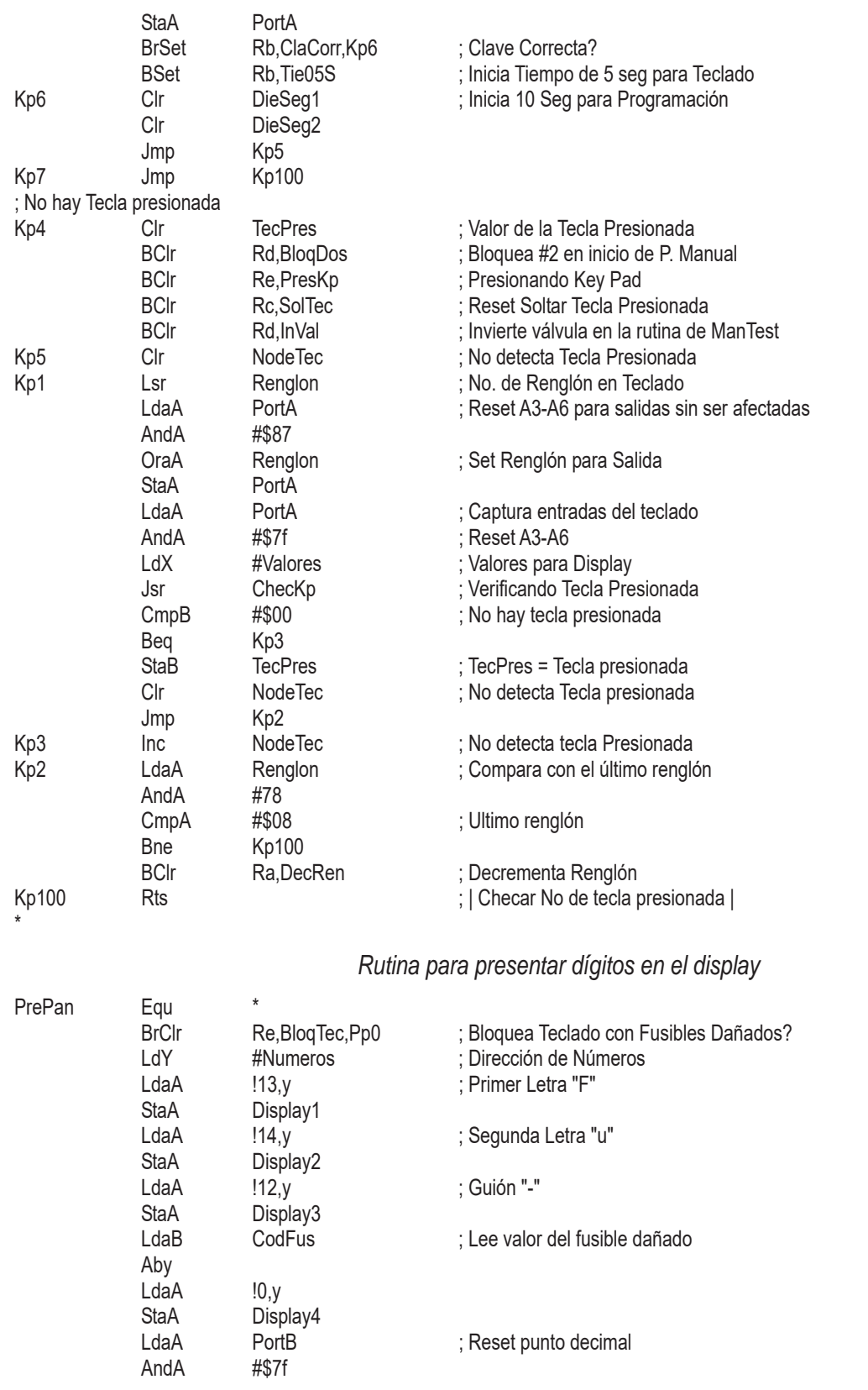

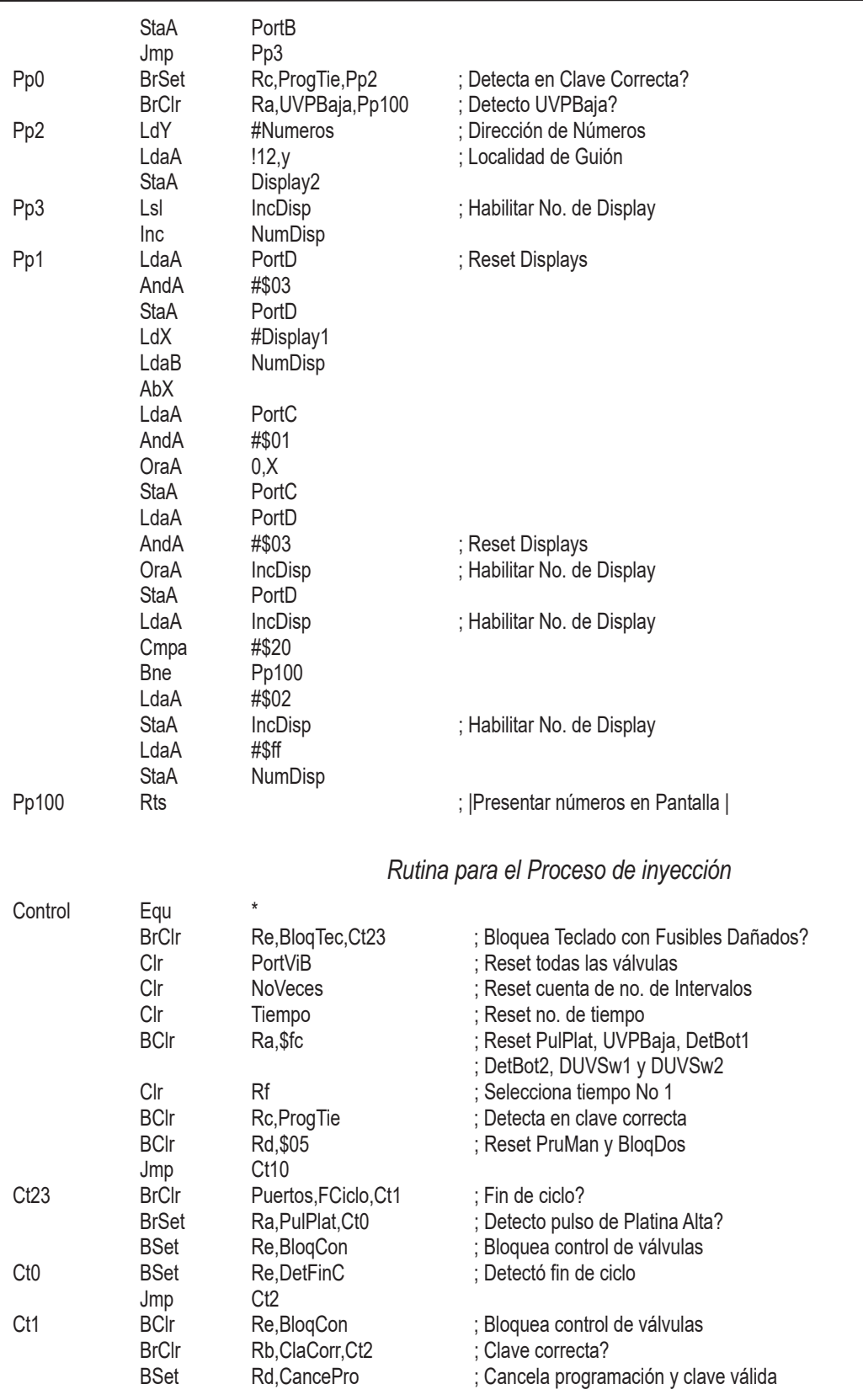

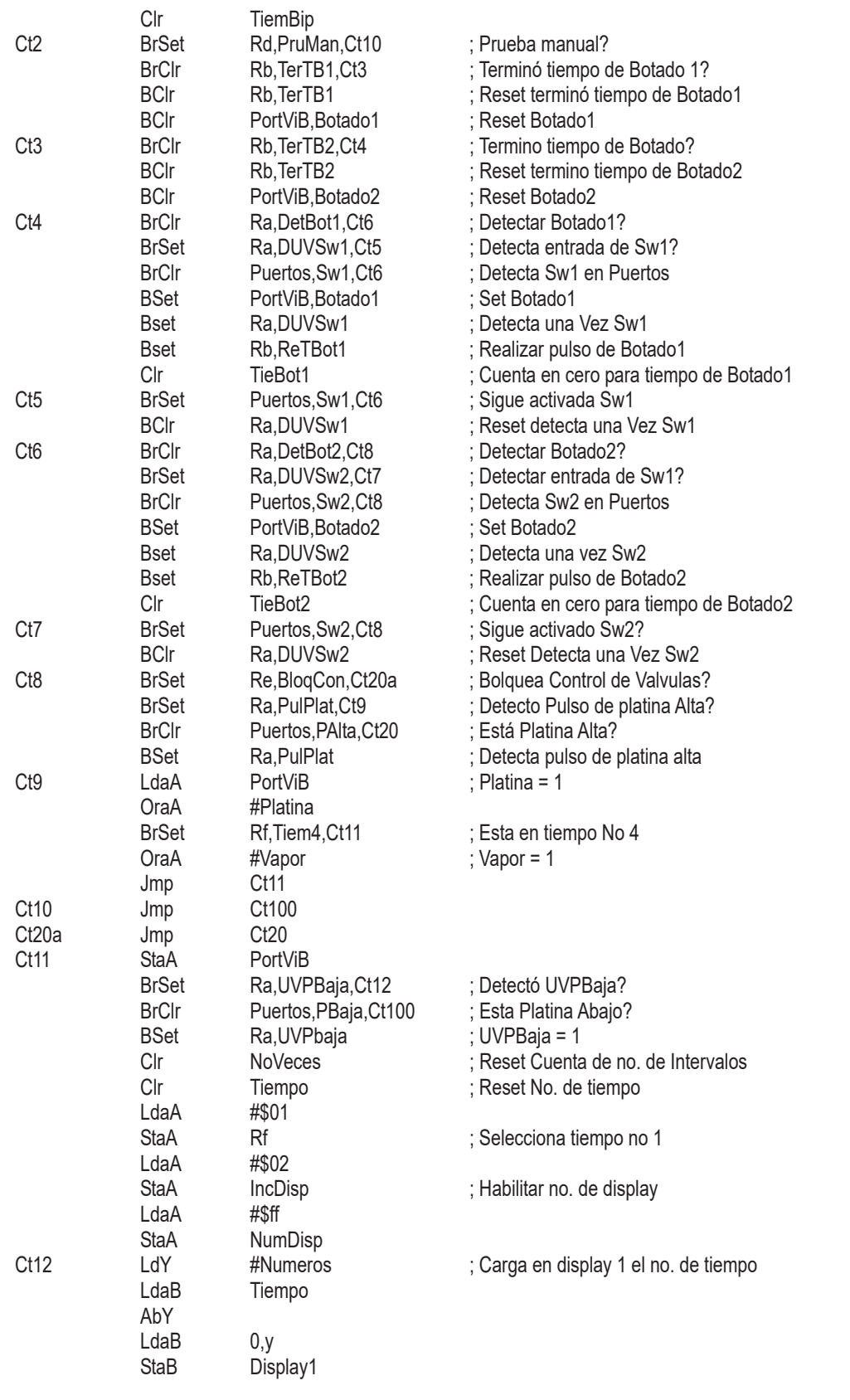

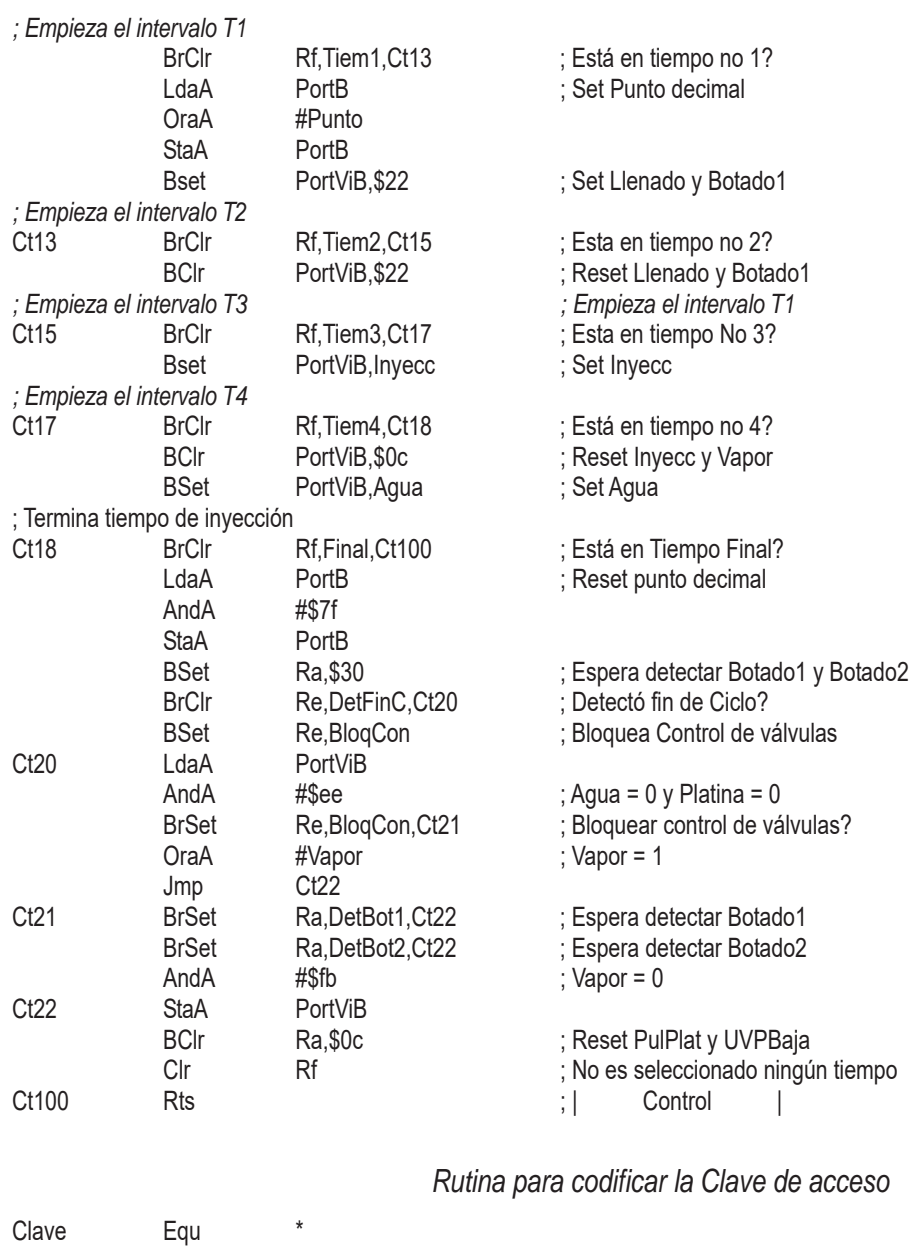

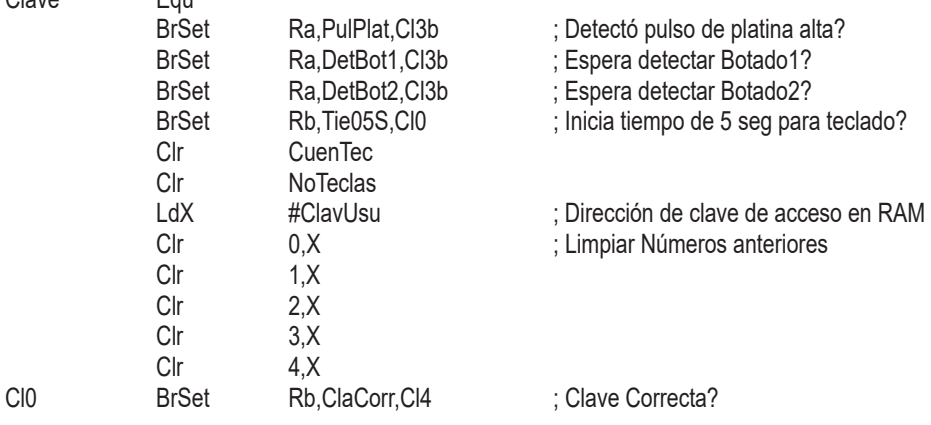

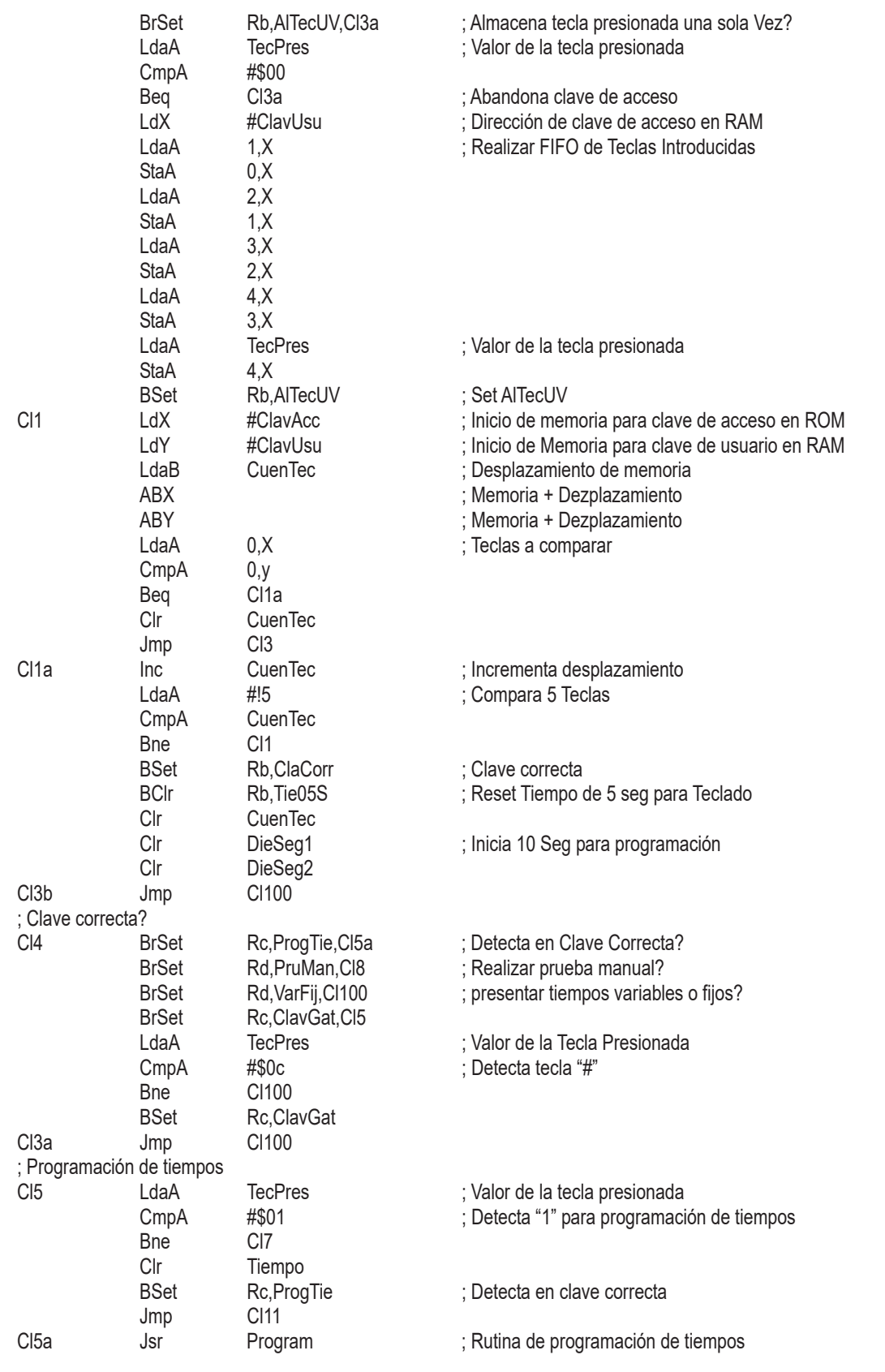

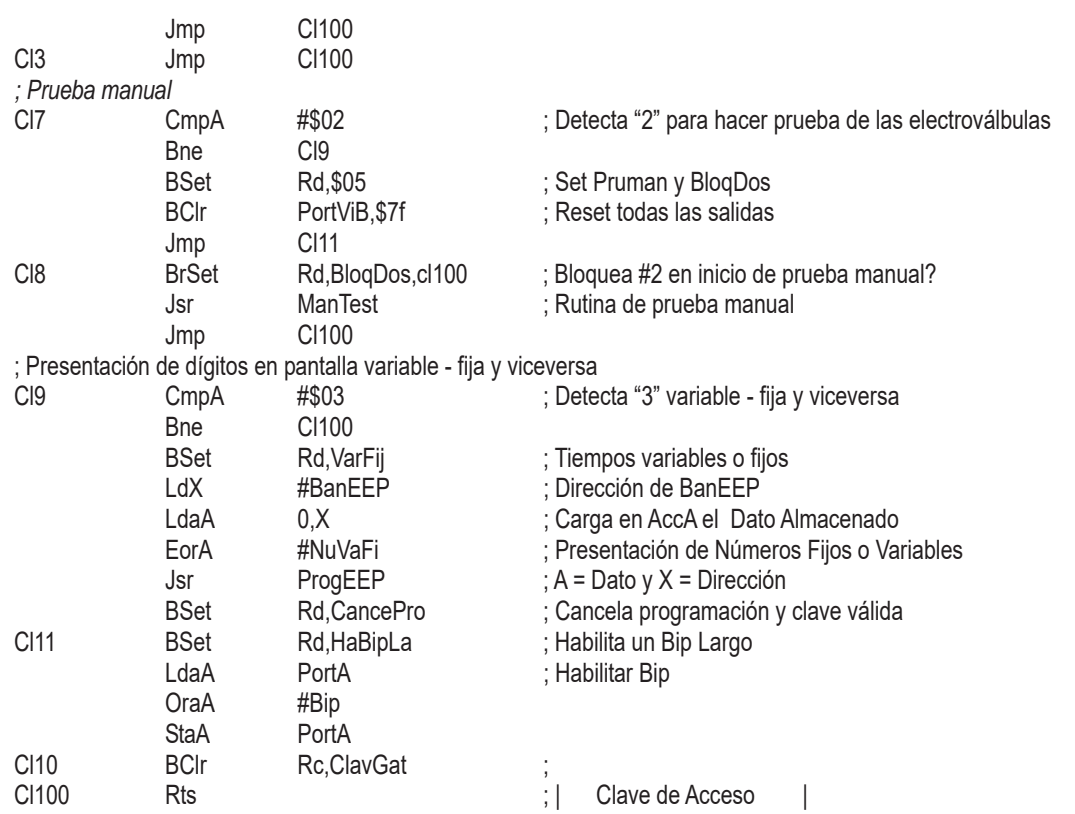

## *Rutina para programar el valor de los intervalos T1-T6*

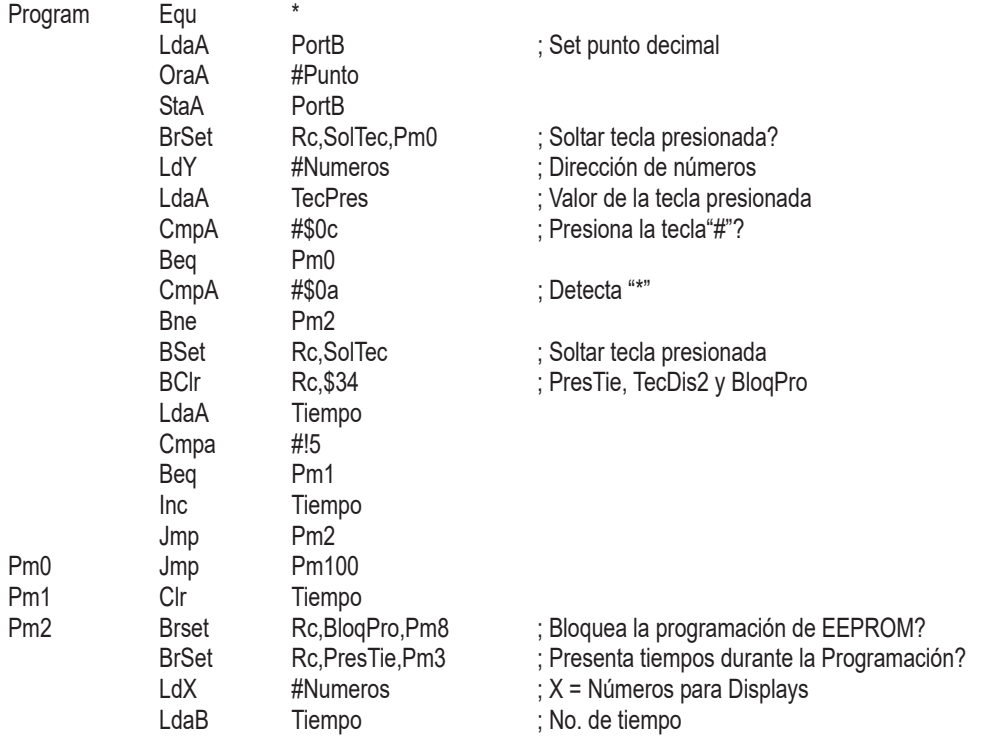

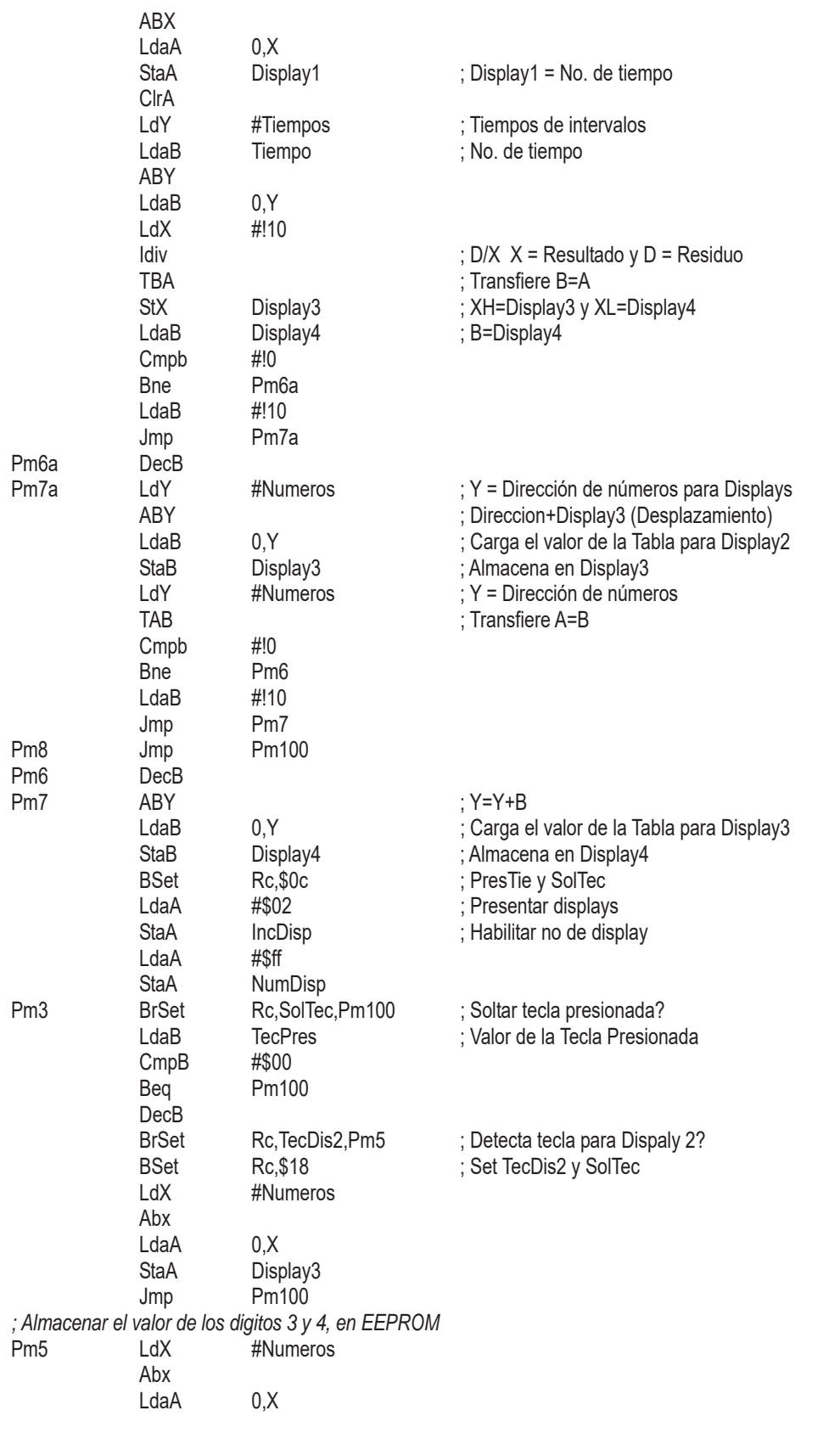

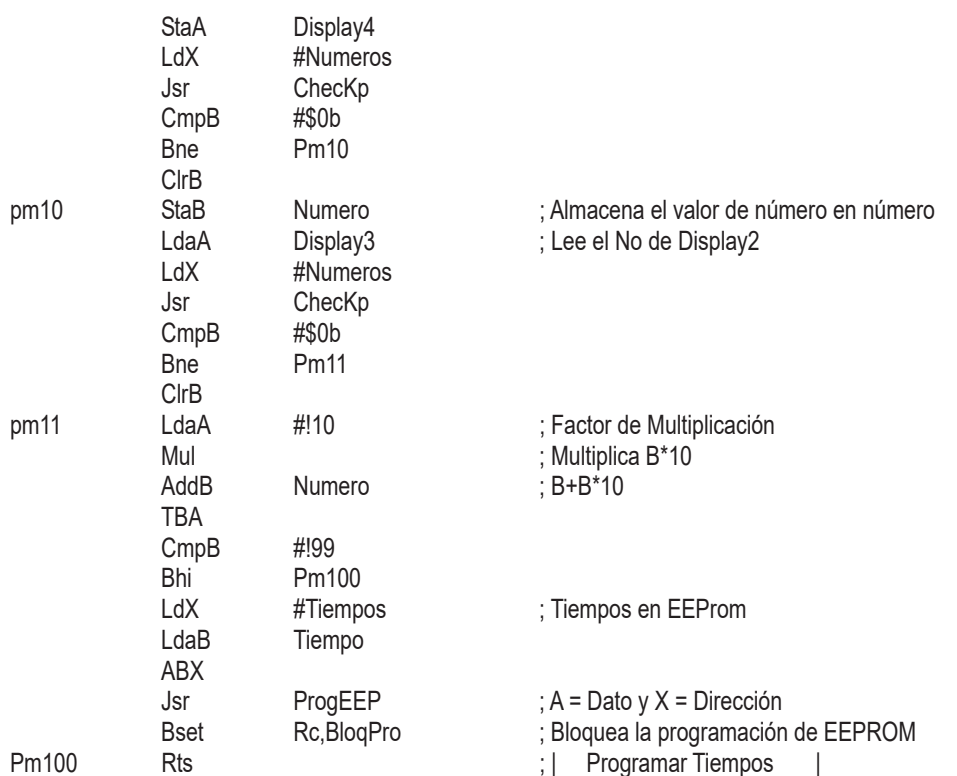

## *Rutina para la prueba manual de electroválvulas*

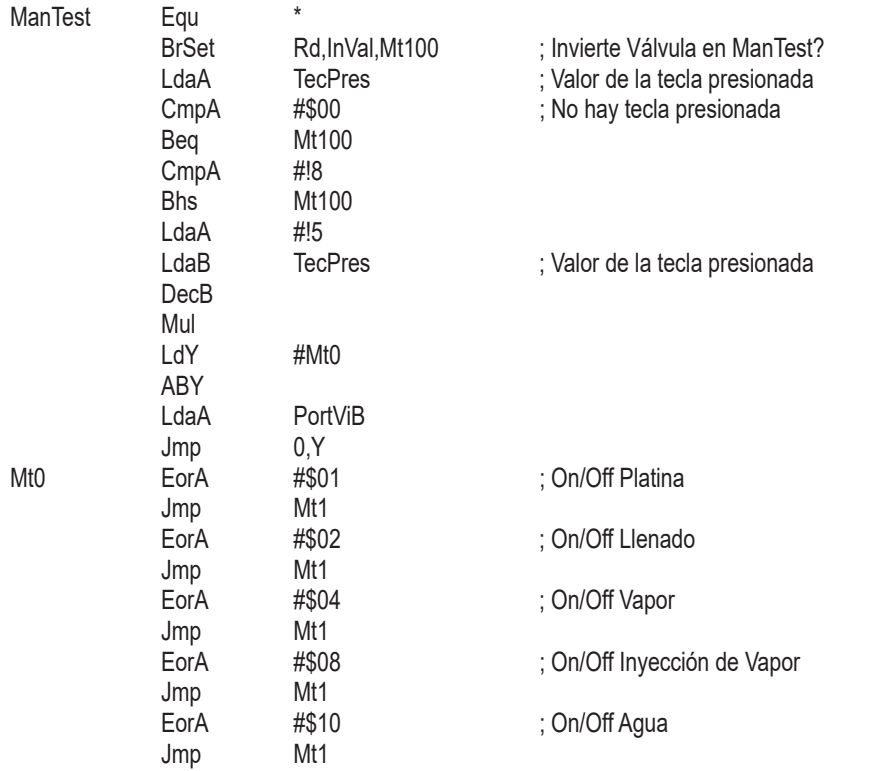

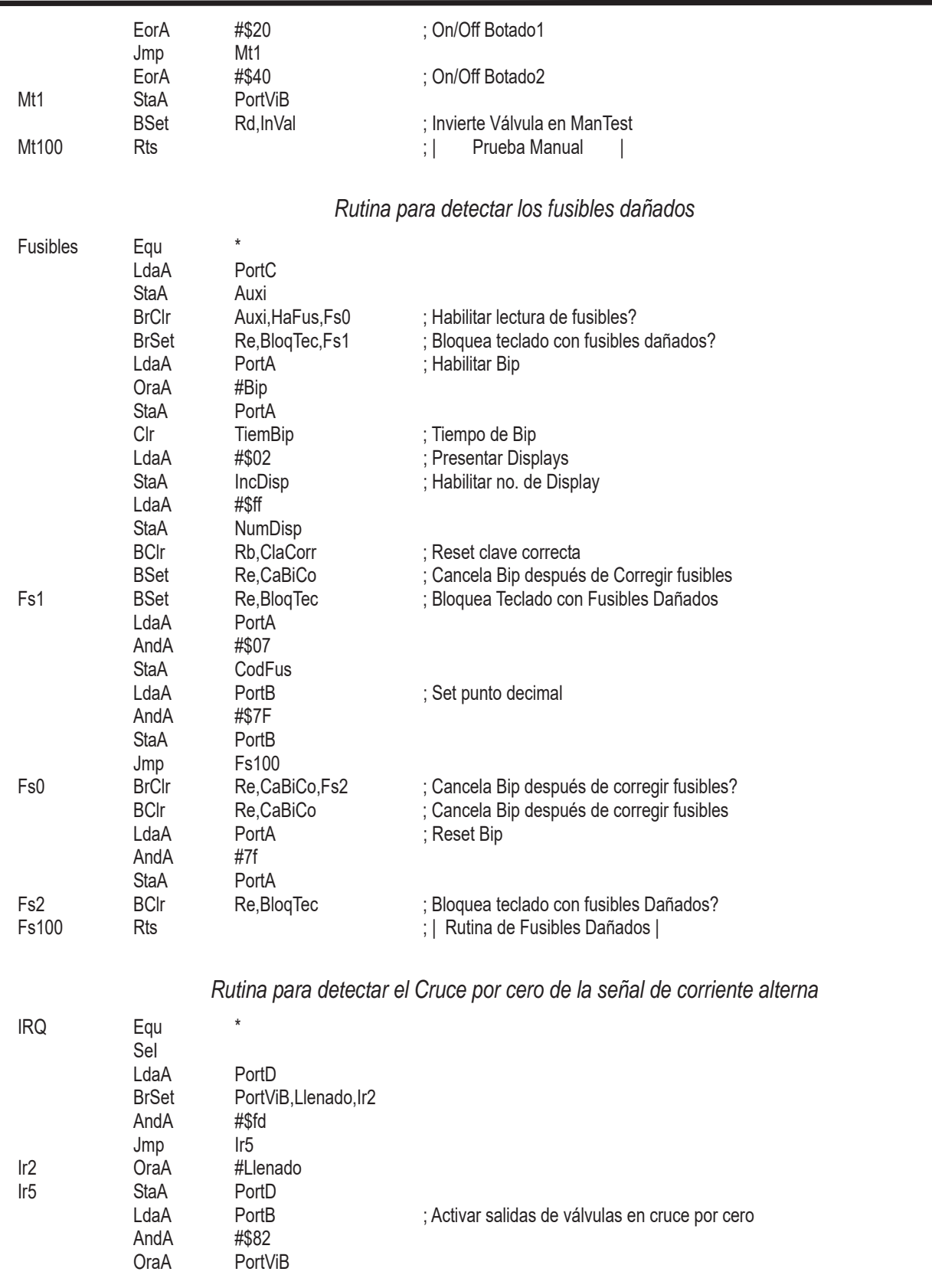

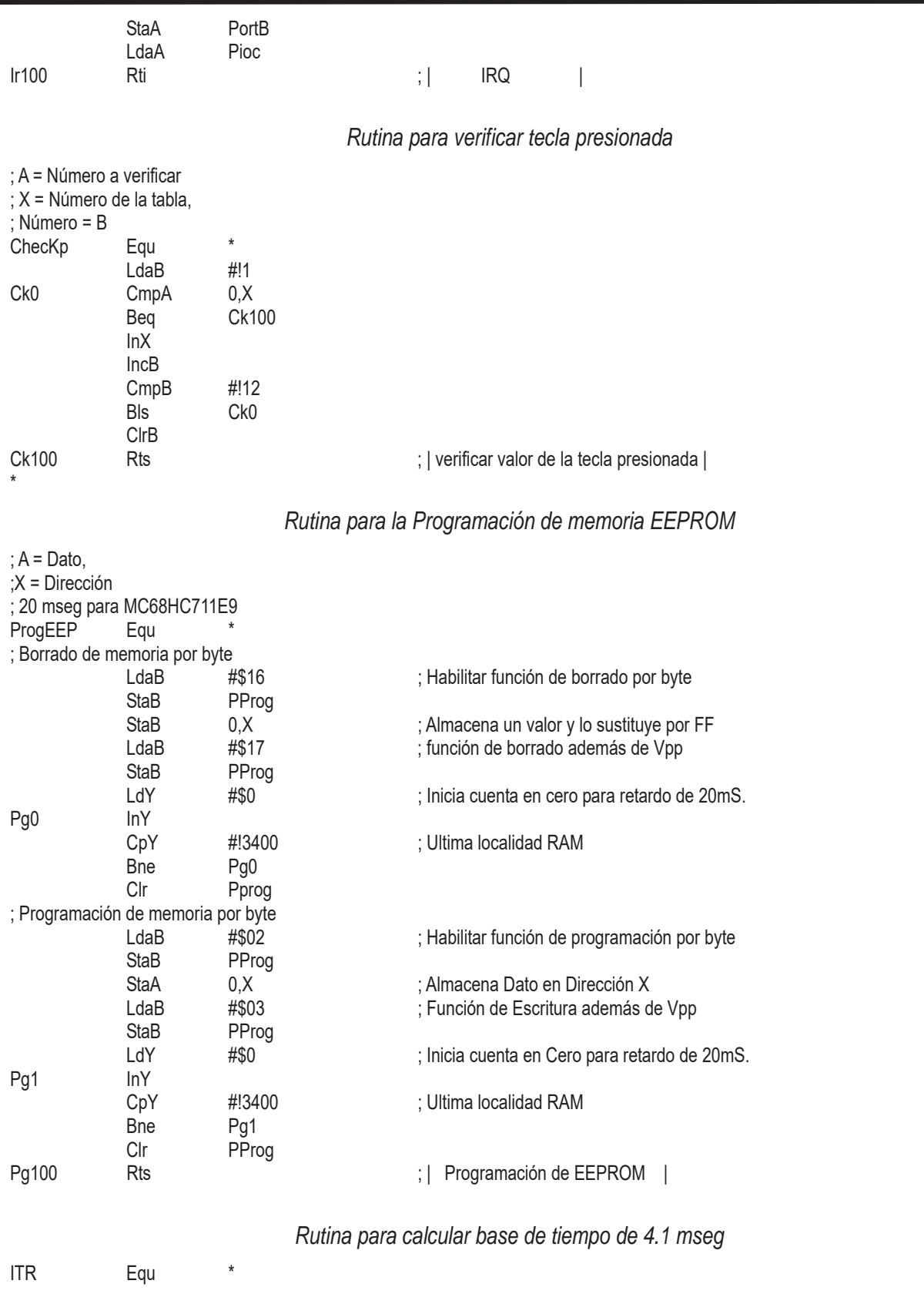

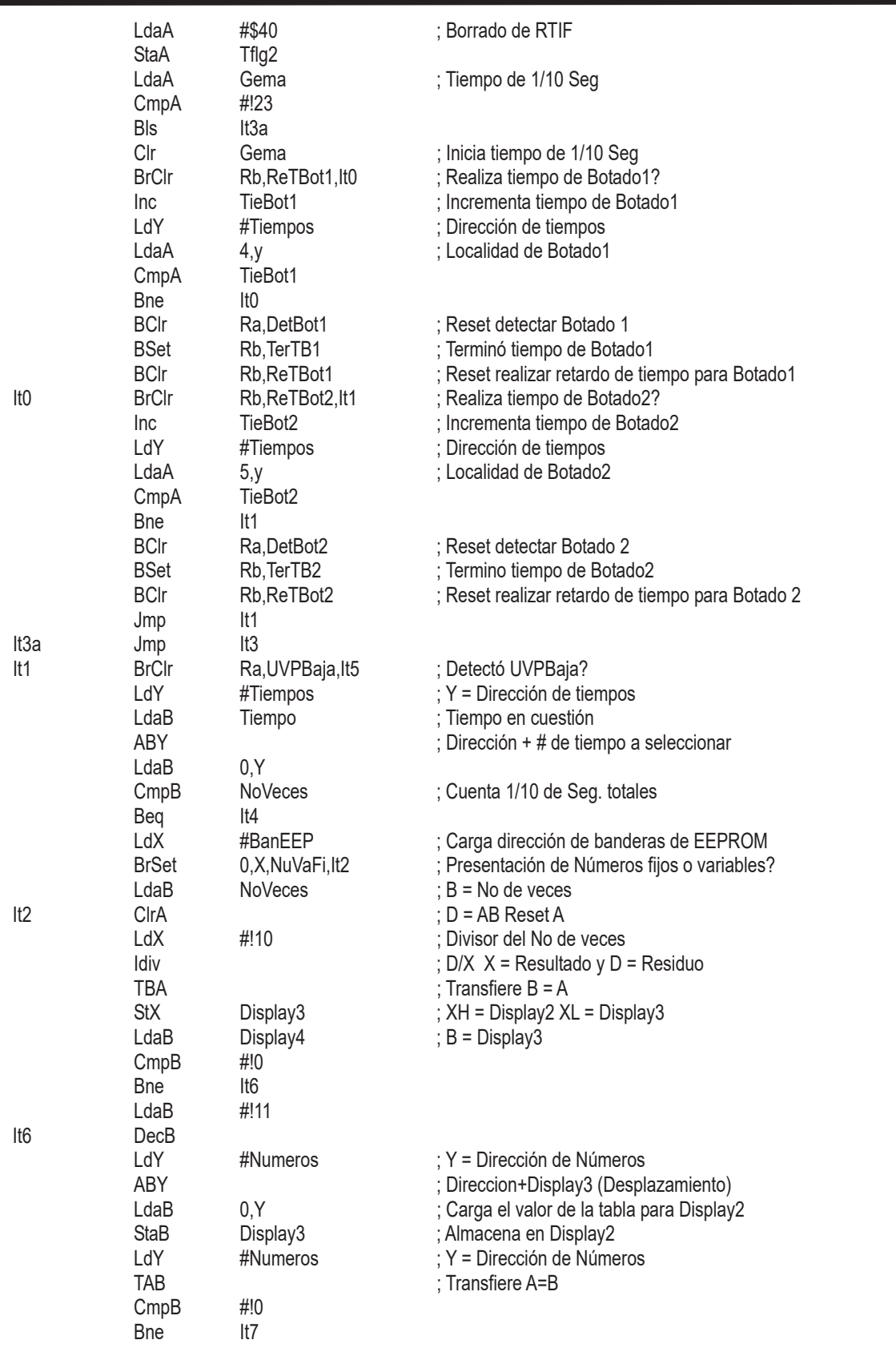

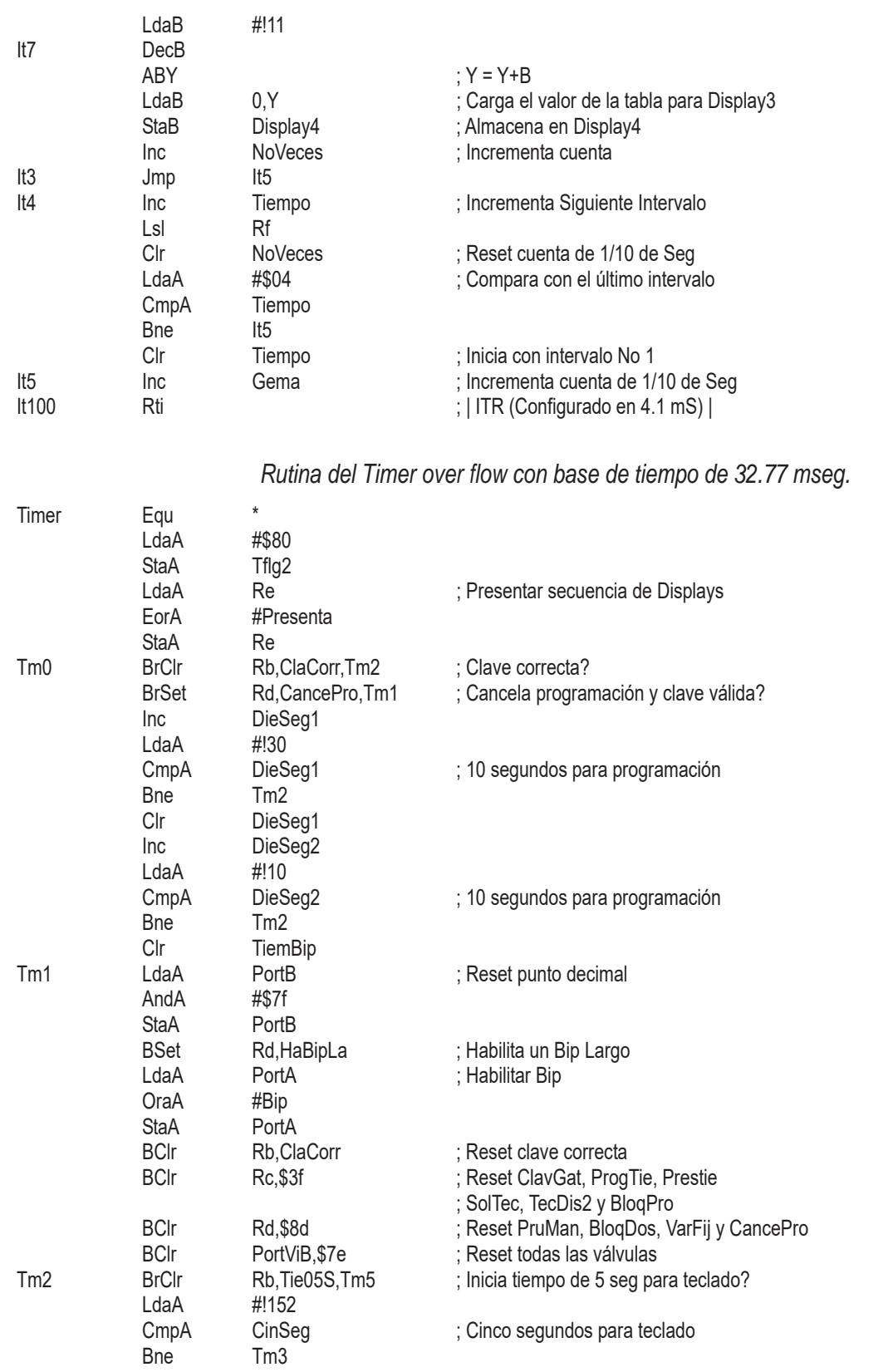

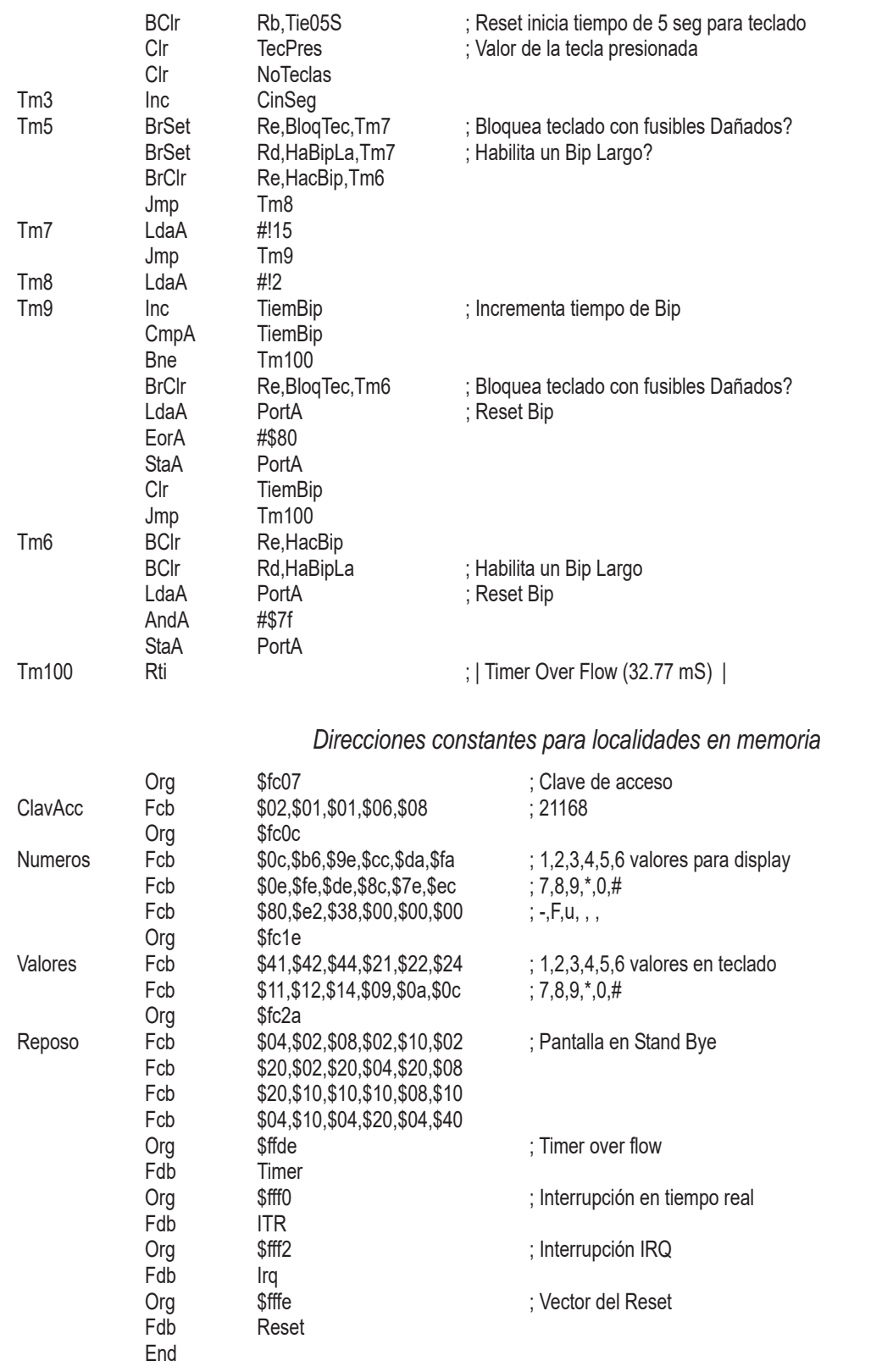

## **Bibliografía**

- Manual de requerimientos del módulo Keyless Entry por Ford Motor Company.
- Manual de Pruebas GP10, por General Motor Company.
- Página Web, http://Motorla.com.
- M68HC11, Reference manual por Motorla inc.
- M68HC11 E Series, Technical data por Motorla inc.
- MC68HC11A8, Technical data por Motorla inc.
- M68HC11EVM, Evaluation Module User's Manual por Motorla inc.
- IASM Integrated Assembler, User's Manual por P&E Microcomputer System.
- Autocad Designer, Assembly Modeling por Autodesk.
- AutoSurf Designer, Surface Modeling por Autodesk.
- **•** Mechanical Desktop, Installation and Tutorial por Autodesk.